IBM<sup>®</sup> DB2 Connect™

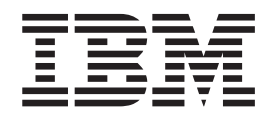

# Începuturi rapide pentru ™ DB2 Connect Personal Edition

*Versiunea 8.2*

IBM<sup>®</sup> DB2 Connect™

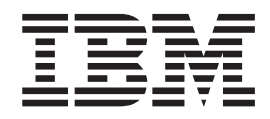

# Începuturi rapide pentru ™ DB2 Connect Personal Edition

*Versiunea 8.2*

Înainte de a folosi aceste informaţii şi produsul pentru care sunt create, asiguraţi-vă că citiţi informaţiile generale din *Observaţii*.

Acest document conține informații de proprietate ale IBM. Sunt furnizate cu un acord de licență și sunt protejate de legea de copyright. Informațiile conținute în această publicație nu includ nici o garanție de produs și nici o afirmație din acest manual nu ar trebui intepretată în acest mod.

Puteţi comanda publicaţii IBM online sau prin reprezentantul local IBM.

- v Pentru a comanda publicaţii online, mergeţi la Centrul de publicaţii IBM de la [www.ibm.com/shop/publications/order](http://www.ibm.com/shop/publications/order)
- v Pentru a găsi reprezentantul local IBM, mergeţi la IBM Directory of Worldwide Contacts de la [www.ibm.com/planetwide](http://www.ibm.com/planetwide)

Pentru a comanda publicații DB2 din DB2 Marketing and Sales din Statele Unite sau Canada, apelați 1-800-IBM-4YOU (426-4968).

Când trimiteţi informaţii către IBM, acordaţi IBM un drept nonexclusiv de a folosi sau distribui informaţiile în orice mod considerat corespunzător fără vreo obligaţie pentru dumneavoastră.

**© Copyright International Business Machines Corporation 1993-2004. Toate drepturile rezervate.**

# **Cuprins**

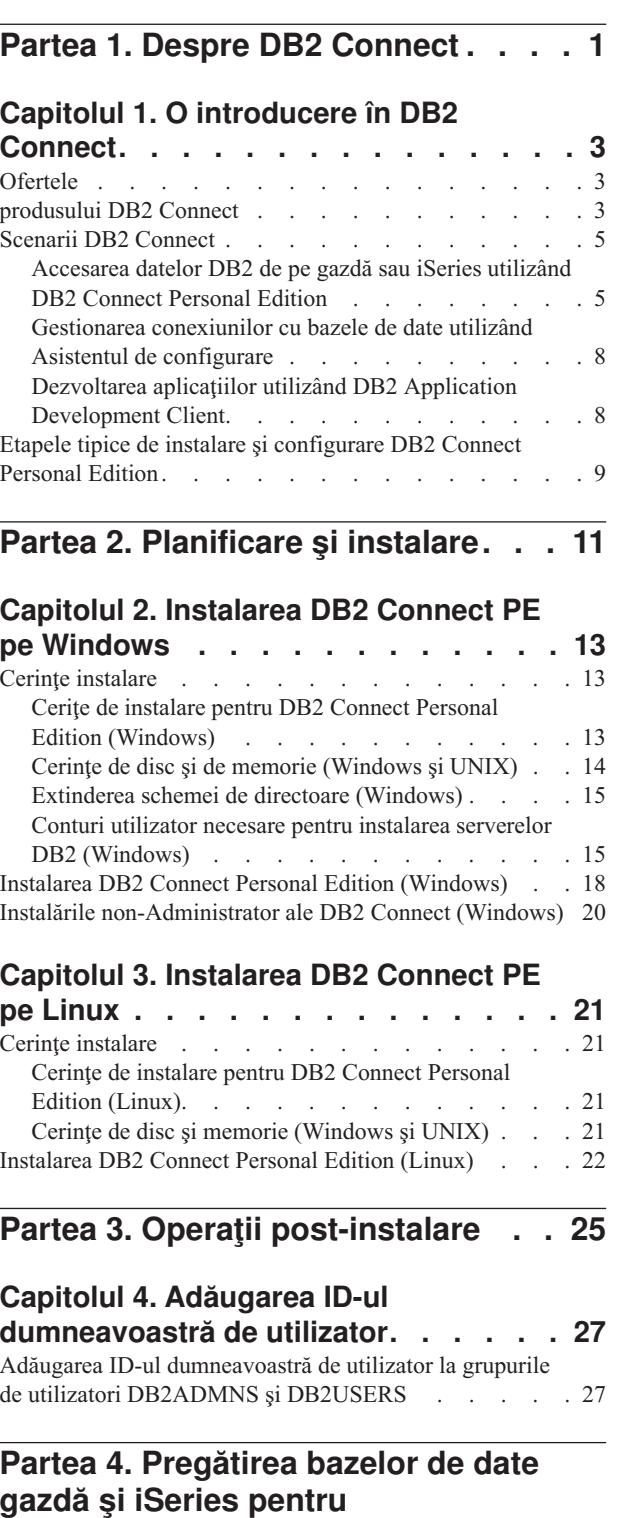

**[comunicaţiile](#page-34-0) DB2 Connect. . . . . [29](#page-34-0)**

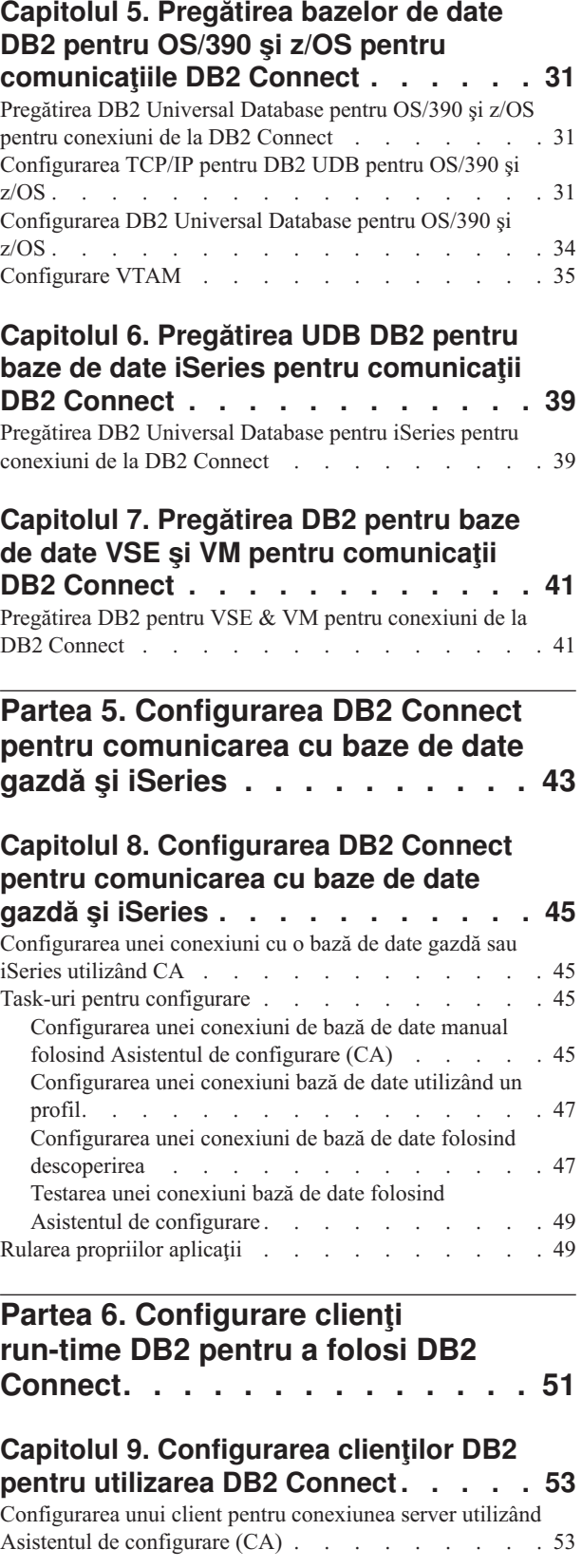

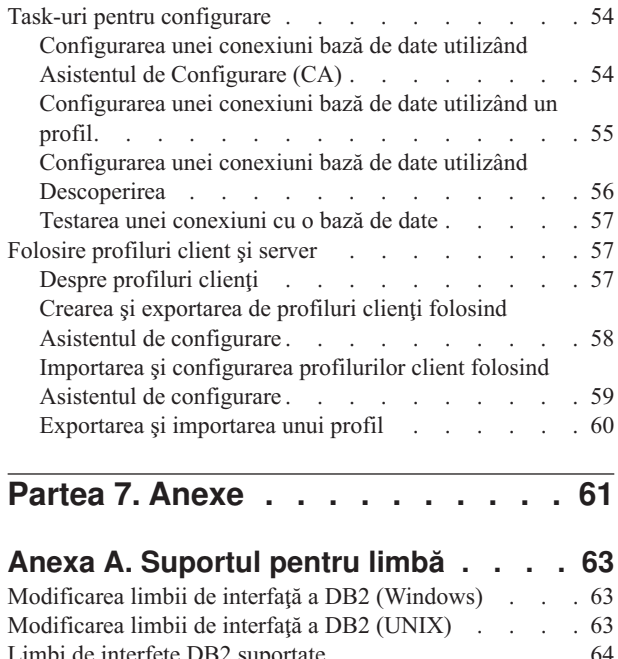

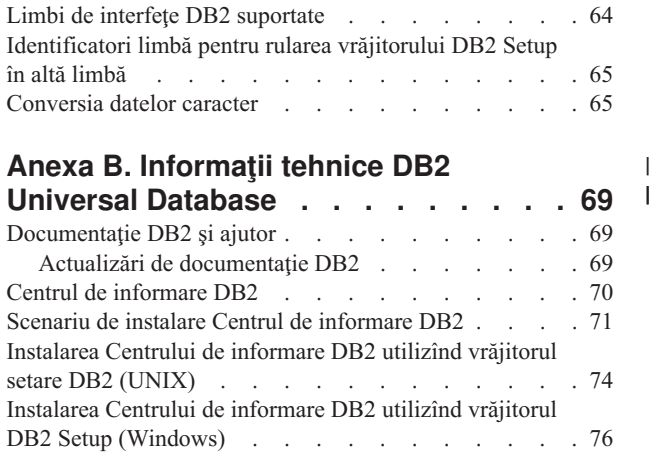

Apelarea Centrului de [informare](#page-83-0) DB2 . . . . . . [78](#page-83-0) [Actualizarea](#page-84-0) Centrului de informare DB2 instalat local . . [79](#page-84-0) Afişarea de subiecte în limba [dumneavoastră](#page-84-0) preferată din | Centrul de [informare](#page-84-0) DB2 . . . . . . . . . . [79](#page-84-0) |

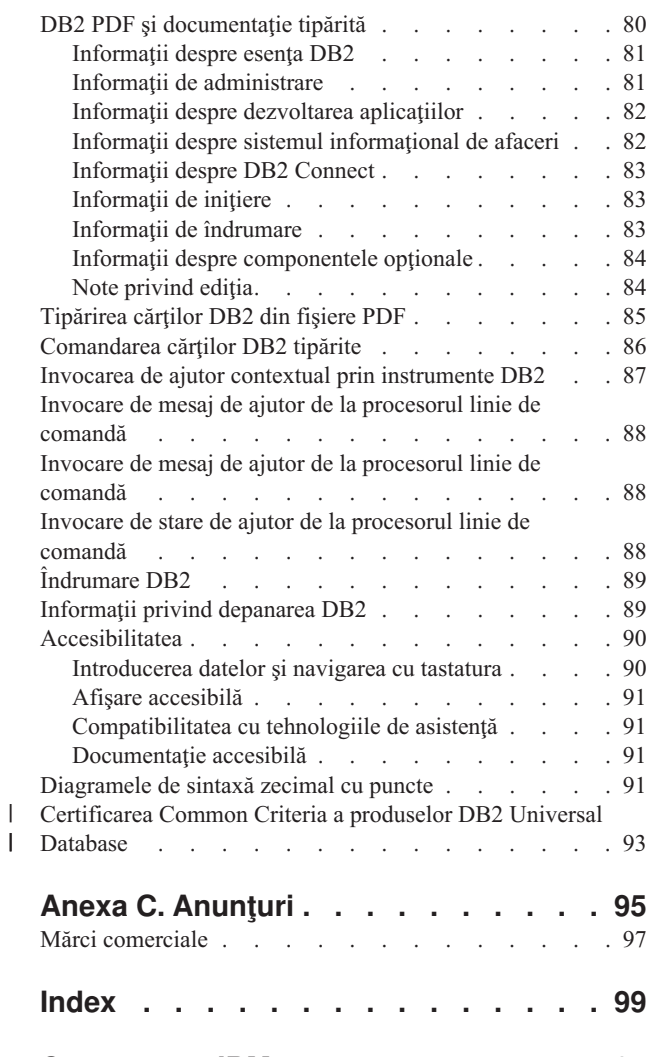

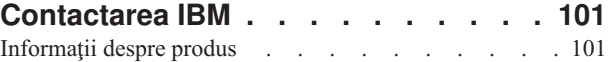

# <span id="page-6-0"></span>**Partea 1. Despre DB2 Connect**

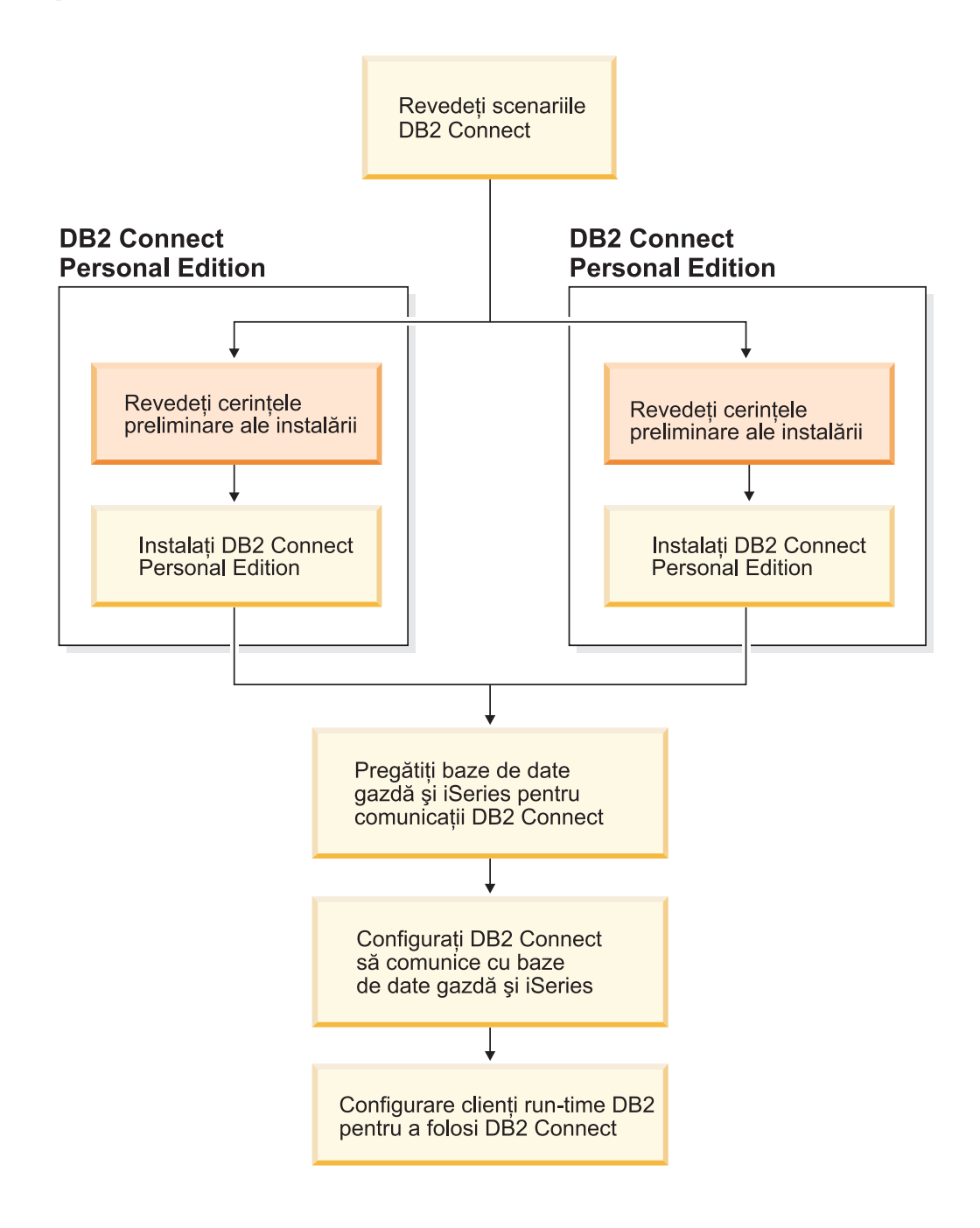

# <span id="page-8-0"></span>**Capitolul 1. O introducere în DB2 Connect**

DB2 Connect furnizează conectivitate de pe platformele Windows şi UNIX la bazele de date de pe calculatoarele mainframe şi de clasă mijlocie. Vă puteţi conecta la bazele de date DB2 pe OS/390 şi z/OS, iSeries, VSE şi VM. Vă puteţi conecta şi la baze de date non-IBM care sunt conforme cu arhitectura DRDA (Distributed Relational Database Architecture).

### **produsului DB2 Connect**

### **produsului DB2 Connect**

DB2 Connect are mai multe soluții de conectare.

#### **DB2 Connect Enterprise Edition**

DB2 Connect Enterprise Edition este un server de conectivitate care concentrează şi gestionează conexiuni pentru mai mulţi clienţi desktop şi aplicaţii web la servere DB2 care rulează pe gazde sau sisteme iSeries. Bazele de date IBM: DB2 Universal Database (UDB) pentru iSeries, DB2 pentru OS/390 şi z/OS şi DB2 pentru VSE & VM continuă să fie sistemele alese pentru gestionarea majorităţii datelor critice pentru cele mai mari organizaţii din lume. În timp ce aceste baze de date gazdă şi iSeries gestionează datele, există o cerere crescută pentru integrarea acestor date cu aplicaţii care rulează pe staţii de lucru Windows şi UNIX.

DB2 Connect Enterprise Edition activează aplicaţiile locale şi client de la distanţă să creeze, actualizeze, controleze şi să gestioneze baze de date DB2 şi sisteme gazdă folosind SQL (Structured Query Language), API-uri DB2, ODBC (Open Database Connectivity), JDBC (Java Database Connectivity), SQLJ (Embedded SQLJ pentru Java) sau DB2 CLI (Call Level Interface). În plus, DB2 Connect suportă interfeţele de date Microsoft Windows, cum ar fi ADO (ActiveX Data Objects), RDO (Remote Data Objects) şi OLE (Object Linking and Embedding) DB.

DB2 Connect Enterprise Edition este acum disponibilă pentru AIX, HP-UX, Linux, Solaris Operating Environment şi sistemele de operare Windows. Aceste servere furnizează suport pentru aplicaţii care rulează pe UNIX (AIX, HP-UX, Linux şi Solaris Operating Environment) şi staţii Windows.

DB2 Connect Enterprise Edition este des instalat pe un server intermediar pentru a conecta clienţi DB2 la o bază de date gazdă sau iSeries. Poate fi de asemenea folosit pe maşini unde mai mulţi utilizatori locali vor să acceseze gazda sau serverele iSeries direct.

De exemplu, DB2 Connect Enterprise Edition poate fi instalat pe o maşină mare cu mulți utilizatori locali. Poate fi de asemenea instalat pe un server de web, o mașină ce rulează un monitor Transaction Processor (TP) sau pe alte servere de aplicaţii pe 3 niveluri cu multiple fire de execuție și procese de aplicații SQL locale. În aceste cazuri, puteţi instala DB2 Connect Enterprise Edition pe aceeaşi maşină pentru simplitate sau pe o maşină separată pentru a reduce încărcarea CPU-ului.

DB2 Connect Enterprise Edition este cel mai potrivit pentru mediile unde:

- v Serverele nu suportă conectivitate nativă TCP/IP şi conectivitatea directă de la stațiile de lucru desktop prin SNA nu este dorită.
- Serverele web rulează aplicații bazate pe web.
- Serverele web rulează aplicații bazate pe web utilizând aplicații Java data-aware.

| |

- v Este folosit un server de aplicaţie middle-tier.
- v Sunt folosite monitoare TP, ca şi CICS, Encina, Microsoft Transaction Server (MTS), Tuxedo, Component Broker şi MQSeries.

### **DB2 Connect Personal Edition**

DB2 Connect Personal Edition furnizează acces pe de o singură staţie de lucru la bazele de date DB2 care se află pe servere cum sunt OS/390, z/OS, OS/400, VM şi VSE, ca şi la serverele DB2 UDB pe sisteme de operare UNIX şi Windows. DB2 Connect Personal Edition furnizează acelaşi set bogat de API-uri ca şi DB2 Connect Enterprise Edition.

Acest produs este în prezent disponibil pentru sistemele de operare Linux şi Windows.

DB2 Connect Personal Edition este utilizat pentru conectarea unui singur sistem de operare Windows sau a unei statii de lucru Linux, la o bază de date gazdă sau iSeries. DB2 Connect Personal Edition este cea mai bună alegere pentru mediile unde suportul TCP/IP nativ este furnizat de serverele DB2 și aplicația care este desfășurată este o aplicaţie client-server tradiţională pe 2 niveluri (2-tier).

De exemplu, DB2 Connect Personal Edition este o bună alegere pentru activarea aplicaţiilor tradiţionale pe 2 niveluri VisualBasic şi Microsoft Access. Aplicaţiile care necesită un server de aplicaţii pe nivelul de mijloc trebuie să utilizeze DB2 Connect Enterprise Edition.

#### **DB2 Connect Unlimited Edition**

DB2 Connect Unlimited Edition este o ofertă de pachet unică ce permite flexibilitate totală a implementării DB2 Connect și simplifică selecția și licențierea produsului. Acest produs conţine ambele DB2 Connect Personal Edition şi DB2 Connect Enterprise Edition cu termeni de licenţă şi condiţii ce pemit desfăşurarea nelimitată a oricărui produs DB2 Connect. Preţurile licenţei sunt bazate pe mărimea serverului S/390 sau zSeries cu care utilizatorii DB2 Connect vor lucra.

Oferta acestui pachet este disponibilă numai pentru sistemele OS/390 şi z/OS, iar licenţierea este validă numai pentru DB2 pentru sursele de date OS/390 şi z/OS.

### **DB2 Connect Application Server Edition**

DB2 Connect Application Server Edition este identică cu DB2 Connect Enterprise Server în ce privește tehnologia. Este proiectată pentru medii cu cerințe la scară mare. Oricum, termenii săi de licenţă şi condiţiile sunt concepute să se adreseze anumitor necesităţi ale aplicaţiilor client-server multi-nivel care utilizează tehnologii web.

### **Operaţii înrudite:**

- v "Instalarea DB2 Connect Personal Edition [\(Windows\)"](#page-23-0) la pagina 18
- v ["Instalarea](#page-27-0) DB2 Connect Personal Edition (Linux)" la pagina 22
- v "Installing DB2 Connect Enterprise Edition (Windows)" din *Quick Beginnings for DB2 Connect Enterprise Edition*
- v "Installing DB2 Connect Enterprise Edition (Solaris Operating Environment)" din *Quick Beginnings for DB2 Connect Enterprise Edition*
- v "Installing DB2 Connect Enterprise Edition (Linux)" din *Quick Beginnings for DB2 Connect Enterprise Edition*
- v "Installing DB2 Connect Enterprise Edition (HP-UX)" din *Quick Beginnings for DB2 Connect Enterprise Edition*
- v "Installing DB2 Connect Enterprise Edition (AIX)" din *Quick Beginnings for DB2 Connect Enterprise Edition*

| | | | |  $\overline{1}$ |

# <span id="page-10-0"></span>**Scenarii DB2 Connect**

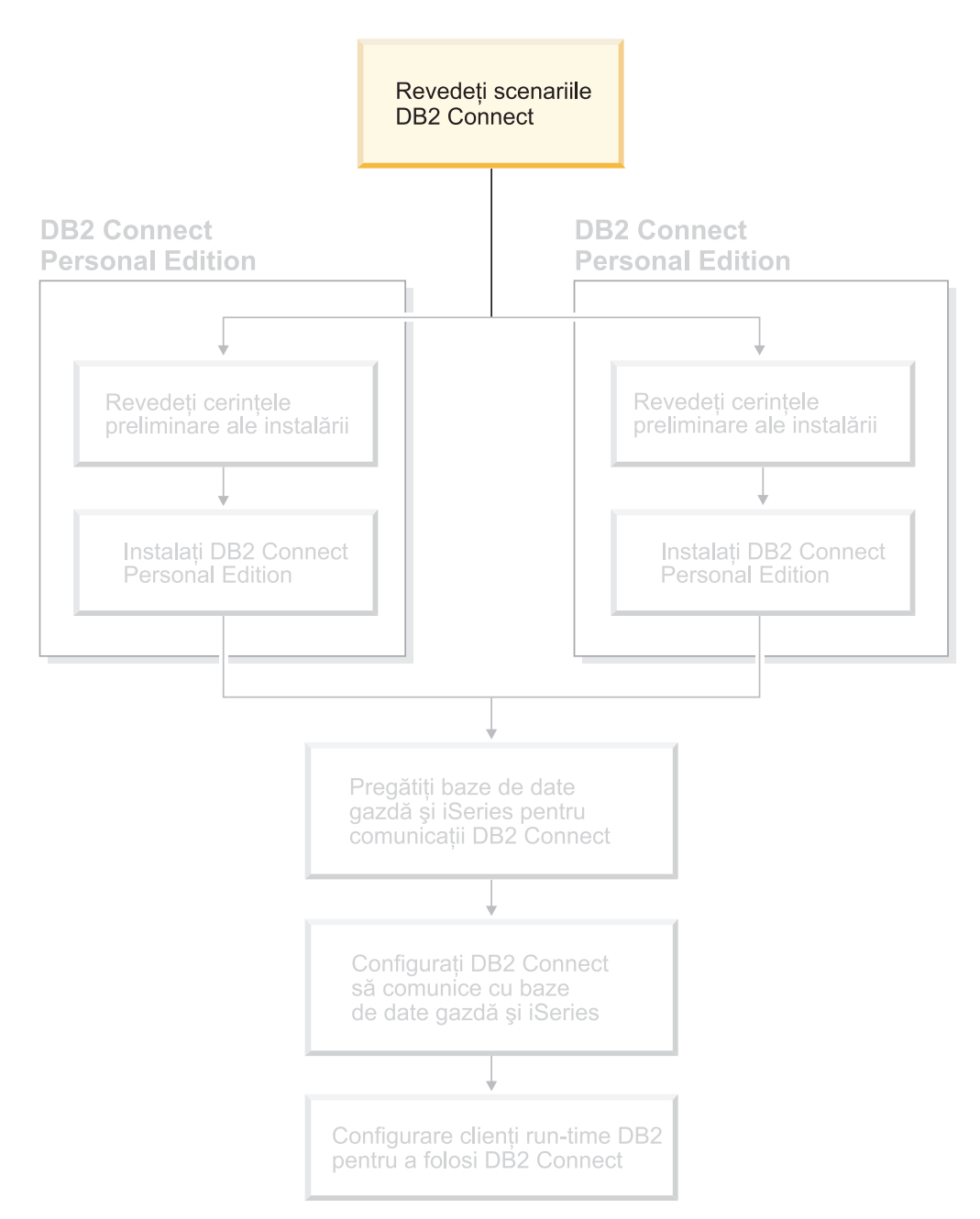

# **Accesarea datelor DB2 de pe gazdă sau iSeries utilizând DB2 Connect Personal Edition**

Conexiunea directă, fără servere intermediare, este o configurație foarte comodă și utilă. Acest lucru este adevărat mai ales în situaţiile în care serverul bază de date gazdă sau iSeries™ oferă suport pentru conectivitatea TCP/IP. De exemplu, DB2® UDB pentru OS/390® Versiunea 6.1 sau mai recentă sau DB2 UDB pentru iSeries Versiunea 5 Ediţia 1 sau mai recentă sau DB2 UDB pentru VM Versiunea 6.1. Într-o astfel de configuraţie, fiecare staţie de lucru DB2 Connect™ stabileşte o conexiune directă TCP/IP la DB2 pentru OS/390 sau pentru platforme cu Suport SNA integrat, se conectează via APPC la DB2 la altă bază de date gazdă sau iSeries.

Pentru conectivitatea TCP/IP, este necesar ca baza de date gazdă sau iSeries să conţină suport pentru TCP/IP. DB2 UDB pentru OS/390 Versiunea 6.1 sau mai recentă, DB2 UDB pentru iSeries Versiunea 5 Ediţia 1 sau mai recentă şi DB2 Server pentru VSE & VM Versiunea 7 sau mai recentă suportă conexiuni native TCP/IP. În afara conexiunilor TCP/IP native, există soluţia conectivităţii MPTN. Pentru conexiunile MPTN este necesar ca pe sistemul bazei de date țintă să fie instalate produsele IBM® AnyNet®, dar nu este obligatoriu ca baza de date gazdă sau iSeries să beneficieze de suport pentru conexiuni TCP/IP native.

Pentru a vă conecta la o bază de date mainframe IBM este necesar un produs DB2 Connect cu licentă sau un produs cu licentă care contine o componentă DB2 Connect, precum DB2 Universal Database ™ Enterprise Server Edition. Nu vă puteţi conecta la o bază de date mainframe IBM folosind un client DB2 Run-Time.

Figura 1 la [pagina](#page-12-0) 7 prezintă o staţie de lucru pe care s-a instalat DB2 Connect Personal Edition şi care este conectată direct la un server bază de date gazdă sau iSeries.

| | | |

<span id="page-12-0"></span>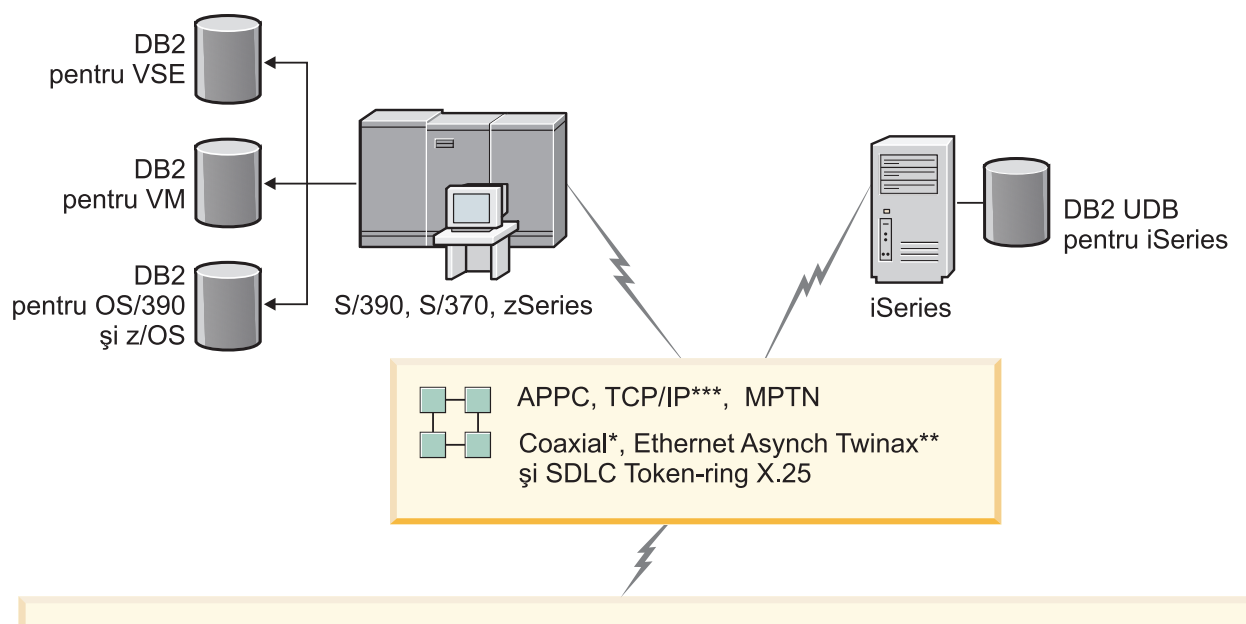

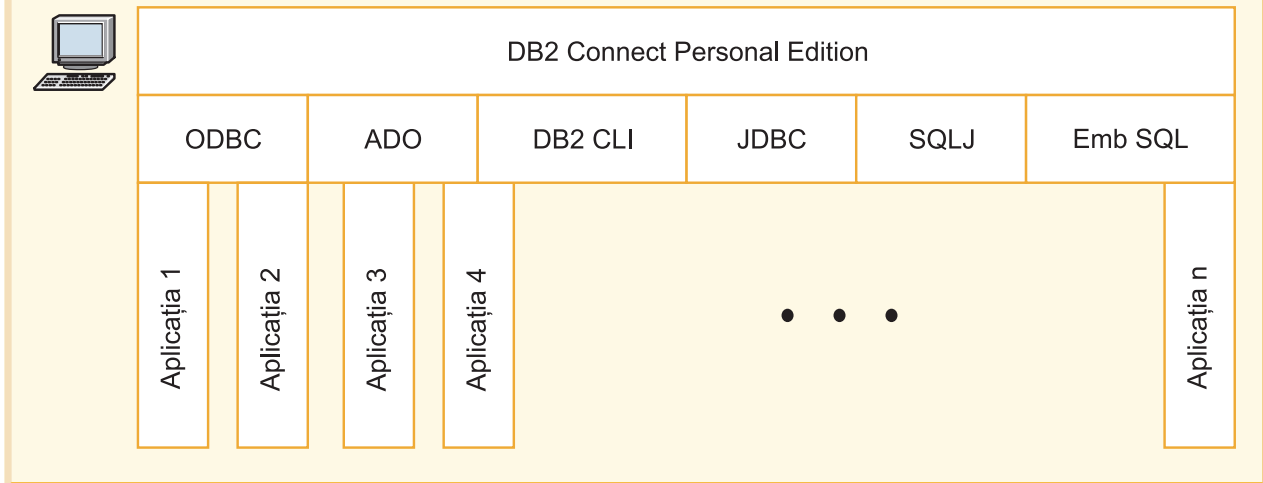

Nu există suport pentru toate protocoalele pe orice platformă.

### Legendă

\* Numai pentru conexiuni la gazdă \*\* Pentru iSeries \*\*\* Conectivitatea TCP/IP necesită DB2 pentru OS/390 V6 sau mai recentă, DB2 pentru iSeries V5R1 sau mai recentă sau DB2 pentru VM V6 1

*Figura 1. Conexiune directă între DB2 Connect şi un server bază de date gazdă sau iSeries*

### **Noţiuni înrudite:**

v "Direct access to host databases" din *DB2 Connect User's Guide*

# <span id="page-13-0"></span>**Gestionarea conexiunilor cu bazele de date utilizând Asistentul de configurare**

Asistentul de configurare (CA) vă ajută să vă gestionati conexiunile bazei de date cu servere la distantă. Aceasta este metoda preferată pentru setarea oricărui client pentru comunicațiile cu serverul.

Puteți utiliza și procesorul liniei de comandă pentru setarea clienților DB2<sup>®</sup> pe orice platformă.

#### Cu CA, puteţi:

- v Cataloga bazele de date, astfel încât să poată fi utilizate de aplicaţii. Sunt disponibile trei metode:
	- Utilizarea unui profil furnizat de un administrator al bazei de date pentru a defini automat conexiunile dumneavoastră. Accesul client este setat automat pentru baza de date respectivă.
	- Căutarea reţelei pentru găsirea bazelor de date disponbile şi selectarea uneia intre ele. Accesul clientului este setat automat pentru acele baze de date definite în profil. DB2 Connect™ Personal Edition nu poate căuta bazele de date gazdă sau iSeries™ decât printr-un server DB2 Connect Enterprise Edition care are definite baze de date gazdă sau iSeries.
	- Configurarea manuală a unei conexiuni la o bază de date prin introducerea parametrilor de conexiune ceruţi.
- v Înlătura baze de date catalogate, sau modifica proprietăţile unei baze de date catalogate.
- v Exporta şi importa profiluri client care conţin baze de date şi informaţii de configurare pentru un client.
- Testa conexiuni cu baze de date locale sau la distanță, identificate pe sistemul dumneavoastră.
- Asocia aplicatii cu o bază de date prin selectarea utilitarelor sau putețisiere dintr-o listă.
- v Adăuga, modifica, înlătura surse de date CLI/ODBC şi seta configuraţia CLI/ODBC.
- v Regla parametrii de configurare client pe sistemul dumneavoastră. Parametrii sunt grupaţi logic, iar setările sugerate sunt furnizate în interfaţă, pe măsură ce parametrii sunt selectaţi.
- v Actualiza parola serverului de baze de date.

### **Operaţii înrudite:**

- v "Configuring client-to-server connections using the Configuration Assistant (CA)" din *Quick Beginnings for DB2 Servers*
- v "Binding database utilities on DB2 Connect" din *Quick Beginnings for DB2 Connect Enterprise Edition*
- v ["Configurarea](#page-50-0) unei conexiuni cu o bază de date gazdă sau iSeries utilizând CA" la pagina [45](#page-50-0)

### **Dezvoltarea aplicaţiilor utilizând DB2 Application Development Client**

DB2 Application Development Client este o colecție de unelte care sunt proiectate pentru a întruni nevoile dezvoltatorilor aplicatiilor de baze de date. Acesta include biblioteci, fisiere antet, API-uri documentate şi exemple de programe pentru construirea aplicaţiilor bazate pe caractere, multimedia sau orientate pe obiecte.

<span id="page-14-0"></span>Pe fiecare CD-ROM al serverului este disponibilă o versiune specifică platformei a clientului B2 Application Development Client. În plus, pachetul Developer Edition contine clienții de dezvoltare de aplicaţii pentru sisteme de operare multiple suportate. Pachetul Personal Developer's Edition contine CD-ROM-urile Application Development (dezvoltare aplicatii) pentru Windows şi Linux. Pachetul Universal Developer's Edition conţine CD-ROM-urile de dezvoltare aplicaţii pentru toate sistemele de operare suportate.

Printr-un client DB2, aceste aplicații pot accesa toate serverele și, utilizând produsul DB2 Connect (sau funcţionalitatea DB2 Connect livrată cu DB2 Enterprise Server Edition), acestea pot accesa şi serverele bază de date UDB DB2 pentru iSeries, DB2 pentru OS/390 şi z/OS şi DB2 pentru VSE& VM.

DB2 Application Development Client vă permite dezvoltarea aplicaţiilor care utilizează următoarele interfete:

- SOL încorporat
- v Mediu de dezvoltare Call Level Interface (CLI), care este compatibil cu ODBC de la Microsoft
- v Conectivitate bază de date Java (JDBC)
- SQL încorporat pentru Java (SQLj)
- Interfețe de programare aplicații (API-uri) DB2 care utilizează funcții administrative pentru gestionarea unei baze de date DB2.

#### **Noţiuni înrudite:**

v "DB2 Developer's Edition Products" din *Application Development Guide: Building and Running Applications*

#### **Referinţe înrudite:**

v "DB2 Application Development Client" din *Application Development Guide: Building and Running Applications*

# **Etapele tipice de instalare şi configurare DB2 Connect Personal Edition**

Pentru a instala DB2® Connect sunt necesare mai multe etape. Subiectul va discuta paşii tipici necesari pentru a instala şi configura DB2 Connect™ Personal Edition.

- 1. Stabiliţi modul în care trebuie utilizat DB2 Connect în reţea.
- 2. Verificaţi îndeplinirea cerinţelor hardware şi software atât pe staţia de lucru, cât şi pe serverul bază de date gazdă.
- 3. Verificaţi configuraţia serverului bază de date gazdă sau iSeries™. Acesta trebuie să accepte conexiuni de la serverele DB2 Connect.
- 4. Instalaţi software-ul DB2 Connect. Veţi utiliza această staţie de lucru la configurarea şi verificarea conexiunilor cu gazda sau iSeries.
- 5. După instalare, realizaţi conexiunea între DB2 Connect şi sistemul bază de date gazdă sau iSeries.

DB2 Connect poate localiza şi configura toate conexiunile TCP/IP şi majoritatea conexiunilor SNA. Pentru găsirea bazei de date de pe gazdă puteţi utiliza Configuration Assistant (CA).

**Notă:** Ţinând cont de faptul că viitoarele versiuni DB2 Connect s-ar putea să nu mai conțină suport pentru SNA, ar fi bine să aveți în vedere trecerea la TCP/IP. SNA necesită cunoştinţe de configurare solide, iar procesul propriu-zis de configurare este predispus la erori. TCP/IP este simplu de configurat, are un cost redus de întreţinere şi furnizează performanţe superioare.

- 6. Asociaţi bazei de date de pe gazdă sau iSeries programele şi utilitarele furnizate cu DB2 Connect.
- 7. Testaţi conexiunea la gazdă sau iSeries.
- 8. Din acest moment puteţi utiliza DB2 Connect pentru orice aplicaţie. Pe staţiile de lucru care vor fi utilizate la dezvoltarea aplicaţiilor trebuie să fie instalat DB2 Application Development Client.
- 9. Dacă doriți să folosiți această stație de lucru pentru a administra DB2 pentru OS/390<sup>®</sup> și z/OS™ sau DB2 Universal Database™ pentru servere UNIX®, Windows®, instalaţi DB2 Administration Client.

### **Operaţii înrudite:**

- v "Binding database utilities on DB2 Connect" din *Quick Beginnings for DB2 Connect Enterprise Edition*
- v ["Configurarea](#page-50-0) unei conexiuni cu o bază de date gazdă sau iSeries utilizând CA" la pagina [45](#page-50-0)

# <span id="page-16-0"></span>**Partea 2. Planificare şi instalare**

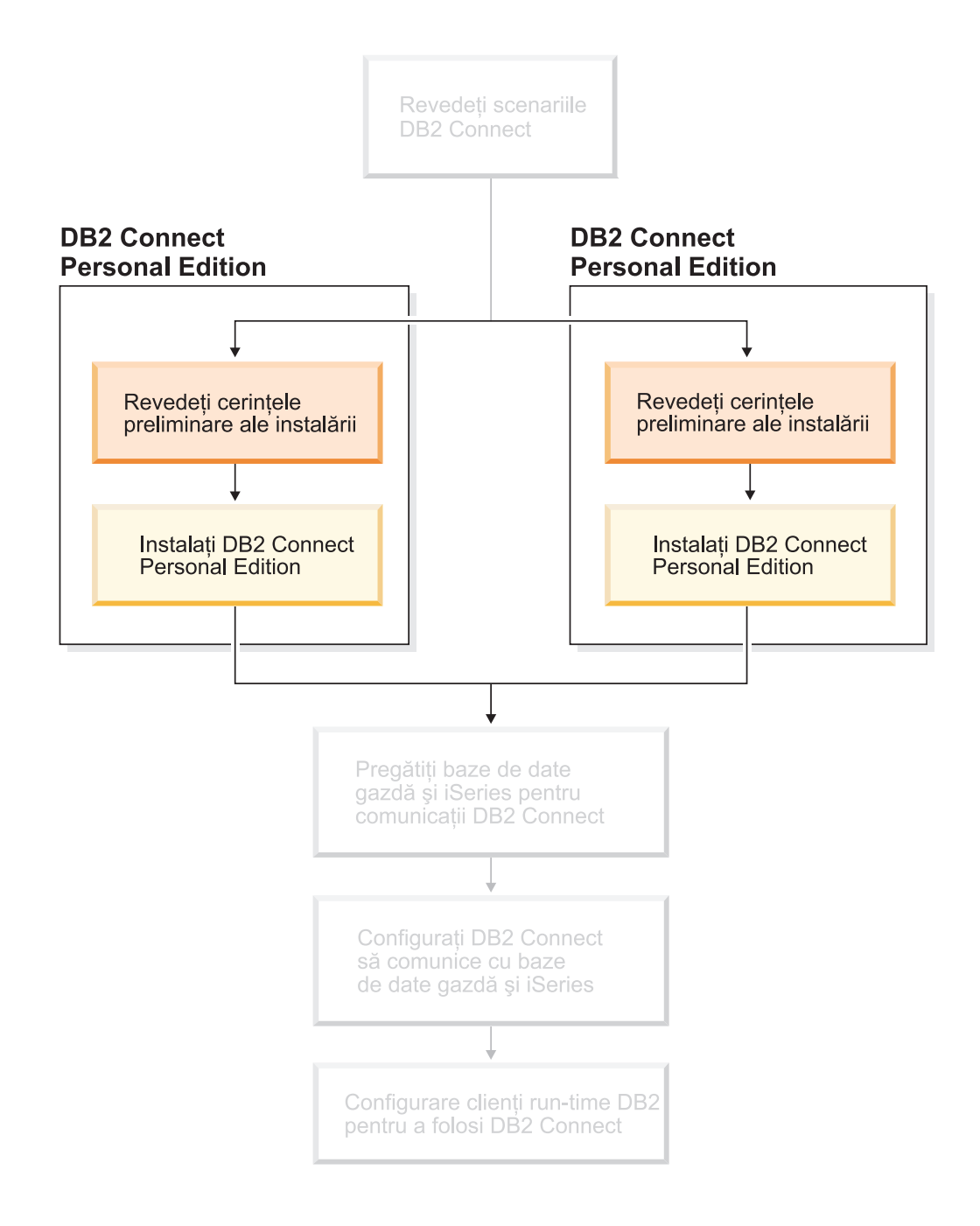

# <span id="page-18-0"></span>**Capitolul 2. Instalarea DB2 Connect PE pe Windows**

### **Cerinţe instalare**

# **Ceriţe de instalare pentru DB2 Connect Personal Edition (Windows)**

Pentru a instala DB2 Connect Personal Edition, trebuie îndeplinite următoarele cerințe de sisteme de operare, software şi de comunicaţii:

#### **Cerinţe de sistem de operare**

Unul dintre:

- Windows ME
	- Windows NT Version 4 cu Service Pack 6a sau mai recent
	- Windows 2000
	- Windows XP (pe 32 de biți și pe 64 de biți)
	- v Windows Server 2003 (32 de biţi şi 64 de biţi)

#### **Cerinţe software**

- v Este necesar MDAC 2.7. Dacă MAC 2.7 nu este instalat, va fi instalat de vrăjitorul DB2 Setup.
- v Aveţi nevoie de SDK corespunzător pentru a folosi unelte bazate pe Java precum DB2 Control Center și pentru a creea și rula aplicații Java, inclusiv proceduri memorate și funcții definite de utilizator. Dacă SDK este cerut de către o componentă ce este instalată, iar acesta nu este încă instalat, SDK va fi instalat dacă folositi fie vrăjitorul DB2 Setup, fie un fișier de răspunsuri pentru a instala produsul. SDK nu este instalat cu clientul DB2 Run-Time. Cerintele SDK sunt:
	- Windows 32–bit: SDK 1.3.1 sau SDK 1.4.1 Service Release 1
	- Windows 64–bit: SDK 1.3.1 sau SDK 1.4.1 Service Release 1

Pentru cele mai recente informații despre SDK, vedeți [http://www.ibm.com/software/data/db2/udb/sysreqs.html.](http://www.ibm.com/software/data/db2/udb/sysreqs.html)

#### **Cerinţe de comunicaţie**

- v Puteţi utiliza APPC, TCP/IP şi MPTN (APPC peste TCP/IP)
- v Pentru conectivitatea SNA (APPC), este necesar unul dintre următoarele produse de comunicaţie:
	- Windows ME
		- IBM Personal Communications Versiunea 5.7 sau mai recentă.
	- Windows NT:
		- IBM Communications Server versiunea 6.1.1 sau ulterioară.
		- IBM Personal Communications Versiunea 5.7 sau mai recentă.
	- Windows 2000:
		- IBM Communications Server versiunea 6.1.1 sau ulterioară.
		- IBM Personal Communications Versiunea 5.7 sau mai recentă.
- Windows XP:
	- IBM Personal Communications Versiunea 5.7 sau mai recentă.
	- Microsoft SNA Server versiunea 3 Service Pack 3 sau ulterioară.

|

|

|

|

#### <span id="page-19-0"></span>**Note:**

- 1. Trebuie să vă gândiţi să treceţi la TCP/IP deoarece este posibil ca SNA să nu mai fie suportat în ediţiile viitoare ale DB2 Connect. SNA necesită cunoştinţe semnificative de configurare şi chiar însuşi procesul de configurare poate fi susceptibil de erori. TCP/IP este simplu de configurat, are un cost redus de întreţinere şi furnizează performanţe superioare.
- 2. SNA nu este suportat pe Windows XP (64-biţi) şi Windows Server 2003 (64-biţi).

#### **Operaţii înrudite:**

v ["Instalarea](#page-27-0) DB2 Connect Personal Edition (Linux)" la pagina 22

#### **Referinţe înrudite:**

v "JDK levels for DB2 UDB" din *Quick Beginnings for DB2 Servers*

# **Cerinţe de disc şi de memorie (Windows şi UNIX)**

#### **Cerinţe de disc:**

Spaţiul de disc necesar pentru produsul dumneavoastră depinde de tipul de instalare pe care îl alegeti și de tipul de sistem de fisiere pe care îl aveti. Vrăjitorul DB2 Setup furnizează estimări dinamice de dimensiune bazate pe componentele selectate în timpul unei instalări tipice, compacte sau personalizată.

În Windows, s-ar putea să aveţi nevoie de mai mult spaţiu pe unităţi FAT (File Allocation Table) cu dimensiuni de cluster largi decât pe unităţi NTFS (New Technology File System).

Nu uitați să includeți spațiu pe disc pentru software-ul necesar, produsele de comunicații și documentatie.

#### **Cerinţe memorie:**

DB2 UDB necesită cel puțin 256 MB RAM. Este recomandat 512MB RAM memorie dacă folosiți uneltele GUI. Când stabiliți necesitățile de memorie, țineți cont de următoarele:

- v Pentru suport de client DB2, aceste cerinţe de memorie sunt pentru o bază de 5 conexiuni client concurente. Veţi avea nevoie de 16 MB RAM suplimentari pentru 5 conexiuni client concurente.
- v Este necesară memorie suplimentară pentru alt software care rulează pe sistemul dumneavoastră.
- v Memorie suplimentară poate fi necesară pentru a îmbunătăţi performanţa uneltelor DB2 GUI.
- v Anumite cerinţe de performanţă pot determina cantitatea de memorie necesară.
- v Cerinţele de memorie sunt afectate de dimensiunea şi complexitatea sistemului dumneavoastră de baze de date.
- v Cerinţele de memorie sunt afectate de activitatea extinsă a bazei de date şi de numărul de clienti ce accesează sistemul.
- În Linux, este recomandat, nu este necesar, un spatiu SWAP de cel putin două ori mai mare decât RAM-ul.

| |

| |

### <span id="page-20-0"></span>**Extinderea schemei de directoare (Windows)**

Dacă plănuiţi să folosiţi Lightweight Directory Access Protocol (LDAP) cu Windows 2000 sau Windows Server 2003, trebuie să extindeți schema de directoare pentru a conține clasele de obiecte DB2 şi definiţiile de atribute. Trebuie să executaţi acest task înainte de a instala orice produs DB2.

### **Cerinţe preliminare:**

Contul dumneavoastră de utilizator Windows trebuie să aibă autorizarea Schema Administration (Administrare schemă).

#### **Procedură:**

Pentru a extinde schema de directoare:

- 1. Logaţi-vă ca un controler de domeniu.
- 2. Rulaţi programul **db2schex.exe** de pe CD-ul de instalare cu autorizarea Schema Administration (Administrare schemă). Puteți rula acest program cu autorizare Schema Administration fără a vă deloga şi a vă loga din nou, după cum urmează:

runas /user:Domeniu meu\Administrator x:\db2\Windows\utilities\db2schex.exe

unde x: reprezintă litera pentru CD-ROM.

Când se termină **db2schex.exe**, puteţi continua cu instalarea produsului DB2.

#### **Referinţe înrudite:**

v "Installation requirements for DB2 servers (Windows)" din *Quick Beginnings for DB2 Servers*

# **Conturi utilizator necesare pentru instalarea serverelor DB2 (Windows)**

Dacă instalaţi pe Windows NT, Windows 2000, Windows XP sau Windows Server 2003, aveţi nevoie de următoarele conturi utilizator server DB2:

• Un cont utilizator instalare și

|

|

| | |

| |

- v unul sau mai multe conturi utilizator setare
	- un cont utilizator DAS (DB2 Administration Server)
	- un cont utilizator instanţă DB2.

Contul utilizator de instalare trebuie definit înainte de a rula vrăjitorul de setare DB2. Conturile utilizator de setare pot fi definite înaintea instalării sau le puteți crea cu programul de setare DB2

Toate numele de cont utilizator trebuie să adere la regulile de numire sistem şi reguli de numire DB2.

#### **Securitate îmbunătăţită DB2 în Windows:**

DB2 oferă acum securitate îmbunătăţită în Windows. Puteţi instala DB2 cu un ID utilizator, şi cu excepţia cazului în care ID-ul utilizator aparţine la unul din grupurile DB2ADMNS şi DB2USERS, acel ID utilizator nu va putea rula nici o comandă DB2.

Programul de instalare DB2 creează aceste două noi grupuri. Puteţi folosi fie un nume nou, fie acceptaţi numele implicite.

Pentru a activa această caracteristică de securitate, selectaţi caseta de bifare Activare securitate sistem de operare pentru panoul de obiecte DB2 în timpul instalării DB2. Acceptaţi valorile implicite pentru câmpul DB2 Administrators Group şi câmpul DB2 Users Group. Numele de grup implicite sunt DB2ADMNS şi DB2USERS. Dacă există un conflict cu numele de grup existente, veţi fi promptat pentru a modifica numele de grup. Dacă este necesar, puteţi specifica valorile dumneavoastră proprii.

#### **Conturi utilizator server DB2:**

#### **Cont utilizator instalare**

| | | | | |

| |

| | |

|

|

| | | |

| | | | Un cont utilizator domeniu sau local este necesar să executati instalarea. Contul uilizator trebuie să apartină grupului *Administrators* de pe mașina unde veti executa instalarea.

Pentru conturile de domeniu, pentru a verifica ID-urile utilizator de pe serverul DB2, ID-ul utilizator de instalare aparţine grupului Domain Administrators în domeniul unde conturile vor fi create.

Puteţi de asemenea folosi contul încorporat LocalSystem pentru a rula instalarea pentru toate produsele cu excepţia DB2 UDB Enterprise Server Edition.

#### **Contul utilizator DAS (DB2 Administration Server)**

Un cont utilizator domeniu sau local este necesar pentru DAS (DB2 Administration Server).

Dacă executaţi o instalare cu fişier de răspunsuri, puteţi de asemenea specifica Local System Account în fişierul de răspunsuri. Pentru mai multe detalii, referiţi-vă la fişierele de răspunsuri eşantion din directorul db2\windows\samples.

DAS (DB2 Administration Server) este un serviciu de administrare DB2 special folosit pentru a suporta uneltele GUI şi asistenţa cu task-urile de administrare pe serverele DB2 locale sau la distanță. DAS are un cont utilizator asignat care este folosit pentru a loga serviciul DAS pe calculator când serviciul DAS este pornit.

Puteţi crea contul utilizator DAS înainte de instalarea DB2 sau lăsa vrăjitorul de setare DB2 să-l creeze pentru dumneavoastră. Dacă doriți ca vrăjitorul DB2 Setup să creeze un nou cont de utilizator domeniu, contul de utilizator pe care îl folosiţi pentru a realiza instalarea trebuie să aibă autorizare de creare conturi de utilizatori domeniu. Contul de utilizator trebuie să aparţină grupului *Administrators* de pe maşina unde se va realiza instalarea. Acestui cont i se vor acorda următoarele drepturi de utilizator:

- Act as part of the operating system
- Debug programs
- Create token object
- Lock pages in memory
- Log on as a service
- Increase quotas
- Replace a process level token

Privilegiul de blocare a paginilor în memorie (Lock pages in memory) este necesar pentru suportul AWE (Advanced Windowing Extensions). Privilegiul ″Debug programs″ este necesar doar când este specificată în mod explicit căutarea grupului DB2 pentru a folosi token-ul de acces.

Dacă contul de utilizator este creat de programul de instalare, contului i se vor acorda aceste privilegii, iar dacă contul de utilizator există deja, acestui cont i se vor acorda aceste privilegii. Dacă instalarea acordă privilegiile, unele dintre ele vor fi efective la prima logare cu contul căruia i-au fost acordate privilegiile sau după repornire.

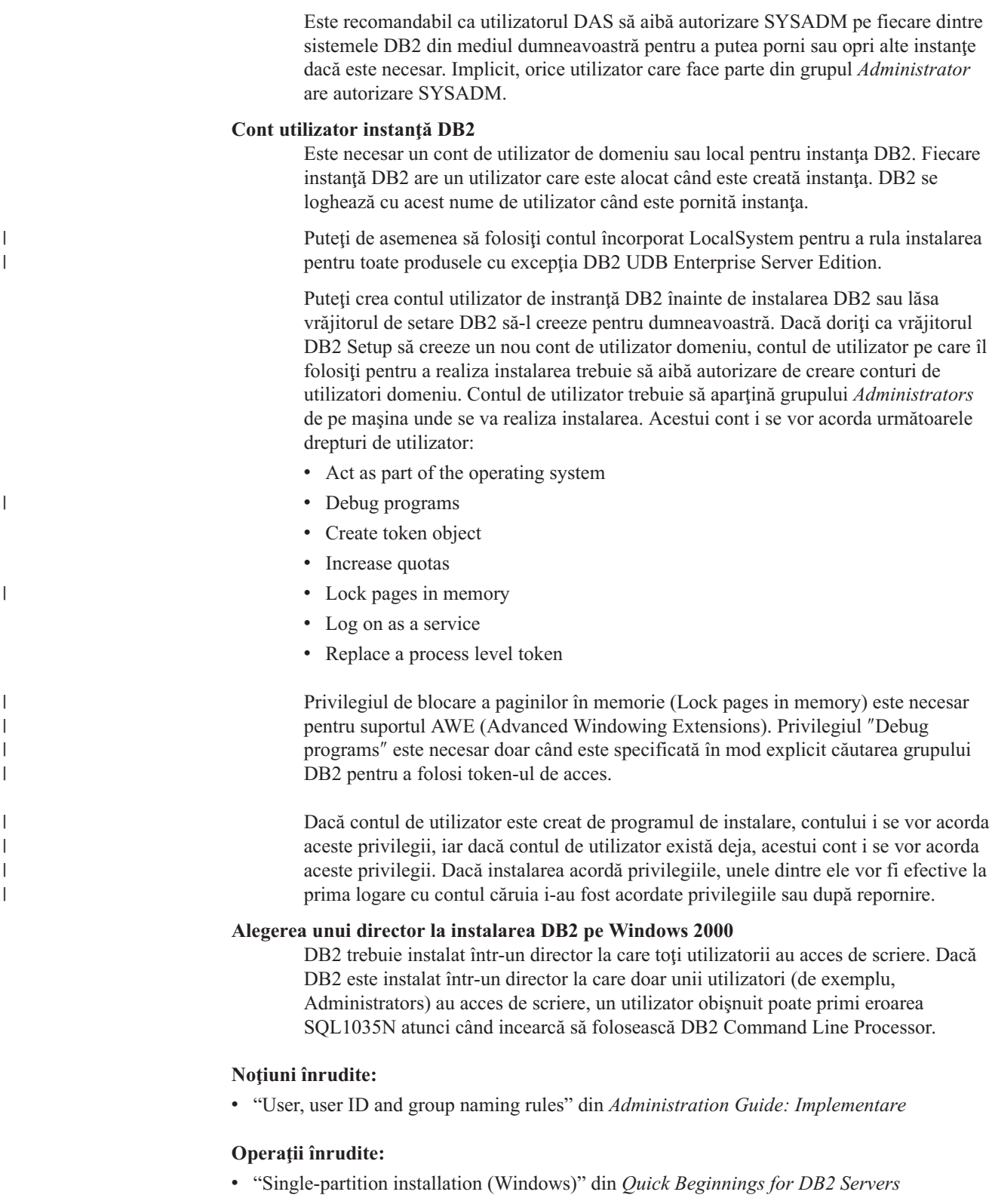

v "Partitioned installation (Windows)" din *Quick Beginnings for DB2 Servers*

### <span id="page-23-0"></span>**Instalarea DB2 Connect Personal Edition (Windows)**

Acest task descrie cum se instalează DB2 Connect Personal Edition pe sistemele de operare Windows.

#### **Cerinţe preliminare:**

Înainte de a lansa vrăjitorul DB2 Setup:

- v Verificaţi dacă sistemul îndeplineşte următoarele cerinţe:
	- Cerinţe de hardware, distribuţie şi software
	- Cerinţe de disc şi de memorie
- v Dacă instalaţi pe Windows 2000 sau Windows Server 2003 şi doriţi să folosiţi LDAP (Lightweight Directory Access Protocol), trebuie extindeţi schema director.
- v Este recomandabil să folosiţi un cont de Administrator pentru realizarea instalării. Contul de Administrator trebuie să aparţină de grupul administratorilor locali de pe calculatorul Windows unde instalați produsul dumneavoastră DB2 și trebuie să aveți următoarele drepturi de utilizator avansate:
	- Act as part of the operating system
	- Create token object
	- Increase quotas
	- Replace a process level token

Puteţi realiza această instalare fără drepturi de utilizator avansate, dar programul de setare s-ar putea să nu fie disponibil să valideze conturile.

v Dacă vreţi să instalaţi DB2 Connect cu un cont care nu este Administrator, vedeţi instalare DB2 Connect ca non-administrator.

### **Procedura:**

Pentru instalarea DB2 Connect Personal Edition:

- 1. Intrati în sistem ca un utilizator cu autorizarea administrator.
- 2. Închideţi toate programele aşa încât programul de instalare să poată actualiza fişierele după necesităţi.
- 3. Introduceţi CD-ROM-ul în unitate. Caracteristica de pornire automată porneşte automat Vrăjitorul de setare DB2. Vrăjitorul de setare DB2 va determina limba sistemului şi va lansa programul de setare pentru acea limbă. Dacă vreți să rulați programul de setare în altă limbă sau programul de setare nu a pornit automat, puteţi invoca manual vrăjitorul DB2 Setup.

4. DB2 Launchpad se deschide.

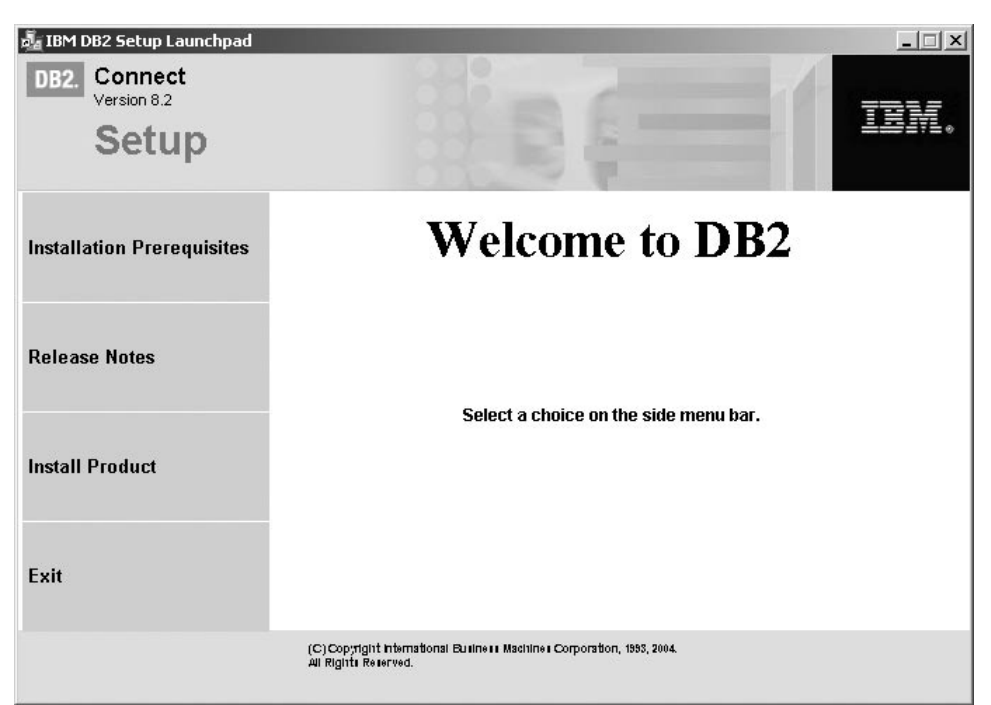

Din această fereastră, puteţi vedea cerinţele preliminare ale instalării şi notele ediţiei sau puteţi trece direct la instalare.

5. O dată ce aţi iniţiat instalarea, continuaţi urmând prompt-urile programului de setare. Pentru a vă ghida prin paşii rămaşi este disponibil ajutorul online. Pentru a apela la ajutorul online, faceţi clic pe Ajutor sau apăsaţi F1. Pentru a opri instalarea puteţi face clic pe **Cancel** în orice moment.

Pentru informaţii despre erorile întâlnite în timpul instalării, vedeţi fişierul db2.log. Fişierul db2.log memorează informaţii generale şi mesaje de eroare care rezultă din activităţile de instalare şi dezinstalare. Implicit, fişierul db2.log se află în directorul x:\db2log, unde x: reprezintă drive-ul unde este instalat sistemul de operare.

Pentru a invoca manual vrăjitorul DB2 Setup:

- 1. Faceţi clic pe **Start** şi selectaţi opţiunea **Run**.
- 2. În câmpul **Open** introduceţi următoarea comandă:

x:\setup /i *limbă*

unde:

- *x:* reprezintă drive-ul CD-ROM
- v *limbă* reprezintă codul de teritoriu pentru limba dumneavoastră (de exemplu, RO pentru română).
- 3. Apăsaţi **OK**.

| | | | Dacă vreţi ca produsul DB2 să aibă acces la documentaţia DB2 ori de pe calculatorul dumneavoastră local, ori de pe alt calculator din rețea, atunci trebuie să instalați Centrul de informare DB2. Centrul de informare DB2 contine documentatii pentru DB2 Universal Database şi produse legate de DB2.

### **Noţiuni înrudite:**

- v "Instalările [non-Administrator](#page-25-0) ale DB2 Connect (Windows)" la pagina 20
- v "Etapele tipice de instalare şi [configurare](#page-14-0) DB2 Connect Personal Edition" la pagina 9
- <span id="page-25-0"></span>v "Centrul de [informare](#page-75-0) DB2" la pagina 70
- v ["Scenariu](#page-76-0) de instalare Centrul de informare DB2" la pagina 71

#### **Operaţii înrudite:**

- v "Extinderea schemei de directoare [\(Windows\)"](#page-20-0) la pagina 15
- v "Instalarea Centrului de informare DB2 utilizînd vrăjitorul DB2 Setup [\(Windows\)"](#page-81-0) la [pagina](#page-81-0) 76

#### **Referinţe înrudite:**

| | | | |

- "Cerite de instalare pentru DB2 Connect Personal Edition [\(Windows\)"](#page-18-0) la pagina 13
- v "setup Install DB2 Command" din *Command Reference*

### **Instalările non-Administrator ale DB2 Connect (Windows)**

Pentru o instalare non-Administrator, care este disponibilă numai pe Windows® NT, Windows 2000 Professional şi Windows XP, contul cu care sunteţi logat trebuie să aparţină unui grup cu o autorizare mai mare decât grupul Guests (Vizitatori). În Windows 2000 şi Windows XP, trebuie să aparțineți grupului Power Users. În Windows NT<sup>®</sup>, trebuie să aparțineți cel puțin grupului Users (Utilizatori).

Unele informaţii despre DB2® Connect care trebuie să apară în registru, trebuie introduse în folderul HKEY\_CURRENT\_USER din registru. Deşi multe elemente vor fi memorate sub folderul HKEY\_LOCAL\_MACHINE din registru pentru instalările non-Administrator a DB2 Connect™, setările mediului trebuie să fie modificate în HKEY\_CURRENT\_USER.

Scurtăturile sistemului trebuie schimbate în scurtături utilizator pentru instalarea non-Administrator. Mai mult, de vreme ce serviciile sunt necesare pentru a instala oricare dintre produsele DB2 Connect, dar nu pot fi create fără autorizare administrativă, servicii care vor fi pornite automat sunt rulate ca procese când instalează un non-administrator.

Următoarele sunt situaţii de instalare pe care le puteţi întâlni într-un mediu în care există atât instalări administrator, cât şi instalări non-administrator.

- v Un non-Administrator a instalat DB2 Connect, iar apoi Administratorul încearcă să instaleze DB2 Connect pe aceeaşi maşină. Administratorul va primi un mesaj care îl va avertiza că produsul este deja instalat. Administratorul nu trebuie să aibă autorizare pentru dezinstalarea şi reinstalarea produsului pentru a rezolva această problemă. Aceste produse nu pot coexista pe platforme Windows, deoarece există un singur registru şi nu puteţi instala DB2 de mai multe ori.
- v Un non-administrator a instalat DB2 Connect, iar apoi un al doilea non-Administrator încearcă să instaleze DB2 Connect pe aceeaşi maşină. În acest scenariu, instalarea va eşua, şi va întoarce un mesaj de eroare care avertizează că utilizatorul trebuie să fie un Administrator pentru a instala produsul.
- v Un Administrator a instalat DB2 Connect, iar apoi un non-Administrator încearcă să instaleze DB2 Connect pe aceeaşi maşină. În acest scenariu, instalarea va eşua, şi va întoarce un mesaj de eroare care avertizează că utilizatorul trebuie să fie un Administrator pentru a instala produsul. Un Administrator are întotdeauna autorizare pentru dezinstalare sau reinstalare.

#### **Operaţii înrudite:**

- v "Instalarea DB2 Connect Personal Edition [\(Windows\)"](#page-23-0) la pagina 18
- v "Installing DB2 Connect Enterprise Edition (Windows)" din *Quick Beginnings for DB2 Connect Enterprise Edition*

# <span id="page-26-0"></span>**Capitolul 3. Instalarea DB2 Connect PE pe Linux**

# **Cerinţe instalare**

|

|

|

# **Cerinţe de instalare pentru DB2 Connect Personal Edition (Linux)**

Pentru a instala DB2 Connect Personal Edition, trebuie îndeplinite următoarele cerințe ale sistemului de operare, ale software-ului şi ale comunicaţiilor:

#### **Cerinţe hardware**

Procesorul dumneavoastră trebuie să fie unul din următoarele:

- Compatibil x86 (de exemplu, Intel, AMD, sau Cyrix).
- Procesor Intel Itanium (IA64) pentru versiunea 64-bit a Linux

#### **Cerinţe de distribuţie**

Pentru ultimele informații despre distribuția suportată și nivelele de kernel, vedeți: http://www.ibm.com/db2/linux/validate.

#### **Cerinţe software**

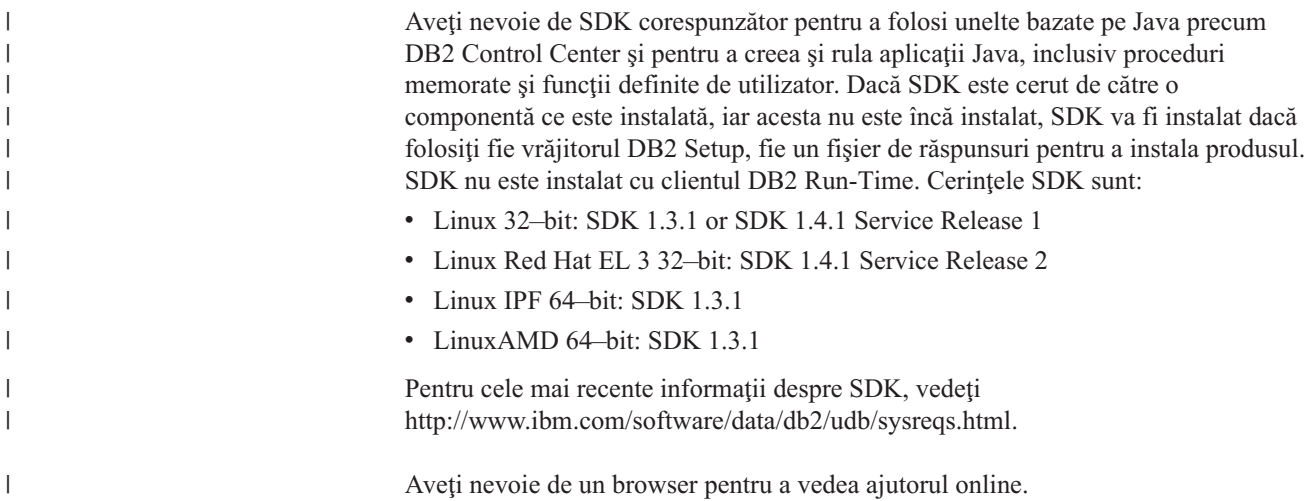

#### **Cerinţe de comunicaţii**

Pentru conectivitatea TCP/IP, nu este necesar nici un alt software suplimentar.

### **Operaţii înrudite:**

- v "Mounting the CD-ROM (Linux)" din *Quick Beginnings for DB2 Servers*
- v ["Instalarea](#page-27-0) DB2 Connect Personal Edition (Linux)" la pagina 22

### **Referinţe înrudite:**

v "JDK levels for DB2 UDB" din *Quick Beginnings for DB2 Servers*

# **Cerinţe de disc şi memorie (Windows şi UNIX)**

### **Cerinţe de disc:**

<span id="page-27-0"></span>Spaţiul de disc necesar pentru produsul dumneavoastră depinde de tipul de instalare pe care îl alegeţi şi de tipul de sistem de fişiere pe care îl aveţi. Vrăjitorul DB2 Setup furnizează estimări dinamice de dimensiune bazate pe componentele selectate în timpul unei instalări tipice, compacte sau personalizate.

În Windows, s-ar putea să aveţi nevoie de mai mult spaţiu pe unităţi FAT (File Allocation Table) cu dimensiuni de cluster mari, decât pe unităţi NTFS (New Technology File System).

Nu uitaţi să includeţi spaţiu pe disc pentru software-ul necesar, produsele de comunicaţii şi documentatie.

#### **Cerinţe memorie:**

| | DB2 UDB necesită cel puțin 256 MB RAM. Este recomandat 512MB RAM memorie dacă folosiţi uneltele GUI. Când stabiliţi necesităţile de memorie, ţineţi cont de următoarele:

- Pentru suport de client DB2, aceste cerințe de memorie sunt pentru o bază de 5 conexiuni client concurente. Veţi avea nevoie de 16 MB RAM suplimentari pentru 5 conexiuni client concurente.
- v Este necesară memorie suplimentară pentru alt software care rulează pe sistemul dumneavoastră.
- Memorie suplimentară poate fi necesară pentru a îmbunătăți performanța uneltelor DB2 GUI.
- v Anumite cerinţe de performanţă pot determina cantitatea de memorie necesară.
- v Cerinţele de memorie sunt afectate de dimensiunea şi complexitatea sistemului dumneavoastră de baze de date.
- v Cerinţele de memorie sunt afectate de activitatea extinsă a bazei de date şi de numărul de clienți ce accesează sistemul.
- v În Linux asigurați-vă că spațiul SWAP este de cel puțin două ori mai mare decât RAM-ul.

### **Instalarea DB2 Connect Personal Edition (Linux)**

Vă recomandăm să utilizati vrăjitorul DB2 Setup pentru a instala DB2 Connect Personal Edition pe Linux. Vrăjitorul DB2 Setup este o unealtă de instalare bazată pe Java, care automatizează instalarea şi configurarea oricărui produs DB2. Dacă preferaţi să nu utilizaţi acest vrăjitor, puteţi instala un produs DB2 manual, utilizând scriptul db2\_install.

#### **Cerinţe preliminare:**

Înainte de a începe instalarea:

- v Verificaţi dacă sistemul îndeplineşte următoarele cerinţe:
	- Cerinţe de hardware, distribuţie şi software
	- Cerinţe de disc şi de memorie
- v Pentru realizarea instalării aveţi nevoie de autoritate root.
- CD-ROM-ul produsului DB2 trebuie să fie montat pe sistem. Vedeți montare CD de instalare DB2.

#### **Procedură:**

Pentru a instala DB2 Connect Personal Edition pe Linux:

- 1. Conectaţi-vă la sistem ca utilizator cu autoritate root.
- 2. Introduceţi următoarea comandă pentru a trece în directorul în care este montat CD-ROM-ul:

cd */mnt/cdrom*

unde */mnt/cdrom* reprezintă punctul de montare al CD-ROM-ului.

3. Introduceţi comanda **./db2setup** pentru a porni vrăjitorul DB2 Setup. Pentru a lansa instalarea grafică trebuie să ruleze X windows. După câteva momente, se deschide IBM DB2 Setup Launchpad.

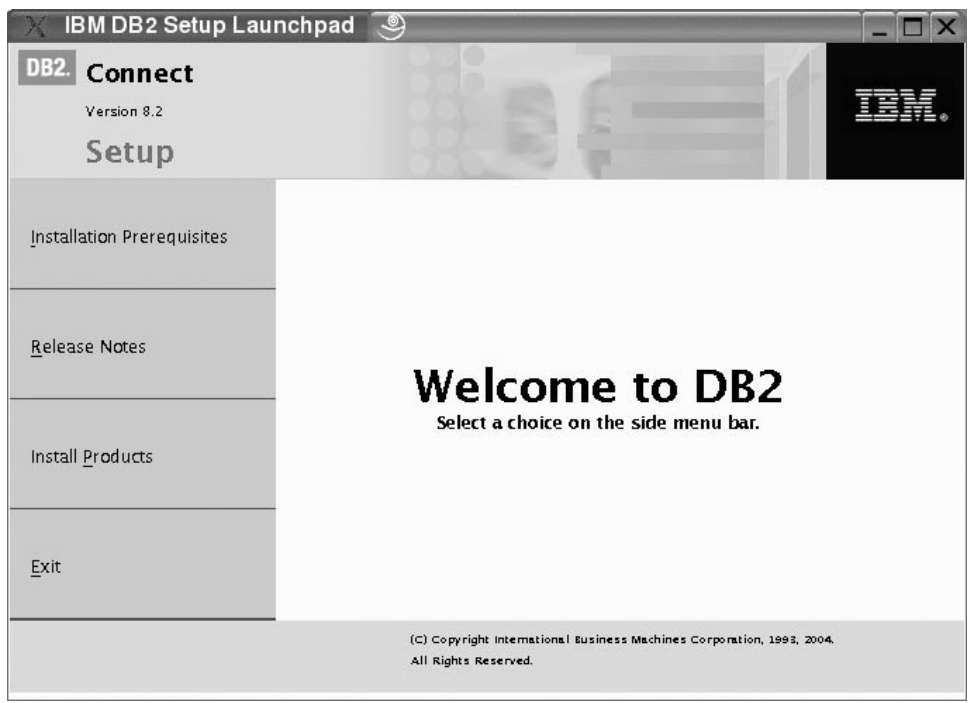

În această fereastră puteţi vizualiza cerinţele preliminare ale instalării şi notele referitoare la ediție sau puteți trece direct la instalare.

După ce aţi iniţiat instalarea, treceţi prin panourile de instalare ale vrăjitorului DB2 Setup şi efectuaţi selecţiile dorite. Pentru a vă ghida în vrăjitorul DB2 Setup, aveţi la dispoziţie asistenţă de instalare. Pentru a apela la asistenţa de instalare, faceţi clic pe **Ajutor** sau apăsaţi F1. Pentru a opri instalarea puteţi face clic pe **Anulare** în orice moment. Fişierele DB2 vor fi copiate pe sistemul dumneavoastră numai după ce veţi face clic pe **Sfârşit** în ultimul panou de instalare al vrăjitorului DB2 Setup.

În final, DB2 Connect Personal Edition va fi instalat în /opt/IBM/db2/V8.1 .

Dacă vreţi ca produsul DB2 să aibă acces la documentaţia DB2, fie de pe calculatorul dumneavoastră local, fie de pe alt calculator din reţea, atunci trebuie să instalaţi Centrul de informare DB2. Centrul de informare DB2 conţine documentaţii pentru DB2 Universal Database si produse legate de DB2.

#### **Noţiuni înrudite:**

| | | |

- v "Etapele tipice de instalare şi [configurare](#page-14-0) DB2 Connect Personal Edition" la pagina 9
- v "Centrul de [informare](#page-75-0) DB2" la pagina 70
- v ["Scenariu](#page-76-0) de instalare Centrul de informare DB2" la pagina 71

#### **Operaţii înrudite:**

- v "Mounting the CD-ROM (Linux)" din *Quick Beginnings for DB2 Servers*
- v ["Instalarea](#page-79-0) Centrului de informare DB2 utilizînd vrăjitorul setare DB2 (UNIX)" la pagina [74](#page-79-0)

### **Referinţe înrudite:**

- v "Cerinţe de instalare pentru DB2 Connect Personal Edition [\(Linux\)"](#page-26-0) la pagina 21
- v "Availability of Asian fonts (Linux)" în *Note ediţie*

<span id="page-30-0"></span>**Partea 3. Operaţii post-instalare**

# <span id="page-32-0"></span>**Capitolul 4. Adăugarea ID-ul dumneavoastră de utilizator**

# **Adăugarea ID-ul dumneavoastră de utilizator la grupurile de utilizatori DB2ADMNS şi DB2USERS**

După completarea cu succes a unei instalări DB2, trebuie să adăugaţi utilizatori la grupurile DB2ADMNS sau DB2USERS pentru a le da acces la DB2. Programul de instalare DB2 creează două noi grupuri. Puteţi folosi fie un nume nou, fie acceptaţi numele implicite. Numele de grupuri implicite sunt DB2ADMNS şi DB2USERS.

### **Cerinţe preliminare:**

- Trebuie să aveți instalat DB2.
- v Trebuie să aveţi selectată caseta de bifare Activare securitate sistem de operare din panoul Activare securitate sistem de operare pentru obiect DB2 în timpul instalării DB2.

#### **Procedura:**

Pentru a adăuga utilizatori la grupul corespunzător:

- 1. Lansaţi în execuţie unealta Users and Passwords Manager.
- 2. Selectaţi din listă numele utilizatorului pe care doriţi sa-l adăugaţi.
- 3. Faceţi clic pe Properties. În fereastra Properties, apăsaţi pe fişa Group Membership.
- 4. Selectaţi butonul radio Other.
- 5. Selectaţi din lista cu bandă derulantă grupul corespunzător.

Dacă aţi realizat instalarea şi aţi ales să nu activaţi noua caracteristică de securitate puteţi încă să faceţi acest lucru rulând comanda **db2secv82.exe**.

Odată de activaţi această caracteristică de securitate folosind comanda **db2secv82.exe**, aveţi două optiuni de a da înapoi:

- 1. Rulaţi din nou comanda db2secv82.exe imediat fără să faceţi modificări suplimentare asupra sistemului. Dacă au fost făcute anumite modificări asupra sistemului trebuie să folosiţi a doua opţiune.
- 2. Adăugați grupul Everyone la grupurile DB2ADMNS și DB2USERS.

#### **Referinţe înrudite:**

v "db2secv82 Command" din *Command Reference*

# <span id="page-34-0"></span>**Partea 4. Pregătirea bazelor de date gazdă şi iSeries pentru comunicaţiile DB2 Connect**

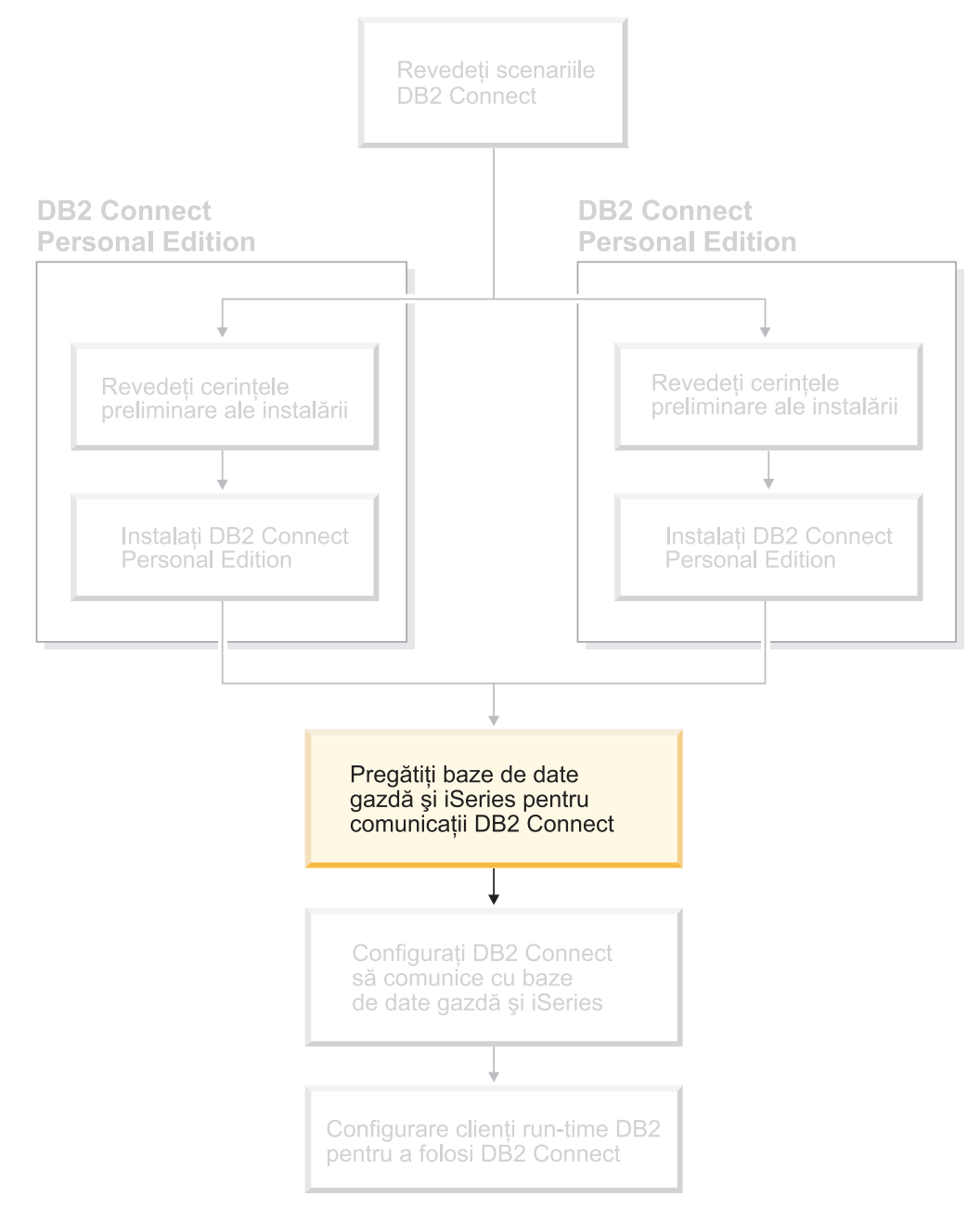

Acest subiect descrie paşii necesari pentru configurarea serverelor de baze de date gazdă şi iSeries, în vederea acceptării conexiunilor de la staţiile de lucru DB2 Connect. Aceşti paşi trebuie efectuați de utilizatori care dețin drepturile de sistem necesare și expertiza specială necesară, cum ar fi administratorul de reţea sau de sistem, sau administratorul DB2.

Pentru informații suplimentare despre configurarea serverelor de baze de date gazdă și iSeries, consultaţi următoarele publicaţii:

- v *DB2 for OS/390 and z/OS Installation Guide* conţine informaţii complete şi actualizate pentru DB2 Universal Database for z/OS and OS/390.
- v *Distributed Relational Database Cross Platform Connectivity and Applications* conţine informaţii post-instalare folositoare.
- v *AS/400 Distributed Database Programming*

Valorile exemplu utilizate în această secţiune se potrivesc cu cele utilizate în această carte. Când urmaţi instrucţiunile furnizate *trebuie* să înlocuiţi propriile valori cu elemente cum ar fi numele gazdă, numărul portului, numele reţelei, numele Unitate logică (LU) şi numele modului.
# <span id="page-36-0"></span>**Capitolul 5. Pregătirea bazelor de date DB2 pentru OS/390 şi z/OS pentru comunicaţiile DB2 Connect**

# **Pregătirea DB2 Universal Database pentru OS/390 şi z/OS pentru conexiuni de la DB2 Connect**

Administratorul VTAM şi administratorul sistemului gazdă trebuie să configureze VTAM şi OS/390 sau z/OS pentru pregătirea DB2 Universal Database for z/OS and OS/390 în vederea primirii cererilor de conexiune de intrare de la statii dumneavoastră de lucru DB2 Connect.

Acest subiect furnizează:

- Instructiuni pentru stabilirea conexiunilor de rețea TCP/IP între DB2 Connect și DB2 Universal Database for z/OS and OS/390.
- v Exemple de definiţii VTAM cerute la gazda dumneavoastră DB2 Universal Database for z/OS and OS/390 pentru utilizarea cu conexiunile SNA DB2 Connect. Acestea ar trebui comparate cu definiţiile curente.
- v Paşii pentru configurarea gazdei DB2. Multe detalii a acestor paşi s-au modificat cu introducerea DB2 UDB pentru OS/390 Versiunea 6.1. Aceşti paşi se aplică la utilizatori care se vor conecta la DB2 Universal Database pentru z/OS şi OS/390 via TCP/IP. Totuşi, unii paşi se aplică de asemenea utilizatorilor SNA. Este recomandabil să folosiţi paşii care se aplică la TCP/IP.

Dacă anticipați că DB2 pentru OS/390 sau z/OS vor participa la o tranzacție de actualizare multisite (comitere în două faze), atunci consultaţi subiectul *Activarea actualizărilor multisite*.

## **Procedură:**

Pentru pregătirea DB2 Universal Database for z/OS and OS/390 în vederea primirii cererilor de conexiune de la DB2 Connect, trebuie să configuraţi protocolul dumneavoastră:

- v Configurarea TCP/IP pentru DB2 Universal Database pentru OS/390 şi z/OS
- Configurarea DB2 Universal Database pentru OS/390 și z/OS
- Configurarea VTAM

## **Operaţii înrudite:**

- v "Configurarea TCP/IP pentru DB2 UDB pentru OS/390 şi z/OS" la pagina 31
- v ["Configurarea](#page-39-0) DB2 Universal Database pentru OS/390 şi z/OS" la pagina 34
- v ["Configurare](#page-40-0) VTAM" la pagina 35
- v "Enabling Multisite Updates using the Control Center" din *DB2 Connect User's Guide*

# **Configurarea TCP/IP pentru DB2 UDB pentru OS/390 şi z/OS**

Acest subiect descrie cum să configuraţi comunicaţiile TCP/IP între staţia dumneavoastră de lucru DB2 Connect și DB2 UDB pentru OS/390 Versiunea 6.1 sau mai recentă. Instrucțiunile presupun următoarele condiţii:

- vă conectați la o singură bază de date gazdă via TCP/IP. Mai multe conexiuni gazdă vor fi tratate în acelaşi fel, deşi *numărul port* şi *numărul serviciu* ceruţi în fiecare caz pot fi diferiti.
- v Baza de date destinaţie se află pe DB2 UDB pentru OS/390 Versiunea 6.1 sau mai recentă.

| | | | |

- Toate cerințele preliminare software sunt instalate.
- v Clienţii DB2 au fost setaţi aşa cum trebuie.

## **Cerinţe preliminare software OS/390 pentru suport TCP/IP:**

OS/390 V2R3+ este nivelul minim de sistem de operare cerut pentru suportul TCP/IP. OS/390 V2R5+ este nivelul recomandat de sistem de operare și are cele mai bune performanțe. Toate versiunile de z/OS suportă TCP/IP.

Urmatoarele APAR-uri informative legate de DB2 pentru OS/390 sunt actualizate regulat cu informaţii despre PTF-urile de instalat pentru diversele componente OS/390, în special TCP/IP pentru OS/390. Dacă folositi conectivitatea TCP/IP cu DB2 pentru OS/390, este foarte important să verificati și să aplicati PTF-urile și corectiile APAR descrise în următoarele APAR-uri informative legate de DB2 pentru OS/390:

- II11164
- $\cdot$  II11263
- $\cdot$  II10962

## **Colectarea de informaţii:**

Înainte de a putea folosi DB2 Connect peste o conexiune TCP/IP, trebuie să colectaţi informaţii atât despre serverul bază de date gazdă, cât şi despre serverul DB2 Connect. Pentru fiecare server gazdă pe care-l conectaţi prin TCP/IP, trebuie să aveţi următoarea informaţie:

- Locul serviciilor TCP/IP și a fișierelor gazdă pe stația de lucru DB2 Connect:
	- **Pe UNIX**

/etc/

## **Pe Windows NT, Windows 2000, Windows XP şi Windows Server 2003**

De obicei *%RădăcinaSistem%*\system32\drivers\etc\, unde *%RădăcinaSistem%* reprezintă directorul căi de instalare Windows.

#### **Pe Windows 98 şi Windows ME**

De obicei *x:*\windows\, unde *x:* reprezintă directorul căii de instalare Windows.

Ar trebui să adăugaţi informaţiile despre gazdă la un *server de nume domeniu* pentru a evita întreţinerea acestui fişier pe mai multe sisteme.

- Locul fisierelor echivalente pe gazda DB2 Universal Database for z/OS and OS/390 destinatie.
- v *Numărul portului* TCP/IP definit la DB2 Universal Database for z/OS and OS/390.

Notă: Informatia de *nume serviciu* asociată nu se schimbă între statia de lucru DB2 Connect şi DB2 Universal Database for z/OS and OS/390.

Numărul de port 446 a fost înregistrat ca implicit pentru comunicația de la o stație de lucru DB2 Connect.

- v Adresele TCP/IP şi numele gazdă atât pentru gazdă cât şi pentru staţia de lucru DB2 Connect.
- v LOCATION NAME pentru serverul bază de date DB2 pentru OS/390.
- v ID-ul utilizator şi parola de folosit la emiterea cererilor CONNECT la baza de date pe serverul gazdă sau iSeries.

Apelaţi la administratorul reţelei locale şi la administratorul de DB2 pentru OS/390 şi z/OS pentru a vă ajuta să obţineţi această informaţie. Folosiţi o copie a foii de lucru exemplu, [Tabela](#page-38-0) 1 la pagina 33, pentru a planifica *fiecare* conexiune TCP/IP între DB2 Connect şi un server bază de date gazdă.

| Ref.                                                                           | <b>Descriere</b>                              | Valoare de exemplu   | Valoarea dumneavoastră |  |  |  |
|--------------------------------------------------------------------------------|-----------------------------------------------|----------------------|------------------------|--|--|--|
| Informații utilizator                                                          |                                               |                      |                        |  |  |  |
| $TCP-1$                                                                        | Nume utilizator                               | Un utilizator BD     |                        |  |  |  |
| $TCP-2$                                                                        | Inform. contact                               | $(123) - 456 - 7890$ |                        |  |  |  |
| $TCP-5$                                                                        | ID utilizator                                 | <b>UNUTILDB</b>      |                        |  |  |  |
| $TCP-6$                                                                        | Tip bază de date                              | db2390               |                        |  |  |  |
| $TCP-7$                                                                        | Tip conexiune (trebuie<br>TCPIP).             | <b>TCPIP</b>         | <b>TCPIP</b>           |  |  |  |
| Elemente rețea la gazdă                                                        |                                               |                      |                        |  |  |  |
| $TCP-8$                                                                        | Nume gazdă                                    | <b>MVSHOST</b>       |                        |  |  |  |
| $TCP-9$                                                                        | Adresă IP gazdă                               | 9.21.152.100         |                        |  |  |  |
| $TCP-10$                                                                       | Nume serviciu                                 | db2inst1c            |                        |  |  |  |
| $TCP-11$                                                                       | Număr port                                    | 446                  | 446                    |  |  |  |
| $TCP-12$                                                                       | NUME LOCAȚIE                                  | NEW_YORK3            |                        |  |  |  |
| $TCP-13$                                                                       | ID utilizator                                 |                      |                        |  |  |  |
| $TCP-14$                                                                       | Parolă                                        |                      |                        |  |  |  |
|                                                                                | Elemente rețea la stația de lucru DB2 Connect |                      |                        |  |  |  |
| $TCP-18$                                                                       | Nume gazdă                                    | mcook02              |                        |  |  |  |
| $TCP-19$                                                                       | Adresă IP                                     | 9.21.27.179          |                        |  |  |  |
| <b>TCP-20</b>                                                                  | Nume serviciu                                 | db2inst1c            |                        |  |  |  |
| <b>TCP-21</b>                                                                  | Număr port                                    | 446                  | 446                    |  |  |  |
| Intrări director DB2 la stația de lucru DB2 Connect)                           |                                               |                      |                        |  |  |  |
| <b>TCP-30</b>                                                                  | Nume nod                                      | <b>MVSIPNOD</b>      |                        |  |  |  |
| $TCP-31$                                                                       | Nume bază de date                             | nyc3                 |                        |  |  |  |
| <b>TCP-32</b>                                                                  | Alias bază de date                            | mvsipdb1             |                        |  |  |  |
| $TCP-33$                                                                       | Nume bază de date DCS                         | nyc3                 |                        |  |  |  |
| Note:<br>Dontru o obtino odrase ID o gozdaj <b>ILD 0</b> introduceti la gozdă: |                                               |                      |                        |  |  |  |

<span id="page-38-0"></span>*Tabela 1. Foaie de lucru exemplu pentru planificarea conexiunilor TCP/IP la DB2 Universal Database for z/OS and OS/390*

1. Pentru a obține adresa IP a gazdei **TCP-9**, introduceți la gazdă: TSO NETSTAT HOME

2. Pentru a obține numărul de port **TCP-11**, uitați-vă după DSNL004I în spațiul de adrese master DB2 sau în istoricul sistemului.

#### **Configurarea conexiunii TCP/IP:**

Folosiţi aceşti paşi din această secţiune pentru a finaliza configurarea şi a realiza conectarea.

## **Completaţi foaia de lucru:**

Completaţi o copie a foii de lucru exemplu pentru fiecare gazdă TCP/IP:

- 1. Introduceţi valorile care vor fi folosite pentru nume gazdă şi adresă IP pentru gazda DB2 Universal Database for z/OS and OS/390 (elementele 8 şi 9).
- 2. Introduceţi valorile care vor fi folosite pentru nume gazdă şi adresă IP pentru staţia de lucru DB2 Connect (elementele 18 şi 19).
- 3. Determinaţi numărul portului sau numele serviciului care să fie folosit la conectare (elementele 10 şi 11 sau 20 şi 21).
- 4. Determinaţi LOCATION NAME pentru serverul bază de date DB2 pentru OS/390 şi z/OS la care vreţi să vă conectaţi.
- 5. Determinaţi valorile care să fie folosite pentru ID utilizator şi PASSWORD (parolă) la conectarea la baza de date gazdă.

### <span id="page-39-0"></span>**Actualizare gazdă DB2 Universal Database for z/OS and OS/390:**

La serverul zSeries:

- 1. Verificaţi adresa gazdei sau numele gazdei.
- 2. Verificaţi numărul portului sau numele serviciului.
- 3. Actualizaţi dacă este necesar fişierul de servicii cu numărul de port şi numele de serviciu corecte.
- 4. Actualizaţi, dacă este necesar, fişierul cu gazde (sau DNS-ul folosit de sistemul DB2 Universal Database for z/OS and OS/390) cu numele de gazdă și adresa IP a statiei de lucru DB2 Connect.
- 5. Asiguraţi-vă că noile definiţii sunt active înainte de a încerca să testaţi conexiunea. Apelați la administratorul de rețea sau la cei responsabili cu modificările.
- 6. Verificaţi la administratorul DB2 Universal Database for z/OS and OS/390 că aveţi un id utilizator, o parolă şi *LOCATION NAME* (nume locaţie) bază de date valide.
- 7. Faceţi PING la serverul DB2 Connect, folosind numărul corect de port, dacă această opţiune este suportată de TCP/IP pe sistemul gazdă. De exemplu:

ping *nume\_gazdă\_la\_distanţă* -p *număr\_port*

#### **Operaţii înrudite:**

• ["Configurare](#page-40-0) VTAM" la pagina 35

## **Configurarea DB2 Universal Database pentru OS/390 şi z/OS**

Înainte de a putea utiliza DB2 Connect, Administratorul DB2 Universal Database for z/OS and OS/390 trebuie să configureze DB2 Universal Database for z/OS and OS/390 pentru a permite conexiuni de la staţiile de lucru DB2 Connect. Această secţiune indică actualizările *minime* necesare pentru a permite unui client DB2 Connect să facă o conexiune la serverul de baze de date DB2 Universal Database for z/OS and OS/390. Pentru exemple detaliate, consultaţi *DB2 for OS/390 and z/OS Installation Guide*.

## **APAR-uri recomandate:**

DB2 pentru OS/390 şi z/OS Versiune 7: Aplicaţi aceste corecţii pentru APAR-urile PQ50016 şi PQ50017.

## **Actualizarea SYSIBM.LUNAMES:**

Această secțiune conține exemple de comenzi pentru actualizarea acestor tabele pentru DB2 Universal Database for z/OS and OS/390. Lucraţi împreună cu administratorul DB2 pentru a determina actualizările necesare pentru sistemul dumneavoastră DB2 Universal Database for z/OS and OS/390. Pentru informaţii suplimentare despre tabelele bazei de date de comunicaţii DB2 Universal Database for z/OS and OS/390, consultaţi *DB2 Universal Database for z/OS and OS/390 SQL Reference*.

Pentru a permite solicitările de conectare la o bază de date să fie acceptate de la orice LU DB2 Connect de intrare, inseraţi un rând gol. Utilizaţi un SQL asemănător cu următorul:

INSERT INTO SYSIBM.LUNAMES (LUNAME) VALUES (' ')

Alternativ, dacă doriţi să restricţionaţi accesul după numele LU, puteţi utiliza o comandă SQL asemănătoare cu următoarea, pentru actualizarea acestei tabele:

INSERT INTO SYSIBM.LUNAMES (LUNAME, SECURITY OUT. ENCRYPTPSWDS, USERNAMES) VALUES ('NYX1GW01','P','N','O');

## <span id="page-40-0"></span>Rezultat:

*Tabela 2. Set de rezultate din actualizarea tabelei*

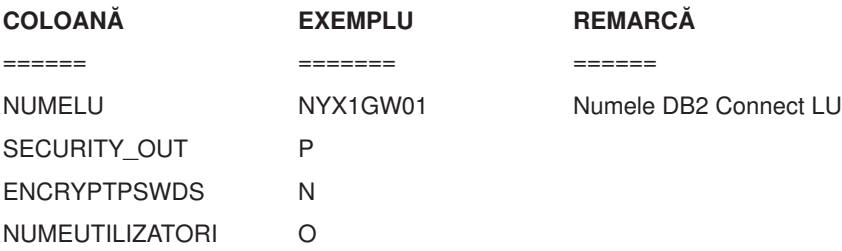

#### **Operaţii înrudite:**

v ["Configurarea](#page-36-0) TCP/IP pentru DB2 UDB pentru OS/390 şi z/OS" la pagina 31

## **Configurare VTAM**

Pentru a configura VTAM, administratorul VTAM trebuie să determine numele şi opţiunile care să fie folosite pe sistem. Trebuie furnizate următoarele definiţii pentru a activa staţia de lucru DB2 Connect pentru conectarea la gazdă:

- Definiția APPL VTAM pentru DB2 Universal Database for z/OS and OS/390. În aceste exemple numele APPL sau numele LU, pentru subsistemul DB2 este NYM2DB2.
- v Definiţiile PU şi LU VTAM pentru DB2 Connect. În aceste exemple definiţiile PU şi LU pentru staţia de lucru DB2 Connect sunt NYX1 şi respectiv NYX1GW01.
- v Definiţia mod de înregistrare în istoric VTAM pentru DB2. În aceste exemple modul de intrare în istoric de folosit pentru conexiune este IBMRDB.

Definiţiile VTAM de exemplu sunt furnizate în secţiunile care urmează.

### **Exemplu de nume elemente de reţea (VTAM):**

Următorul exemplu vă arată definiţiile VTAM de exemplu folosite pentru a configura un server bază de date.

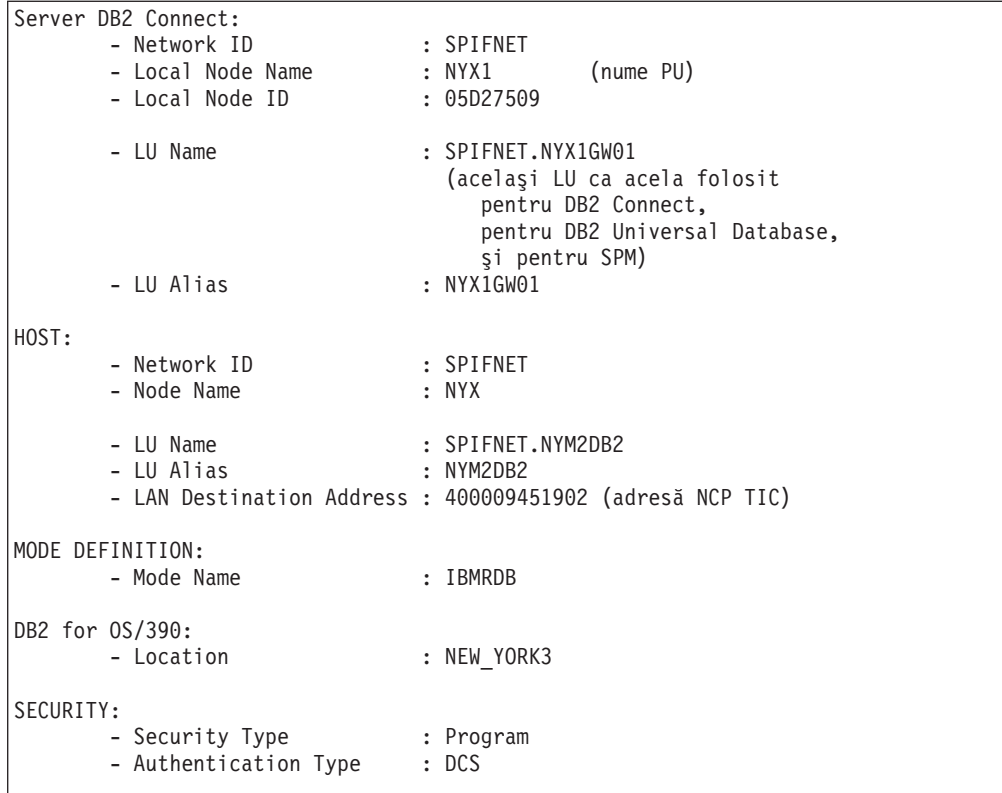

## **Definiţie exemplu APPL VTAM pentru OS/390 sau z/OS:**

Următorul exemplu vă arată definiţiile VTAM de exemplu pentru nodurile principale de aplicații. În cele mai multe cazuri, o asemenea definiție va exista deja cu un nume LU diferit. Altfel, acest nod principal de aplicaţii trebuie definit şi DB2 Universal Database for z/OS and OS/390 trebuie personalizat să folosească numele LU definit. Acest nume este LU Partner name (nume Partener LU) cerut de DB2 Connect.

```
----+----1----+----2----+----3----+----4----+----5----+----6----+----7--
DB2APPLS VBUILD TYPE=APPL
NYM2DB2 APPL APPC=YES,<br>AUTH=(ACO), X
         AUTH=(ACQ), X<br>AUTOSES=1, X
         AUTOSES=1,
         DLOGMOD=IBMRDB, X<br>DMINWNL=512, X
         DMINWNL=512, X<br>DMINWNR=512, X
         DMINWNR=512,
         DSESSLIM=2048, X
         EAS=6000, X
         MODETAB=RDBMODES, X
         PARSESS=YES, X<br>PRTCT=SFLU, X
         PRTCT=SFLU, X<br>MODETAB=RDBMODES, X X X
         MODETAB=RDBMODES, X<br>SECACPT=ALREADYV, X X
         SECACPT=ALREADYV,
         SRBEXIT=YES, X<br>VERIFY=NONE, X
         VERIFY=NONE,
         VPACING=8
```
**Notă:** Continuările trebuie să înceapă în coloana 16, cu semnul de continuare din coloana 72.

**Exemplu definiţii PU şi LU VTAM pentru DB2 Connect:**

Dacă politicile de securitate vă permit, activaţi DYNPU şi DYNLU în VTAM pentru a permite orice acces PU şi LU prin VTAM. Contactaţi admistratorul VTAM pentru mai multe informaţii.

Următorul exemplu vă arată o mostră de definiţii de noduri principale comutate VTAM. Urmaţi acest exemplu pentru a activa un LU sau PU specific.

Dacă deja folosiţi aplicaţii SNA pe staţia de lucru DB2 Connect, atunci o definiţie PU există deja. Dar, o definiţie LU independent poate să nu existe. Definiţia de LU independent cerută de DB2 Connect trebuie să aibă specificat LOCADDR=0 .

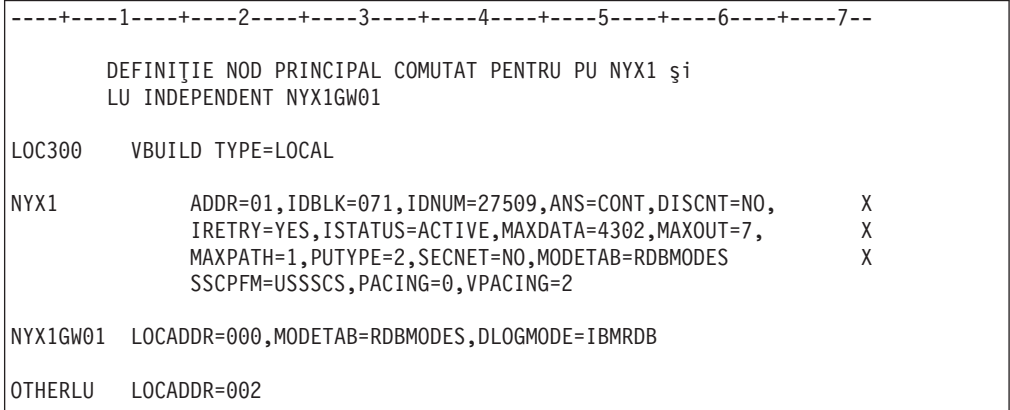

#### **Exemplu definiţie mod de înregistrare în istoric VTAM pentru DB2:**

Următorul exemplu arată o mostră de definiţie tabelă logare VTAM pentru modurile IBMRDB şi SNASVCMG. Acest exemplu specifică *RUSIZE* de 4K, care s-ar putea să nu fie potrivită pentru mediul dumneavoastră, de exemplu, dacă folosiţi Ethernet, care are o dimensiune de cadru (Frame Size) maximă de 1536 octeţi. Administratorul VTAM va trebui să verifice aceste valori şi să vă sfătuiască ce nume intrare tabelă mod şi *RUSIZE* să specificaţi pentru DB2 Connect. Trebuie să definiţi modul de logare *SNASVCMG* când folosiţi APPC.

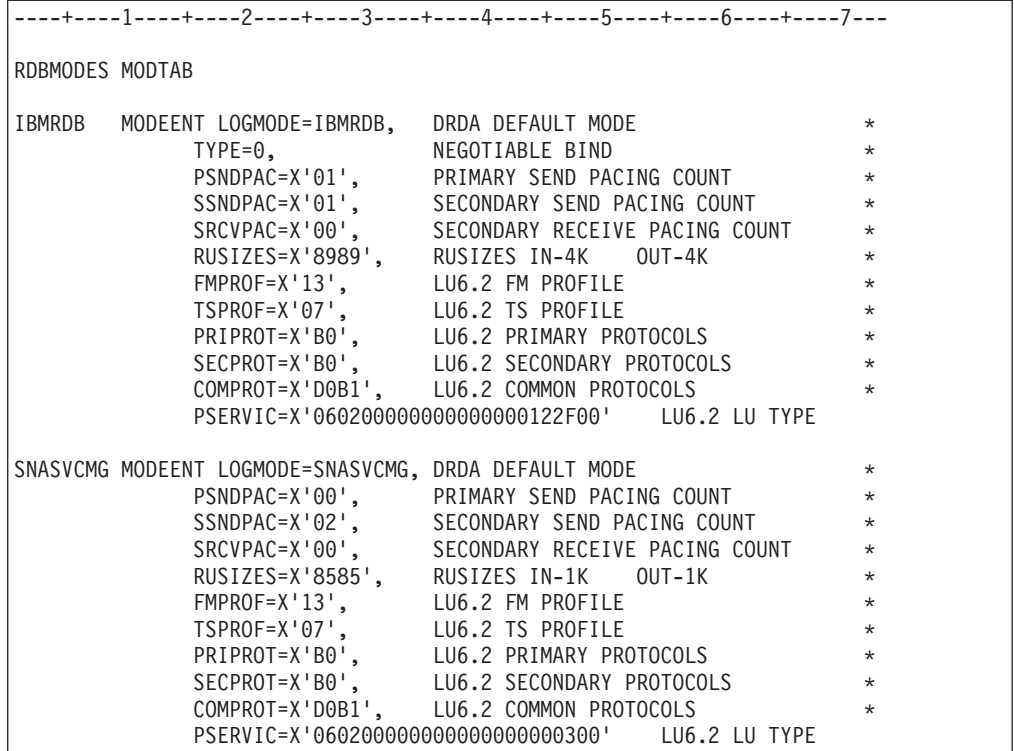

## **Operaţii înrudite:**

v ["Pregătirea](#page-44-0) DB2 Universal Database pentru iSeries pentru conexiuni de la DB2 Connect" la [pagina](#page-44-0) 39

# <span id="page-44-0"></span>**Capitolul 6. Pregătirea UDB DB2 pentru baze de date iSeries pentru comunicaţii DB2 Connect**

# **Pregătirea DB2 Universal Database pentru iSeries pentru conexiuni de la DB2 Connect**

DB2 Connect oferă aplicaţiilor sistemelor la distanţă acces la datele din sistemul dumnevoastră DB2 UDB pentru iSeries.

## **Procedură:**

Pentru setarea conexiunii, trebuie să cunoaşteţi următoarele:

- 1. Numele reţelei locale. Puteţi obţine aceste informaţii introducând DSPNETA.
- 2. Adresa adaptorului local. Puteți obține aceste informații introducând WRKLIND (\*trlan).
- 3. Numele modului. Puteţi obţine o listă cu numele de mod introducând WRKMODD. Dacă modul IBMRDB a fost definit pe sistemul dumneavoastră iSeries, ar trebui să îl utilizaţi.
- 4. Numele punctului de control local. Puteţi obţine aceste informaţii introducând DSPNETA.
- 5. Numele programului de tranzacţie la distanţă. Valoarea implicită este X'07'6DB (X'07F6C4C2'). Valoarea implicită este întotdeauna utilizată de DB2 UDB pentru iSeries. Dacă introducerea unui număr hexazecimal nu este comodă, un alias este QCNTEDDM.
- 6. Numele bazei de date relaţionale. Puteţi obţine aceste informaţii introducând DSPRDBDIRE. Aceasta va afişa o listă. Linia care conţine \*LOCAL în coloana Locaţie la distanţă identifică RDBNAME care trebuie definit clientului. Dacă nu există nici o intrare \*LOCAL, puteţi adăuga una, sau puteţi utiliza numele sistemului obţinut din comanda DSPNETA pe server.

Acesta este un exemplu:

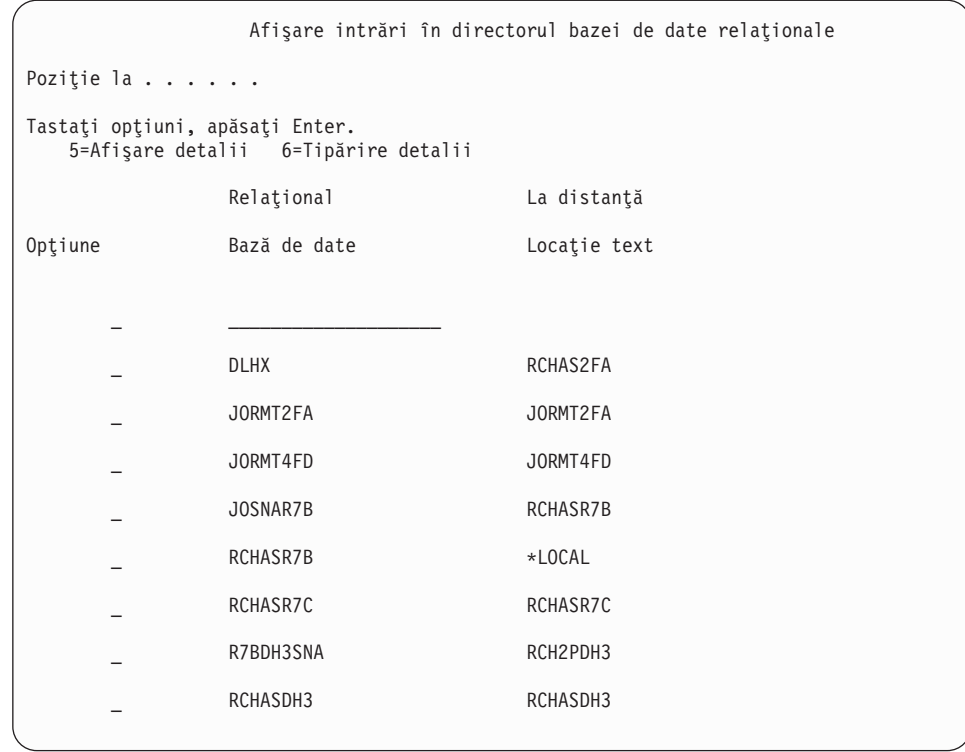

Când aţi obţinut aceşti parametri de la serverul dumneavoastră iSeries, introduceţi valorile în tabelul care urmează:

*Tabela 3. Parametri de configurare de la iSeries*

| Element   Parametru                     | Exemplu               | Valoarea dumneavoastră |
|-----------------------------------------|-----------------------|------------------------|
| A-1   Numele retelei locale             | <b>SPIFNET</b>        |                        |
| A-2   Adresa adaptorului local          | 400009451902          |                        |
| A-3   Numele modului                    | <b>IBMRDB</b>         |                        |
| A-4   Numele punctului local de control | SYD2101A              |                        |
| A-5   Program de tranzactie la distantă | X'07F6C4C2'(implicit) |                        |
| A-6   Numele bazei de date relationale  | NEW YORK3             |                        |

Pentru informaţii suplimentare, consultaţi *DRDA Connectivity Guide*

## **Operaţii înrudite:**

v ["Pregătirea](#page-46-0) DB2 pentru VSE & VM pentru conexiuni de la DB2 Connect" la pagina 41

# <span id="page-46-0"></span>**Capitolul 7. Pregătirea DB2 pentru baze de date VSE şi VM pentru comunicaţii DB2 Connect**

## **Pregătirea DB2 pentru VSE & VM pentru conexiuni de la DB2 Connect**

Pentru informații despre modul de setare a DB2 Server for VSE & VM ca server de aplicații, consultaţi *DRDA Connectivity Guide*.

## **Noţiuni înrudite:**

- v "DB2 for VM" din *Connectivity Supplement*
- v "DB2 for VSE" din *Connectivity Supplement*

## **Operaţii înrudite:**

v "Preparing the application requester or application server for DRDA communications (VM)" din *Connectivity Supplement*

# **Partea 5. Configurarea DB2 Connect pentru comunicarea cu baze de date gazdă şi iSeries**

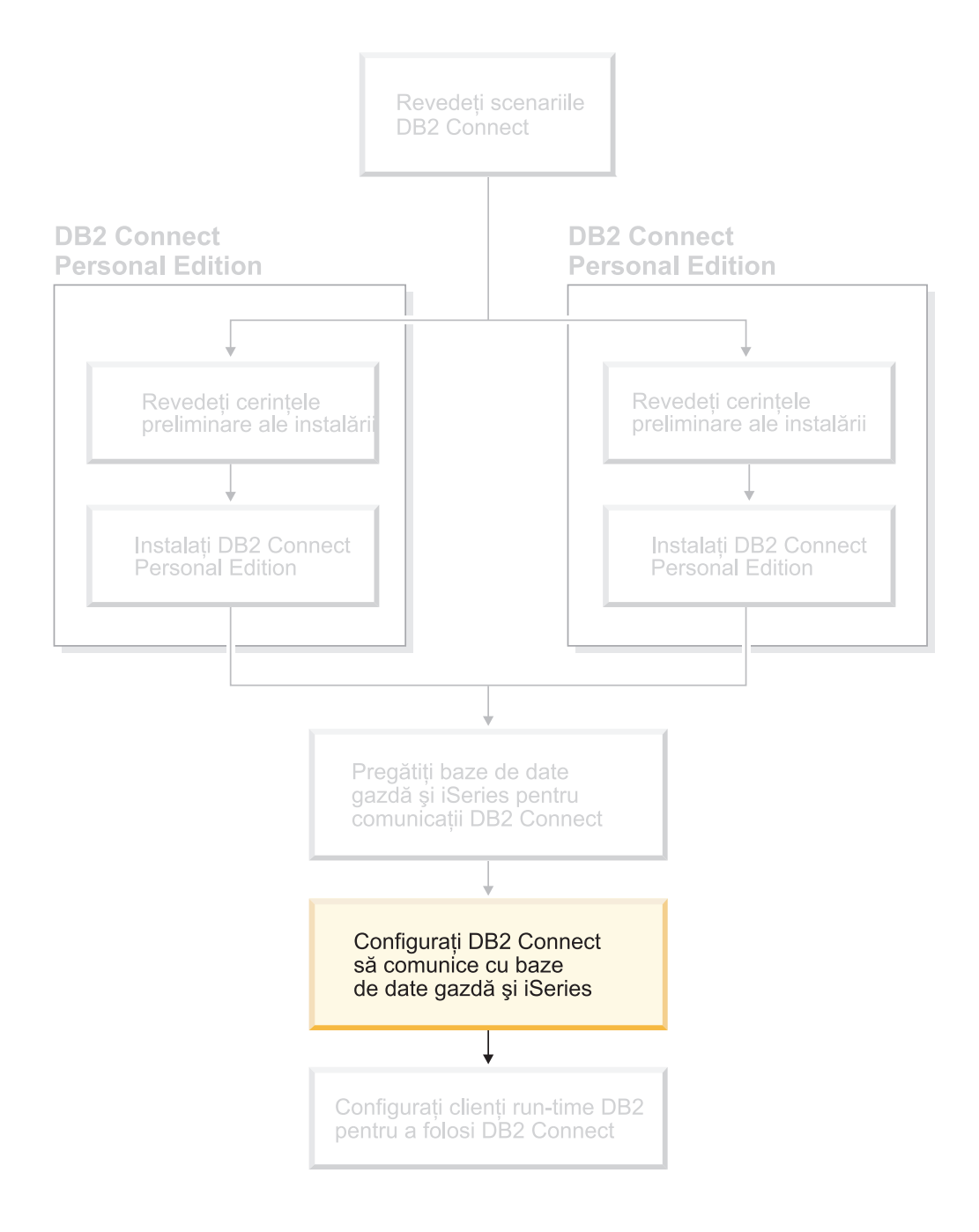

# <span id="page-50-0"></span>**Capitolul 8. Configurarea DB2 Connect pentru comunicarea cu baze de date gazdă şi iSeries**

## **Configurarea unei conexiuni cu o bază de date gazdă sau iSeries utilizând CA**

Acest task descrie modul de conectare a DB2 Connect Personal Edition (PE) sau DB2 Connect Enterprise Edition la o bază de date gazdă sau la un server de baze de date iSeries, utilizând Asistentul de configurare (CA). Asistentul de configurare este o unealtă GUI DB2 care poate fi utilizată pentru configurarea conexiunilor cu bazele de date şi pentru alte setări ale bazei de date.

Asistentul de configurare (CA) era referit ca Asistentul de configurare client (CCA) în ediţiile anterioare ale DB2.

## **Cerinţe preliminare:**

- Asistentul de configurare trebuie instalat pe stația de lucru DB2 Connect. În DB2 versiune 8, Asistentul de configurare este disponibil ca parte a Clientului de administrare DB2 şi a Clientului dezvoltare de aplicaţii DB2.
- v Serverul la distanţă trebuie configurat pentru acceptarea cererilor de intrare ale clienţilor. Implicit, programul de instalare al serverului detectează şi configurează majoritatea protocoalelor de pe server pentru conexiuni client de intrare.

## **Procedură:**

Pentru configurarea unei conexiuni cu o bază de date utilizând CA, selectați una dintre metodele următoare:

- v Conectarea la o bază de date utilizând descoperirea
- v Conectarea la o bază de date utilizând un profil
- v Conectarea manuală la o bază de date utilizând CA

## **Operaţii înrudite:**

- v ["Configurarea](#page-52-0) unei conexiuni de bază de date folosind descoperirea" la pagina 47
- v ["Configurarea](#page-52-0) unei conexiuni bază de date utilizând un profil" la pagina 47
- v "Configurarea unei conexiuni de bază de date manual folosind Asistentul de configurare (CA)" la pagina 45

## **Task-uri pentru configurare**

## **Configurarea unei conexiuni de bază de date manual folosind Asistentul de configurare (CA)**

Dacă aveti informatiile pentru baza de date la care doriti să vă conectati și serverul pe care se află, puteţi introduce manual toate informaţiile de configurare. Această metodă este analoagă cu introducerea comenzilor folosind procesorul de linie de comandă, oricum, parametrii sunt prezentaţi grafic.

## **Cerinţe preliminare:**

- v Asiguraţi-vă că aveţi un ID utilizator DB2 valid.
- v Dacă adăugaţi o bază de date la un sistem care are instalat un Server DB2 sau produs de server de DB2 Connect, asigurați-vă aveți un ID utilizator cu autorizare SYSADM sau SYSCTRL pentru instanţă.

## **Procedură:**

Pentru a adăuga manual o bază de date la sistem utilizînd CA:

- 1. Logaţi-vă la sistem cu un ID utilizator DB2 valid.
- 2. Porniţi CA. CA poate fi pornit din meniul Start din Windows sau utilizînd comanda **db2ca** atît pe sistemele Windows, cît şi UNIX.
- 3. În bara de meniuri CA, de sub **Selectate**, alegeţi **Adăugare bază de date utiizând vrăjitorul**.
- 4. Selectaţi butonul **Configurare manuală a unei conexiuni la o bază de date** şi apăsaţi **Următor**.
- 5. Dacă folosiţi Lightweight Directory Access Protocol (LDAP), selectaţi butonul radio care corespunde cu locația unde doriți să fie menținute directoarele DB2. Faceți clic pe **Următor**.
- 6. Selectați butonul ce corespunde protocolului pe care doriți să-l utilizați din lista **Protocol**.

Dacă pe sistem este instalat DB2 Connect și selectați TCP/IP sau APPC, aveți opțiunea de a selecta **Baza de date există fizic pe o gazdă sau un sistem OS/400**. Dacă selectaţi această casetă de bifare, aveţi opţiunea de a selecta tipul de conexiune pe care doriţi să o faceţi la gazda sau baza de date OS/400:

- v Pentru a face o conexiune printr-un gateway Conexiune DB2, selectaţi butonul **Conectare la server via gateway**.
- v Pentru a crea o conexiune directă, selectaţi butonul **Conectare directă la server**.

Apăsaţi **Următor**.

- 7. Introduceţi parametrii de protocol de comunicaţie necesari şi apăsaţi **Continuare**.
- 8. Introduceți numele alias bază de date al bazei de date la distanță pe care doriți să o adăugaţi în câmpul **Nume bază de date** şi un nume alias de bază de date locală în câmpul **Alias bază de date**.

Dacă adăugaţi o bază de date gazdă sau OS/400, introduceţi numele de locaţie pentru o bază de date OS/390 sau z/OS, numele RDB pentru o bază de date OS/400 sau DBNAME pentru o VSE sau bază de date VM în câmpul **Nume bază de date**. Opţional, puteţi adăuga un comentariu care descrie această bază de date în câmpul **Comentariu**. Apăsaţi **Următorul**.

- 9. Dacă aveţi de gînd să utilizaţi ODBC, declaraţi această bază de date ca sursă de date ODBC. ODBC trebuie să fie instalat pentru a efectua această operație.
- 10. În fereastra **Specificare optiuni nod**, selectati sistemul de operare si introduceti numele de instanță la distanță pentru sistemul de baze de date la care doriți să vă conectați.
- 11. În fereastra **Specificare opţiuni sistem**, asiguraţi-vă că numele sistem, numele gazdă şi sistemul de operare sunt corecte. Puteți introduce un comentariu opțional. Apăsați **Următor**.
- 12. În fereastra **Specificare opţiuni securitate**, specificarea opţiunii de securitate care va fi folosită pentru autentificare.
- 13. Apăsaţi **Sfârşit**. Puteţi acum folosi această bază de date. Selectaţi acţiunea din meniu **Ieşire** pentru a închide CA.

**Operaţii înrudite:**

| | | | |

- v "Configurarea unei conexiuni de bază de date folosind descoperirea" la pagina 47
- v "Configurarea unei conexiuni bază de date utilizând un profil" la pagina 47
- v "Testarea unei conexiuni bază de date folosind Asistentul de [configurare"](#page-54-0) la pagina 49

## <span id="page-52-0"></span>**Configurarea unei conexiuni bază de date utilizând un profil**

Un profil de server conține informații despre instanțele de server de pe un sistem și bazele de date din fiecare instanță de server. Un profil client conține informații care au fost catalogate pe un alt sistem client.

Folosiţi paşii din următorul task pentru a configura o bază de date folosind un profil server. Dacă doriți să configurați conexiuni la mai multe baze de date în același timp, ar trebui să folosiţi funcţia de importare a Asistentului de configurare (CA).

## **Cerinţe preliminare:**

- Asigurați-vă că aveți un ID utilizator DB2 valid.
- Dacă adăugati o bază de date la un sistem care are instalat un Server DB2 sau produs de server de DB2 Connect, asigurați-vă aveți un ID utilizator cu autorizare SYSADM sau SYSCTRL pentru instanță.

### **Procedură:**

|

Pentru a configura o conexiune la baze de date folosind profilul:

- 1. Logaţi-vă la sistem cu un ID utilizator DB2 valid.
- 2. Porniţi CA. CA poate fi pornit din meniul Start din Windows sau utilizând comanda **db2ca** atît pe sistemele Windows, cît şi UNIX.
- 3. În bara de meniuri CA, sub **Selectat**, alegeţi **Vrăjitor de adăugare bază de date**.
- 4. Selectaţi opţiunea **Utilizarea unui profil** şi apăsaţi **Următor**.
- 5. Apăsaţi clic pe **...** şi selectaţi un profil.
- 6. Apăsaţi clic pe **Încărcare** şi selectaţi o bază de date în profil.
- 7. Apăsaţi **Următor**.
- 8. Introduceţi un nume poreclă de bază de date locală în câmpul **Alias bază de date** şi introduceţi opţional un comentariu care descrie baza de date din câmpul **Comentariu**. Apăsaţi **Următor**.
- 9. Dacă plănuiți să folosiți ODBC, trebuie să înregistrați baza de date ca sursă de date ODBC. Asiguraţi-vă ca aţi selectat caseta de bifare **Înregistrare bază de date pentru ODBC** . ODBC trebuie să fie instalat pentru a efectua această operaţie.
- 10. Apăsaţi **Sfârşit**. Puteţi acum folosi această bază de date.

### **Operaţii înrudite:**

- v "Crearea şi exportarea de profiluri clienţi folosind Asistentul de [configurare"](#page-63-0) la pagina 58
- v "Importarea şi [configurarea](#page-64-0) profilurilor client folosind Asistentul de configurare" la pagina [59](#page-64-0)

## **Configurarea unei conexiuni de bază de date folosind descoperirea**

Puteți folosi caracteristica de descoperire a Asistentului de configurare pentru a căuta pe o reţea baze de date.

#### **Cerinţe preliminare:**

- v Asiguraţi-vă că aveţi un ID utilizator DB2 valid.
- v Dacă adăugaţi o bază de date la un sistem care are instalat un Server DB2 sau produs de server de DB2 Connect, asigurați-vă aveți un ID utilizator cu autorizare SYSADM sau SYSCTRL pentru instanţă.

### **Restricţii:**

|

| | | | | | | | Caracteristica de descoperire se poate să nu detecteze un sistem la distanţă dacă:

- v Serverul de administrare nu rulează pe sistemul la distanţă.
- v Funcţia de descoperire expiră. Implicit, funcţia de descoperire va căuta reţeaua pentru 10 secunde; acest interval nu poate fi suficient pentru a detecta sistemul la distantă. Puteti seta variabila de registru DB2DISCOVERYTIME pentru a specifica o mai mare perioadă de timp.
- v Reţeaua pe care rulează cererea de descoperire este configurată astfel că cererea de descoperire nu ajunge la sistemul la distantă dorit.

#### **Restricţii:**

Un Server de administrare DB2 (DAS) trebuie să ruleze şi să fie activ pentru caracteristica de descoperire a CA pentru a întoarce informaţii despre sistemele DB2.

#### **Procedură:**

Pentru a adăuga o bază de date la sistem utilizînd Descoperire:

- 1. Logaţi-vă la sistem cu un ID utilizator DB2 valid.
- 2. Porniţi CA. CA poate fi pornit din meniul Start din Windows sau utilizînd comanda **db2ca** atît pe sistemele Windows, cît şi UNIX.
- 3. În bara de meniuri CA, de sub **Selectate**, alegeţi **Adăugare bază de date utilizând vrăjitorul**. Se deschide vrăjitorul **Adăugare bază de date**.
- 4. Selectaţi opţiunea **Căutare în reţea** şi apăsaţi **Următor**.
- 5. Faceţi clic dublu pe directorul de lingă **Sisteme cunoscute** pentru a afişa toate sistemele cunoscute clientului dumneavoastră. Efectuaţi dublu clic pe folderul de sub **Alte sisteme** pentru a lista toate sistemele de pe reţea.
- 6. Expandaţi lista instanţelor şi bazelor de date şi selectaţi baza de date pe care doriţi să o adăugaţi. Apăsaţi **Următor**.
- 7. Introduceţi un nume poreclă de bază de date locală în câmpul **Alias bază de date** şi introduceţi opţional un comentariu care descrie baza de date din câmpul **Comentariu**.
- 8. Dacă aveți de gînd să utilizați ODBC, declarați această bază de date ca sursă de date ODBC. ODBC trebuie să fie instalat pentru a efectua această operaţie.
- 9. Apăsaţi **Sfârşit**. Puteţi acum folosi baza de date pe care aţi adăugat-o. Apăsaţi **Închidere** pentru a ieşi din CA.

## **Operaţii înrudite:**

- v ["Configurarea](#page-50-0) unei conexiuni de bază de date manual folosind Asistentul de configurare (CA)" la [pagina](#page-50-0) 45
- v ["Configurarea](#page-52-0) unei conexiuni bază de date utilizând un profil" la pagina 47
- v "Testarea unei conexiuni bază de date folosind Asistentul de [configurare"](#page-54-0) la pagina 49

# <span id="page-54-0"></span>**Testarea unei conexiuni bază de date folosind Asistentul de configurare**

După ce configurați conexiunea dumneavoastră client-server, conexiunea bază de date trebuie testată.

## **Procedură:**

Pentru a testa o conexiune bază de date:

- 1. Porniţi **Asistentul de configurare**.
- 2. Evidenţiaţi baza de date în vizualizarea detaliilor şi selectaţi **Testare conexiune** din elementul de meniu **Selectat**. Deschideţi fereastra Testare conexiune.
- 3. Selectaţi tipurile de conexiune pe care doriţi să le testaţi (**CLI** este valoarea implicită). Puteți testa mai mult de un tip în același timp. Introduceți un ID utilizator valid și parola pentru baza de date la distanţă si faceţi clic pe **Testare conexiune**. Dacă conectarea are succes, un mesaj de confirmare conexiune va apare pe pagina resultatelor.

Dacă testul de conectare eşuează, ve-ţi primi un mesaj de ajutor. Pentru a modifica orice setări pe care le-ați specificat incorect, selectați baza de date în vizualizarea detaliilor și selectaţi **Modificare bază de date** din elementul de meniu **Selectat**.

### **Operaţii înrudite:**

- v ["Configurarea](#page-52-0) unei conexiuni de bază de date folosind descoperirea" la pagina 47
- v ["Configurarea](#page-50-0) unei conexiuni de bază de date manual folosind Asistentul de configurare (CA)" la [pagina](#page-50-0) 45
- v ["Configurarea](#page-52-0) unei conexiuni bază de date utilizând un profil" la pagina 47

## **Rularea propriilor aplicaţii**

| | | | | | |

> Puteți construi și rula aplicații DB2<sup>®</sup> cu un DB2 Application Development Client instalat. Puteţi rula aplicaţii DB2 şi pe Clientul Run-Time DB2 şi Clientul Administrare DB2.

Diferite tipuri de aplicaţii pot accesa bazele de date DB2:

- Aplicatiile dezvoltate prin utilizarea DB2 Application Development Client care includ SQL încorporat, API-uri, proceduri memorate, funcţii definite de utilizator sau apeluri către CLI DB2.
- Aplicatii ODBC, cum ar fi Lotus<sup>®</sup> Approach.
- Aplicații JDBC și applet-uri.
- Macro-uri Net.Data® care conțin HTML și SQL.

Pe sistemele de operare Windows®, următoarele pot de asemenea accesa bazele de date DB2:

- Obiecte de date ActiveX (ADO) implementate în Microsoft® Visual Basic și Microsoft Visual C++
- v Obiecte de date la distanţă (RDO) implementate în Microsoft Visual Basic
- v Rutine de automatizare (UDF-uri şi Proceduri memorate) OLE (Object Linking and Embedding - Legarea şi încorporarea obiectelor)
- Funcții de tabelă OLE DB (Object Linking and Embedding Database)

O aplicaţie de pe un client DB2 poate accesa o bază de date la distanţă fără a cunoaşte locaţia fizică a acesteia. Clientul DB2 determină locaţia bazei de date, gestionează transmisia cererilor către serverul de baze de date şi întoarce rezultatele.

Pentru a rula o aplicaţie client bază de date:

- 1. Asiguraţi-vă că serverul este configurat şi rulează.
- 2. Pe serverul DB2 UDB, asiguraţi-vă că database manager este pornit pe serverul bază de date la care se conectează programul aplicaţie. Dacă nu este pornit, trebuie să emiteţi comanda **db2start** la server înainte de pornirea aplicaţiei.
- 3. Asiguraţi-vă că vă puteţi conecta la baza de date pe care o utilizează aplicaţia.
- 4. Asociaţi utilitarele şi aplicaţiile cu baza de date.
- 5. Rulaţi programul aplicaţie.

## **Noţiuni înrudite:**

| | |

> v "DB2 Supported Programming Interfaces" din *Application Development Guide: Programming Client Applications*

## **Operaţii înrudite:**

- v "Setting up the CLI environment" din *CLI Guide and Reference, Volume 1*
- v "Setting up the UNIX ODBC environment" din *CLI Guide and Reference, Volume 1*
- v "Setting up the Windows CLI environment" din *CLI Guide and Reference, Volume 1*

## **Referinţe înrudite:**

v "DB2 Application Development Client" din *Application Development Guide: Building and Running Applications*

# **Partea 6. Configurare clienţi run-time DB2 pentru a folosi DB2 Connect**

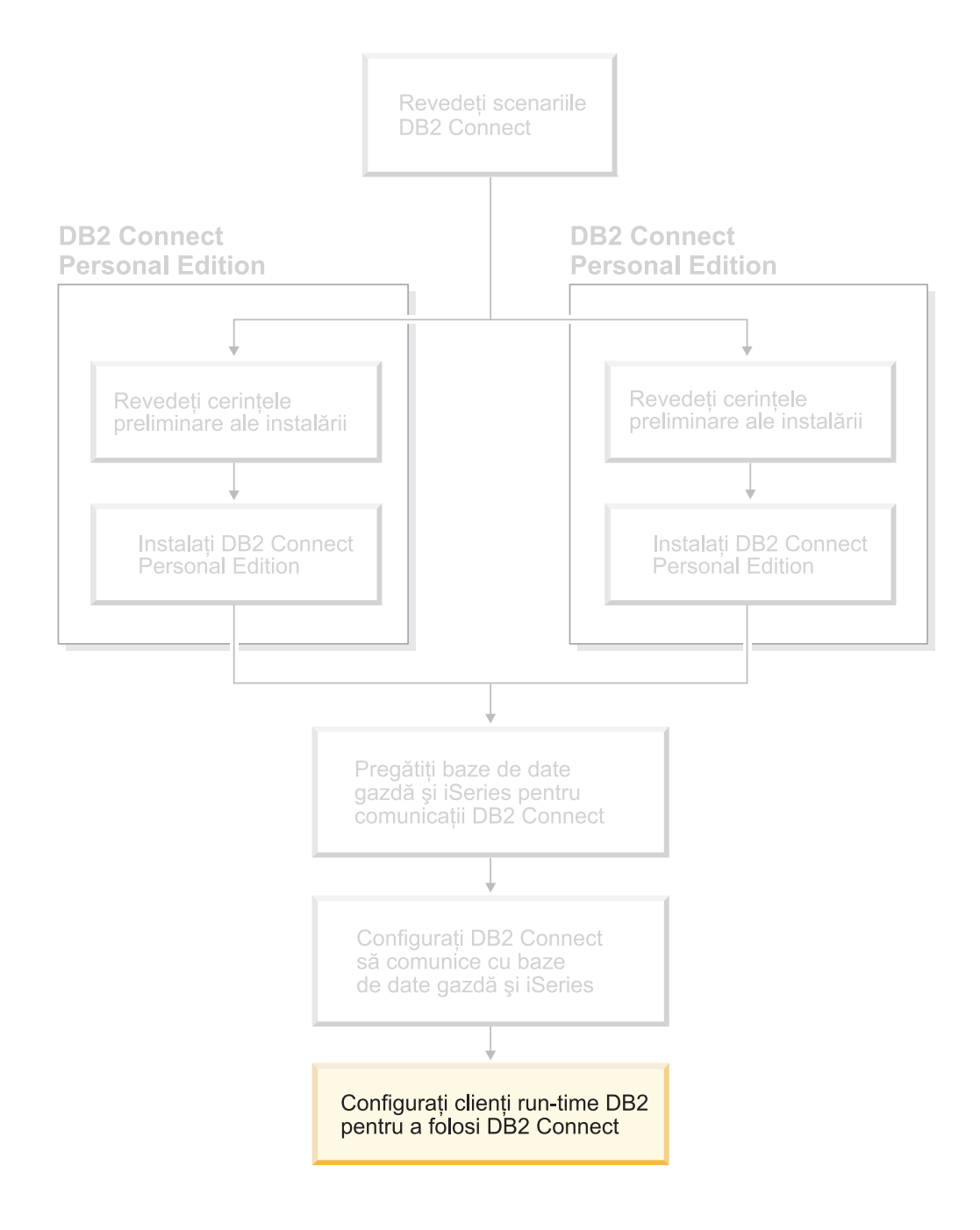

# **Capitolul 9. Configurarea clienţilor DB2 pentru utilizarea DB2 Connect**

Când instalaţi DB2 Connect Personal Edition instalaţi de asemenea clientul run-time DB2. Aceste subiecte detaliază instrucţiunile despre cum să configuraţi o conexiune din clientul run-time DB2 la un server DB2 UDB. Clientul run-tim DB2 se poate conecta la baze de date pe Windows şi UNIX, ca şi la baze de date gazdă sau iSeries utilizând DB2 Connect. Vă puteti conecta direct la bazele de date gazdă sau iSeries utilizând DB2 Connect Personal Edition, dacă îl aveți instalat pe aceeași stație de lucru unde aveți clientul run-time DB2, sau vă puteți conecta printr-un server DB2 Connect Enterprise Edition.

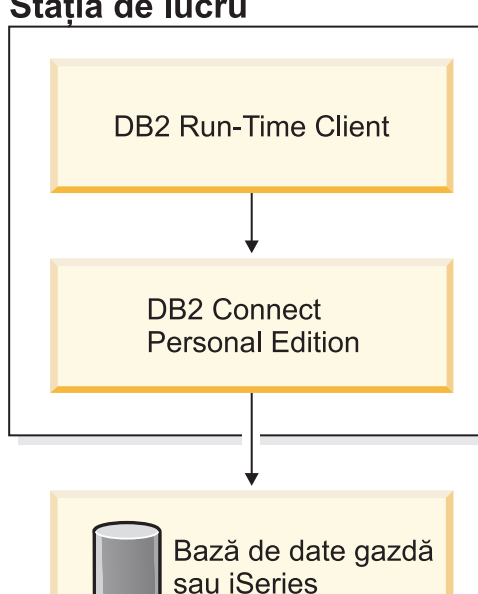

## Stația de lucru

| | | | | | |

# **Configurarea unui client pentru conexiunea server utilizând Asistentul de configurare (CA)**

Acest task descrie modul de conectare a clientului dumneavoastră DB2 la o bază de date la distanţă utilizând Asistentul de configurare (CA). Asistentul de configurare este o unealtă GUI DB2 care poate fi utilizată pentru configurarea conexiunilor cu bazele de date şi pentru alte setări ale bazei de date.

Asistentul de configurare (CA) era referit ca Asistentul de configurare client (CCA) în ediţiile anterioare ale DB2.

## **Cerinţe preliminare:**

- v Asistentul de configurare trebuie instalat pe clientul dumneavoastră DB2. Pentru DB2 versiune 8, Asistentul de configurare este disponibil ca parte a Clientului de administrare DB2 și a Clientului dezvoltare de aplicații DB2.
- v Serverul la distanţă trebuie configurat pentru acceptarea cererilor de intrare ale clienţilor. Implicit, programul de instalare al serverului detectează şi configurează majoritatea protocoalelor de pe server pentru conexiuni client de intrare.

## **Procedură:**

Pentru configurarea unei conexiuni cu o bază de date utilizând CA, selectaţi una dintre metodele următoare:

- v Conectarea la o bază de date utilizând descoperirea
- v Conectarea la o bază de date utilizând un profil
- v Conectarea manuală la o bază de date utilizând CA

## **Task-uri pentru configurare**

## **Configurarea unei conexiuni bază de date utilizând Asistentul de Configurare (CA)**

Dacă aveți informațiile pentru baza de date la care doriți să vă conectați și serverul pe care se află, puteţi introduce manual toate informaţiile de configurare. Această metodă este analoagă cu introducerea comenzilor prin procesorul linie de comandă, totuşi, parametrii sunt prezentaţi grafic.

## **Cerinţe preliminare:**

Înainte de a configura o conexiune la o bază de date utilizând CA:

- Asigurati-vă că aveți un ID utilizator DB2 valid.
- v Dacă se adaugă o bază de date la un sistem care are un Server DB2 sau un produs de Conectare server DB2 instalat, asiguraţi-vă că aveţi un ID utilizator cu drepturi SYSADM sau SYSCTRL pentru instanţă.

## **Procedură:**

Pentru a adăuga manual o bază de date la sistem utilizînd CA:

- 1. Logaţi-vă la sistem cu un ID utilizator DB2 valid.
- 2. Porniţi CA. CA poate fi pornit din meniul Start din Windows sau utilizând comanda **db2ca** atât pe sistemele Windows, cât şi UNIX.
- 3. În bara meniului CA, sub **Selectare**, alegeţi **Adăugare bază de date utilizând vrăjitorul**.
- 4. Selectaţi butonul **Configurare manuală a unei conexiuni la o bază de date** şi apăsaţi **Următorul**.
- 5. Dacă utilizaţi Protocolul de Acces al Directoarelor (Lightweight Directory Access Protocol) (LDAP), selectați butonul ce corespunde locației unde doriți să fie păstrate directoarele dumneavoastră DB2. Apăsaţi **Următorul**.
- 6. Selectaţi butonul ce corespunde protocolului pe care doriţi să-l utilizaţi din lista **Protocol**.

Dacă DB2 Connect este instalat pe calculatorul dumneavoastră și selectati TCP/IP sau APPC, aveţi opţiunea de a selecta **Baza de date se află fizic la o gazdă sau la un** sistem **OS/400**. Dacă selectați această căsuță de bifare, veți avea opțiunea de a selecta tipul de conexiune pe care doriți să o creați la gazdă sau la baza de date OS/400:

- Pentru a face o conexiune printr-un gateway Conexiune DB2, selectati butonul **Conectare la server via gateway**.
- v Pentru a crea o conexiune directă, selectaţi butonul **Conectare directă la server**.

Apăsaţi **Următorul**.

7. Introduceţi parametrii protocolului de comunicaţie ceruţi şi apăsaţi **Următorul**.

8. Introduceți numele aliasului bazei de date al bazei de date la distanță pe care doriți să o adăugaţi în câmpul **Nume bază de date** şi un nume alias bază de date locală în câmpul **Alias bază de date**.

Dacă adăugaţi o bază de date gazdă sau OS/400, introduceţi numele locaţiei pentru o bază de date OS/390 sau z/OS, numele RDB pentru o bază de date OS/400, sau DBNAME pentru o bază de date VSE sau VM în câmpul **Nume bază de date**. Opţional introduceţi un comentariu care descrie această bază de date în câmpul **Comentariu**.

## Apăsaţi **Următorul**.

- 9. Dacă intentionati să utilizați ODBC, declarați această bază de date ca sursă de date ODBC. ODBC trebuie să fie instalat pentru a efectua această operaţie.
- 10. Apăsați **Sfârșit**. Puteți acum folosi daza de date. Selectați acțiunea din meniu Iesire pentru a închide CA.

## **Operaţii înrudite:**

- v ["Configurarea](#page-52-0) unei conexiuni de bază de date folosind descoperirea" la pagina 47
- v ["Configurarea](#page-52-0) unei conexiuni bază de date utilizând un profil" la pagina 47
- v "Testarea unei conexiuni bază de date folosind Asistentul de [configurare"](#page-54-0) la pagina 49

## **Configurarea unei conexiuni bază de date utilizând un profil**

Un profil server conține informații despre instanțele serverului pe un sistem și bazele de date din interiorul fiecărei instante server. Un profil client contine informații care au fost catalogate pe un alt sistem client. Utilizaţi paşii operaţiei următoare pentru a vă conecta la o bază de date utilizând un profil.

### **Cerinţe preliminare:**

Înainte de a vă conecta la o bază de date prin intermediul CA utilizând un profil:

- v Asiguraţi-vă că aveţi un ID utilizator DB2 valid.
- v Dacă se adaugă o bază de date la un sistem care are un Server DB2 sau un produs de Conectare server DB2 instalat, asiguraţi-vă că aveţi un ID utilizator cu drepturi SYSADM sau SYSCTRL pentru instanţă.

### **Procedură:**

Pentru a vă conecta la o bază de date utilizând un profil:

- 1. Logaţi-vă la sistem cu un ID utilizator DB2 valid.
- 2. Porniţi CA. CA poate fi pornit din meniul Start din Windows sau utilizând comanda **db2ca** atât pe sistemele Windows, cât şi UNIX.
- 3. În bara meniului CA, sub **Selectate**, alegeţi **Adăugare bază de date utilizând vrăjitorul**.
- 4. Selectaţi opţiunea **Utilizarea unui profil** şi apăsaţi **Următor**.
- 5. Apăsaţi pe butonul **...** şi selectaţi un profil. Selectaţi o bază de date la distanţă din obiectul arbore care este afişat din acel profil şi dacă baza de date selectată este o conexiune gateway, selectaţi o rută a conexiunii la baza de date. Apăsaţi pe butonul **Următor**.
- 6. Introduceţi numele aliasului unei baze de date locale în câmpul **Alias bază de date** şi optional introduceti un comentariu ce descrie această bază de date în câmpul **Comentariu**. Apăsaţi **Următorul**.
- 7. Dacă intentionați utilizați ODBC, declarați această bază de date ca sursă de date ODBC. ODBC trebuie să fie instalat pentru a efectua această operație.
- 8. Apăsaţi **Sfârşit**. Puteţi acum folosi daza de date. Selectaţi opţiunea din meniu **Ieşire** pentru a ieşi din CA.

## **Operaţii înrudite:**

- v "Crearea şi exportarea de profiluri clienţi folosind Asistentul de [configurare"](#page-63-0) la pagina 58
- v "Importarea şi configurarea profilurilor client folosind Asistentul de [configurare"](#page-64-0) la pagina [59](#page-64-0)

## **Configurarea unei conexiuni bază de date utilizând Descoperirea**

Puteți utiliza opțiunea Descoperire a Asistentului de Configurare pentru a căuta baze de date într-o reţea.

## **Cerinţe preliminare:**

Înainte de a configura o conexiune la o bază de date utilizând Descoperirea:

- v Asiguraţi-vă că aveţi un ID utilizator DB2 valid.
- v Dacă se adaugă o bază de date la un sistem care are un Server DB2 sau un produs de Conectare server DB2 instalat, asiguraţi-vă că aveţi un ID utilizator cu drepturi SYSADM sau SYSCTRL pentru instanţă.

#### **Restricţii:**

Un Server de Administrare DB2 (DAS) trebuie să ruleze şi să fie activ pentru opţiunea Descoperire a CA pentru a întoarce informaţii despre sistemele DB2.

#### **Procedură:**

Pentru a adăuga o bază de date la sistemul dumneavoastră utilizând Descoperire:

- 1. Logati-vă la sistem cu un ID utilizator DB2 valid.
- 2. Porniti CA. CA poate fi pornit din meniul Start din Windows sau utilizând comanda **db2ca** atât pe sistemele Windows, cât şi UNIX.
- 3. În bara meniului CA, sub **Selectate**, alegeţi **Adăugare bază de date utilizând vrăjitorul**.
- 4. Selectaţi opţiunea **Căutare în reţea** şi apăsaţi **Următorul**.
- 5. Faceţi clic dublu pe directorul de lingă **Sisteme cunoscute** pentru a afişa toate sistemele cunoscute clientului dumneavoastră.
- 6. Apăsaţi pe semnul **[+]** de lîngă un sistem pentru a obţine o listă a instanţelor şi bazelor de date de pe el. Selectați baza de date pe care doriți să o adăugați, apăsați pe butonul **Următorul**.
- 7. Introduceţi numele aliasului unei baze de date locale în câmpul **Alias bază de date** şi opţional introduceţi un comentariu ce descrie această bază de date în câmpul **Comentariu**.
- 8. Dacă intenţionaţi să utilizaţi ODBC, declaraţi această bază de date ca sursă de date ODBC. ODBC trebuie să fie instalat pentru a efectua această operaţie.
- 9. Apăsaţi **Sfârşit**. Puteţi acum folosi daza de date pe care aţi adăugat-o. Apăsaţi **Închidere** pentru a ieşi din CA.

## **Operaţii înrudite:**

- v ["Configurarea](#page-50-0) unei conexiuni de bază de date manual folosind Asistentul de configurare (CA)" la [pagina](#page-50-0) 45
- v ["Configurarea](#page-52-0) unei conexiuni bază de date utilizând un profil" la pagina 47
- v "Testarea unei conexiuni bază de date folosind Asistentul de [configurare"](#page-54-0) la pagina 49

## <span id="page-62-0"></span>**Testarea unei conexiuni cu o bază de date**

După configurarea bazei de date, conexiunea bazei de date trebuie testată.

## **Procedură:**

Pentru a testa o conexiune bază de date:

- 1. Porniţi **CA**.
- 2. Evidenţiaţi baza de date din vizualizarea detaliilor şi invocaţi meniul de acţiune **Testare conexiune**. Deschideţi fereastra Testare conexiune.
- 3. Selectaţi tipul de conexiune care doriţi să-l testaţi (**CLI** este implicit). Introduceţi un ID utilizator valid şi parola pentru baza de date la distanţă si faceţi clic pe **Testare conexiune**. Dacă conectarea se realizează cu succes, un mesaj de confirmare conexiune va apare pe pagina rezultatelor.

Dacă testul de conectare eşuează, veţi primi un mesaj de ajutor. Pentru schimbarea setărilor pe care poate le-aţi specificat incorect, selectaţi baza de date din vizualizarea detaliilor şi invocaţi meniul de acţiune **Schimbare bază de date**.

#### **Operaţii înrudite:**

- v ["Configurarea](#page-52-0) unei conexiuni de bază de date folosind descoperirea" la pagina 47
- v ["Configurarea](#page-50-0) unei conexiuni de bază de date manual folosind Asistentul de configurare (CA)" la [pagina](#page-50-0) 45
- v ["Configurarea](#page-52-0) unei conexiuni bază de date utilizând un profil" la pagina 47

# **Folosire profiluri client şi server**

## **Despre profiluri clienţi**

Profilurile client sunt utilizate pentru a crea conexiuni între clienţii DB2® şi servere. Un profil client este generat de la un client prin utilizarea funcției de exportare a Asistentului de configurare (CA) sau prin utilizarea comenzii **db2cfexp**. Informaţiile conţinute într-un profil client sunt determinate în timpul procesului de exportare.

În funcţie de setările alese, acesta poate conţine informaţii, cum ar fi următoarele:

- v Informaţii conexiuni baze de date (inclusiv setările CLI sau ODBC).
- v Setările clientului (inclusiv parametrii de configurare ai managerului de bază de date şi variabilele registru ale DB2).
- v Parametrii uzuali ai CLI sau ODBC.
- v Date de configurare pentru subsistemul de comunicaţii local NetBIOS.

O dată determinate informaţiile dintr-un profil client, acestea pot fi utilizate pentru a configura alţi clienţi fie prin utilizarea funcţiei de importare a CA, fie prin importarea profilurilor utilizând comanda **db2cfimp**. Clienţii pt importa toate informaţiile de configurare sau un subset din informaţiile de configurare dintr-un profil existent.

### **Operaţii înrudite:**

- v ["Exportarea](#page-65-0) şi importarea unui profil" la pagina 60
- v "Crearea şi exportarea de profiluri clienţi folosind Asistentul de [configurare"](#page-63-0) la pagina 58
- v "Importarea şi [configurarea](#page-64-0) profilurilor client folosind Asistentul de configurare" la pagina [59](#page-64-0)

## **Referinţe înrudite:**

- v "db2cfimp Connectivity Configuration Import Tool Command" din *Command Reference*
- v "db2cfexp Connectivity Configuration Export Tool Command" din *Command Reference*

## <span id="page-63-0"></span>**Crearea şi exportarea de profiluri clienţi folosind Asistentul de configurare**

Profilurile client sunt utilizate pentru a crea conexiuni între clienţii DB2 şi servere. Informaţiile conţinute într-un profil client sunt determinate în timpul procesului de exportare. După ce a fost determinată informaţia dintr-un profil de client, poate fi folosită pentru a configura alţi clienţi folosind procesul de importare.

### **Procedură:**

Pentru a creea profiluri de client folosind funcția de export a Asistentului de configurare  $(CA)$ :

- 1. Logaţi-vă la sistem cu un ID utilizator DB2 valid.
- 2. Porniţi CA. CA poate fi pornit din meniul Start din Windows sau utilizînd comanda **db2ca** atît pe sistemele Windows, cît şi UNIX.
- 3. Din meniul **Configurare**, selectaţi **Exportare profil**.
- 4. Selectaţi una dintre următoarele opţiuni:
	- **Toate** Dacă doriți să creați un profil care conține toate bazele de date catalogate pe sistemul dumneavoastră şi toate informaţiile de configurare pentru acest client. Introduceţi un nume pentru profilul dumneavoastră de client şi apăsaţi pe **Save**.
	- **Conexiuni bază de date**

Dacă doriti să creați un profil care contine toate bazele de date catalogate pe sistemul dumneavoastră *fără* oricare dintre informaţiile de configurare pentru acest client. Introduceti un nume pentru profilul dumneavoastră de client și apăsaţi pe **Save** .

#### **Personalizare**

Dacă doriti să alegeți un subset ale bazelor de date care sunt catalogate pe sistemul dumneavoastră sau un subset al informațiilor de configurare pentru acest client. În fereastra **Personalizare profil export**:

- a. Tipăriţi un nume pentru profilul dumneavoastră de client.
- b. Selectaţi caseta de bifare **Conexiuni bază de date** pentru a include conexiuni bază de date în profilul de client pe care doriţi să îl exportaţi.
- c. Din caseta **Aliasuri bază de date disponibile**, selectaţi bazele de date să fie exportate şi apăsaţi **>** pentru a le adăuga la caseta **Aliasuri bază de date selectate**. Pentru a adăuga toate bazele de date disponibile la caseta **Aliasuri bază de date selectate**, apăsaţi **>>**.
- d. Selectaţi casetele de bifare care corespund opţiunilor pe care doriţi să le setaţi pentru clientul destinaţie.
- e. Apăsaţi **Export** pentru a completa această operaţie.
- f. Verificaţi-vă rezultatele afişate în fişa Rezultate.

Odată ce aţi terminat această operaţie, puteţi folosi funcţia de importare pentru a configura alte profiluri de clienţi pe care le-aţi creat.

#### **Noţiuni înrudite:**

v "Despre [profiluri](#page-62-0) clienţi" la pagina 57

## <span id="page-64-0"></span>**Operaţii înrudite:**

- v ["Configurarea](#page-52-0) unei conexiuni bază de date utilizând un profil" la pagina 47
- v ["Exportarea](#page-65-0) şi importarea unui profil" la pagina 60
- v "Importarea şi configurarea profilurilor client folosind Asistentul de configurare" la pagina 59

## **Importarea şi configurarea profilurilor client folosind Asistentul de configurare**

Profilurile client sunt utilizate pentru a crea conexiuni între clienţii DB2 şi servere. Informațiile conținute într-un profil client sunt determinate în timpul procesului de exportare. Odată determinate informaţiile dintr-un profil client, acestea pot fi utilizate pentru a configura alţi clienţi prin utilizarea procesului de importare.

Puteți folosi funcția de importare profiluri a Asistentului de configurare pentru a importa informaţiile de conexiune pentru unele baze de date în loc să folosiţi vrăjitorul **Adăugare bază de date**. Vrăjitorul **Adăugare bază de date** vă permite să adăugaţi o singură bază de date la un moment dat.

## **Procedură:**

Pentru a configura profiluri client folosind Asistentul de configurare (CA):

- 1. Logaţi-vă la sistem cu un ID utilizator DB2 valid.
- 2. Porniţi CA. CA poate fi pornit din meniul Start din Windows sau utilizînd comanda **db2ca** atît pe sistemele Windows, cît şi UNIX.
- 3. Din meniul **Configurare**, selectaţi **Importare profil**.
- 4. Selectati una din următoarele optiuni de importare. Puteți să alegeți să importați toate sau un subset dintre informaţiile dintr-un profil de client.
	- **Toate** Selectaţi această opţiune pentru a importa totul dintr-un profil de client. Deschideți profilul de client pe care doriți să-l importați. Un mesaj DB2 vă va anunța rezultatul importării.

## **Personalizare**

Selectați această opțiune pentru a importa o anumită bază de date sau setări care sunt definite într-un profil de client. În fereastra **Personalizare profil de importare**:

- a. Selectaţi profilul client pe care doriţi să-l importaţi şi apăsaţi **Încărcare**.
- b. Selectaţi bazele de date de importat din caseta **Aliasuri bază de date disponibile** şi apăsaţi **>** pentru a le adăuga în caseta **Aliasuri bază de date selectate**. Apăsaţi **>>** pentru a adăuga toate bazele de date disponibile în caseta **Aliasuri bază de date selectate**.
- c. Selectaţi casetele de bifare care corespund opţiunilor pe care doriţi să le personalizaţi.
- d. Apăsaţi **Import** pentru a termina această operaţie.
- e. Verificaţi-vă rezultatele afişate în fişa Rezultate.

## **Noţiuni înrudite:**

• "Despre [profiluri](#page-62-0) clienți" la pagina 57

## **Operaţii înrudite:**

- v ["Configurarea](#page-52-0) unei conexiuni bază de date utilizând un profil" la pagina 47
- v ["Exportarea](#page-65-0) şi importarea unui profil" la pagina 60

v "Crearea şi exportarea de profiluri clienţi folosind Asistentul de [configurare"](#page-63-0) la pagina 58

# <span id="page-65-0"></span>**Exportarea şi importarea unui profil**

## **Procedură:**

Dacă nu aţi folosit un profil de configurare când aţi instalat produsul dumneavoastră DB2 folosind fişierul răspuns care a fost creat de către generatorul de fişiere de răspunsuri, puteţi introduce comanda **db2cfexp** pentru a crea un profil de configurare. Comanda **db2cfimp** poate fi apoi folosită pentru a importa un profil de configurare.

Puteţi folosi de asemenea CA pentru a exporta şi importa un profil de configurare.

#### **Noţiuni înrudite:**

v "About the response file generator (Windows)" din *Anexă despre instalare şi configurare*

#### **Referinţe înrudite:**

- v "db2cfimp Connectivity Configuration Import Tool Command" din *Command Reference*
- v "db2cfexp Connectivity Configuration Export Tool Command" din *Command Reference*
- v "db2rspgn Response File Generator Command (Windows)" din *Command Reference*

**Partea 7. Anexe**

# <span id="page-68-0"></span>**Anexa A. Suportul pentru limbă**

## **Modificarea limbii de interfaţă a DB2 (Windows)**

Limba de interfaţă a DB2 este limba care apare în interfeţele de mesaje, ajutor şi unelte grafice. Când instalați DB2, aveți opțiunea de instalare a suportului pentru una sau mai multe limbi. Dacă, după instalare, doriti să schimbati limba de interfață pentru DB2 cu altă limbă de interfată instalată, utilizați pașii conturați în acest task.

Nu confundati limbile suportate de DB2 cu limbile suportate de interfata DB2. Limbile suportate de DB2, adică limbile în care pot exista *datele*, sunt un superset al limbilor suportate de interfata DB2.

## **Cerinţe preliminare:**

Limba de interfață DB2 pe care doriți să o utilizați trebuie să fie instalată pe sistemul dumneavoastră. Limbile de interfaţă DB2 sunt selectate şi instalate când instalaţi DB2 utilizând Vrăjitorul de setare DB2. Dacă schimbaţi limba de interfaţă a DB2 cu o limbă de interfaţă suportată care nu a fost instalată, limba de interfaţă a DB2 va fi implicit limba sistemului de operare, iar dacă aceasta nu este suportată, va fi limba engleză.

## **Procedură:**

Modificarea limbii de interfaţă pentru DB2 pe Windows necesită ca dumneavoastră să modificaţi setarea implicită a limbii pentru sistemul dumneavoastră de operare Windows.

Pentru modificarea limbii de interfaţă a DB2 pe Windows:

- 1. Prin Control Panel din sistemul de operare Windows, selectaţi **Opţiuni regionale**.
- 2. În fereastra de dialog Opţiuni regionale, schimbaţi setarea limbii implicite a sistemului cu limba în care doriţi interfaţa cu DB2.

Consultați ajutorul sistemului dumneavoastră de operare pentru informații suplimentare despre modificarea limbii implicite a sistemului.

## **Referinţe înrudite:**

- v "Supported territory codes and code pages" din *Administration Guide: Planificare*
- "Limbi de interfete DB2 [suportate"](#page-69-0) la pagina 64

## **Modificarea limbii de interfaţă a DB2 (UNIX)**

Limba de interfaţă a DB2 este limba care apare în interfeţele de mesaje, ajutor şi unelte grafice. Când instalaţi DB2, aveţi opţiunea de instalare a suportului pentru una sau mai multe limbi. Dacă, după instalare, doriți să schimbați limba de interfață cu altă limbă de interfață instalată, utilizaţi paşii conturaţi în acest task.

Nu confundaţi limbile suportate de DB2 cu limbile suportate de interfaţa DB2. Limbile suportate de DB2, adică limbile în care pot exista *datele*, sunt un superset al limbilor suportate de interfaţa DB2.

## **Cerinţe preliminare:**

<span id="page-69-0"></span>Trebuie instalat pe sistemul dumneavoastră suportul pentru limba de interfaţă a DB2 pe care doriți să o utilizați. Suportul limbii de interfață a DB2 este selectat și instalat când instalați DB2 utilizând Vrăjitorul de setare DB2. Dacă schimbaţi limba de interfaţă a DB2 cu o limbă de interfaţă suportată care nu a fost instalată, limba de interfaţă a DB2 va fi implicit limba sistemului de operare, iar dacă aceasta nu este suportată, va fi limba engleză.

#### **Procedură:**

Pentru modificarea limbii de interfaţă a DB2 pe sisteme UNIX, setaţi variabila de mediu LANG la locul dorit.

De exemplu, pentru a avea interfata cu DB2 în limba franceză utilizând DB2 pentru AIX, trebuie să aveţi instalat suportul limbii franceze şi trebuie să setaţi variabila de mediu LANG la un loc francez, de exemplu, fr\_FR.

## **Referinţe înrudite:**

- v "Supported territory codes and code pages" din *Administration Guide: Planificare*
- v "Limbi de interfeţe DB2 suportate" la pagina 64

## **Limbi de interfeţe DB2 suportate**

| | |

| | Suportul de limbă al DB2 pentru interfeţele DB2 poate fi categorizat în grup de limbi pentru server şi grup de limbi pentru client. Grupul de limbi pentru server va traduce cele mai multe mesaje, ajutorul şi elementele de interfaţă grafică ale DB2. Grupul de limbi pentru client va traduce componenta DB2 Run-time client, care va include cele mai multe mesaje şi anumită documentaţie de ajutor.

Limbile de grup server includ: Portugheză Braziliană, Cehă, Daneză, Finlandeză, Franceză, Germană, Italiană, Japoneză, Coreană, Norvegiană, Poloneză, Rusă, Chineză Simplificată, Spaniolă, Suedeză și Chineză Tradițională.

Limbile de grup client includ: Arabă, Bulgară, Croată, Olandeză, Greacă, Ebraică, Maghiară, Portugheză, Română, Slovacă, Slovenă şi Turcă.

Nu confundaţi limbile suportate de DB2 cu limbile suportate de interfaţa DB2. Limbile suportate de DB2, adică limbile în care pot exista *datele*, sunt un superset al limbilor suportate de interfaţa DB2.

## **Operaţii înrudite:**

- v "Changing the diagnostic error level before DB2 migration" din *Quick Beginnings for DB2 Servers*
- v ["Modificarea](#page-68-0) limbii de interfaţă a DB2 (Windows)" la pagina 63
- v ["Modificarea](#page-68-0) limbii de interfaţă a DB2 (UNIX)" la pagina 63

### **Referinţe înrudite:**

- v "National language versions" din *Administration Guide: Planificare*
- v "Supported territory codes and code pages" din *Administration Guide: Planificare*
- v "Conversion tables for code pages 923 and 924" din *Administration Guide: Planificare*
- v "Conversion table files for euro-enabled code pages" din *Administration Guide: Planificare*

# **Identificatori limbă pentru rularea vrăjitorului DB2 Setup în altă limbă**

Dacă doriţi să rulaţi Vrăjitorul de setare DB2 într-o limbă diferită de limba implicită a calculatorului dumneavoastră, puteţi porni manual Vrăjitorul de setare DB2, specificând un identificator de limbă. Limba trebuie să fie disponibilă pe platforma unde rulaţi instalarea.

| Limbă                 | Identificator de limbă     |
|-----------------------|----------------------------|
| Arabă                 | ar                         |
| Portugheză braziliană | br                         |
| Bulgară               | bg                         |
| Chineză, Simplificată | cn                         |
| Chineză, Tradițională | tw                         |
| Croată                | hr                         |
| Cehă                  | cz                         |
| Daneză                | dk                         |
| Olandeză              | nl                         |
| Engleză               | en                         |
| Finlandeză            | $\rm{fi}$                  |
| Franceză              | ${\rm fr}$                 |
| Germană               | de                         |
| Greacă                | el                         |
| Ebraică               | iw                         |
| Ungară                | hu                         |
| Italiană              | it                         |
| Japoneză              | jp                         |
| coreeană              | kr                         |
| Norvegiană            | nu                         |
| Poloneză              | pl                         |
| Portugheză            | pt                         |
| Română                | ro                         |
| Rusă                  | ru                         |
| Slovacă               | $\ensuremath{\textbf{sk}}$ |
| Slovenă               | $\mathbf{sl}$              |
| Spaniolă              | es                         |
| Suedeză               | se                         |
| Turcă                 | tr                         |

*Tabela 4. Identificatori de limbă*

# **Conversia datelor caracter**

Când între maşini sunt transferate date caracter, trebuie să fie convertite într-o formă pe care să o poată folosi maşina care le primeşte.

De exemplu, când datele sunt transferate între un server DB2 Connect şi un server bază de date gazdă sau iSeries™, sunt în mod normal convertite de la o pagină de cod server la un CCSID gazdă şi viceversa. Dacă maşinile folosesc pagini de cod sau CCSID-uri diferite, sunt mapate puncte de cod de la o pagină de cod (sau CCSID) la cealaltă. Această conversie se efectuează întotdeauna pe maşina care primeşte.

Datele caracter trimise *către* o bază de date sunt alcătuite din instrucţiuni SQL şi date de intrare. Datele caracter trimise *de la* o bază de date conţin date de ieşire. Datele de ieşire care sunt interpretate ca biți de date nu sunt convertite. De exemplu, datele dintr-o coloană declarată cu clauza FOR BIT DATA. În rest, toate datele caracter de intrare sau de ieşire sunt convertite, în cazul în care cele două maşini au pagini de cod sau CCSID-uri diferite.

De exemplu, dacă se foloseşte DB2 Connect pentru a accesa date DB2 Universal Database for z/OS and OS/390, au loc următoarele actiuni:

- 1.  $DB2^{\circledR}$  Connect trimite o instructiuni SOL si date de intrare către OS/390 $^{\circledR}$  sau z/OS.
- 2. DB2 Universal Database for z/OS and OS/390 converteşte datele într-un CCSID EBCDIC şi le procesează.
- 3. DB2 Universal Database for z/OS and OS/390 trimite rezultatul înapoi la serverul DB2 Connect.
- 4. DB2 Connect™ converteşte rezultatul la o pagină de cod ASCII sau ISO şi o întoarce la utilizator.

Tabela care urmează arată conversiile care sunt suportate între paginile de cod (în DB2 Connect Server) şi CCSID-uri (de pe serverul gazdă sau iSeries).

| Pagină de cod                                           | <b>Teritoriu</b>                                                                                                    |
|---------------------------------------------------------|----------------------------------------------------------------------------------------------------|
| 437, 819, 850, 858, 860, 863,<br>1004, 1051, 1252, 1275 | Albania, Australia, Austria,<br>Belgia, Brazilia, Canada,<br>Danemarca, Finlanda, Franța,<br>Germania, Islanda, Irlanda, Italia,<br>America Latină, Olanda, Noua<br>Zeelandă, Norvegia, Portugalia,<br>Africa de Sud, Spania, Suedia,<br>Elveția, Marea Britanie, S.U.A. |
| 737, 813, 869, 1253, 1280                               | Grecia                                                                                                    |
| 852, 912, 920 <sup>4</sup> , 1250, 1282                 | Croația, Republica Cehă,<br>Ungaria, Polonia, Romania,<br>Serbia și Muntenegru (Latine),<br>Slovacia, Slovenia                                                                                                    |
| 855, 866, 915, 1251, 1283                               | Bulgaria, FRI Macedonia, Rusia,<br>Serbia/Muntenegru (Chirilice)                                                                                                    |
| 857, 920, 1254, 1281                                    | Turcia                                                                                                    |
| 862, 916, 1255                                          | Israel <sup>3</sup>                                                                                                    |
| 864, 1046, 1089, 1256                                   | Tările arabe <sup>3</sup>                                                                                                    |
| 874                                                     | Thailanda                                                                                                    |
| 932, 942, 943, 954, 5039                                | Japonia                                                                                                    |
| 938, 948, 950, 964                                      | Taiwan                                                                                                    |
| 949, 970, 1363                                          | Coreea                                                                                                    |
| 1381, 1383, 1386                                        | China                                                                                                    |
| 921, 922                                                | Estonia, Letonia, Lituania                                                                                                    |
|                                                         |                                                                                                    |

*Tabela 5. Conversia paginii de cod a serverului în CCSID gazdă sau iSeries*
*Tabela 5. Conversia paginii de cod a serverului în CCSID gazdă sau iSeries (continuare)*

| CCSID-uri gazdă | Pagină de cod         | <b>Teritoriu</b>  |
|-----------------|-----------------------|-------------------|
| 1025            | 915, 1131, 1251, 1283 | <b>Bielorusia</b> |
| 1123            | 1124, 1125, 1251      | Ucraina           |

#### **Note:**

1. Pagina de cod 1004 este suportată ca pagina de cod 1252.

- 2. În general, datele pot fi convertite dintr-o pagină de cod într-un CCSID şi înapoi, în aceeaşi pagină de cod, fără nici o modificare. Această regulă are următoarele excepţii:
	- v În cazul paginilor de cod DBCS (double-byte character set set de caractere pe doi octeţi), pot fi pierdute unele date care conţin caractere definite de utilizator.
	- v În cazul paginilor de cod pe un singur octet definite în paginile de cod mixte şi al unor pagini de cod mai noi, caracterele care nu există atât în sursă cât şi în destinaţie pot fi mapate la caractere de substituţie şi se pot pierde atunci când datele sunt convertite înapoi, în pagina originală.
- 3. În cazul limbilor bidirecţionale, IBM® a definit câteva CCSID-uri speciale, ″BiDi CCSID″, care sunt suportate de DB2 Connect.

Dacă atributele de bidirecţionalitate ale serverului bazei de date sunt diferite de cele ale clientului, puteti folosi aceste CCSID-uri speciale.

Citiţi observaţiile privind ediţia DB2 Connect pentru informaţii detaliate despre modul în care se setează acestea pentru conexiunile gazdei sau ale iSeries.

4. Această pagină de cod nu este suportată pe sistemele VM.

## **Noţiuni înrudite:**

v "Character-conversion guidelines" din *Administration Guide: Performanţă*

# <span id="page-74-0"></span>**Anexa B. Informaţii tehnice DB2 Universal Database**

## **Documentaţie DB2 şi ajutor**

Informaţiile tehnice DB2 sunt disponibile prin următoarele instrumente şi metode:

- Centrul de informare DB2
	- Subiecte
	- Ajutor pentru uneltele DB2
	- Programe exemplu
	- Îndrumare
- v Fişiere PDF descărcabile, fişiere PDF pe CD şi cărţi tipărite
	- Ghiduri
	- Manuale de referinţă
- v Ajutor pentru linia de comandă
	- Ajutor pentru comandă
	- Ajutor pentru mesaj
	- Ajutor stare SQL
- v Codul sursă instalat
	- Programe exemplu

Puteţi accesa informaţii tehnice suplimentare DB2 Universal Database cum sunt notele tehnice, aşa numitele hârti albe (white papers) şi colecţia Redbooks online la ibm.com. Accesati site-ul DB2 Information Management Library la [www.ibm.html/.](http://www.ibm.com/software/data/pubs/)

## **Actualizări de documentaţie DB2**

IBM poate face disponibile periodic documentatie FixPaks și alte actualizări la documentatie la Centrul de informare DB2. Dacă accesati Centrul de informare DB2 la [http://publib.boulder.ibm.com/infocenter/db2help/,](http://publib.boulder.ibm.com/infocenter/db2help/) întotdeauna veti vedea cele mai actualizate informaţii. Dacă aveţi instalat local Centrul de informare DB2, atunci aveţi nevoie să instalaţi orice actualizări manual înainte de a le putea vedea. Actualizările de documentaţie vă permit să actualizaţi informaţiile pe care le-aţi instalat de pe *CD-ul Centru de informare DB2* când devin disponibile noi informaţii.

Centrul de informare este actualizat mai frecvent decât PDF-urile sau cărţile tipărite. Pentru a obţine cele mai actuale informaţii tehnice DB2, instalaţi actualizările de documentaţie pentru a deveni disponibile sau mergeţi la Centrul de informare DB2 pe site-ul www.ibm.com.

### **Noţiuni înrudite:**

- v "CLI sample programs" din *CLI Guide and Reference, Volume 1*
- v "Java sample programs" din *Application Development Guide: Building and Running Applications*
- v "Centrul de [informare](#page-75-0) DB2" la pagina 70

## **Operaţii înrudite:**

- v "Invocarea de ajutor contextual prin [instrumente](#page-92-0) DB2" la pagina 87
- v ["Actualizarea](#page-84-0) Centrului de informare DB2 instalat local" la pagina 79
- v "Invocare de mesaj de ajutor de la [procesorul](#page-93-0) linie de comandă" la pagina 88
- v "Invocare de mesaj de ajutor de la [procesorul](#page-93-0) linie de comandă" la pagina 88
- v "Invocare de stare de ajutor de la [procesorul](#page-93-0) linie de comandă" la pagina 88

#### **Referinţe înrudite:**

• "DB2 PDF și documentație tipărită" la pagina 80

## <span id="page-75-0"></span>**Centrul de informare DB2**

Centrul de informare DB2<sup>®</sup> vă oferă acces la toate informațiile de care aveți nevoie pentru a beneficia de produsele din familia DB2, incluzând Universal Database™, DB2 Connect™, DB2 Information Integrator™ şi DB2 Query Patroller™. Centrul de informare DB2 conţine de asemenea documentaţie pentru caracteristicile şi componentele importante DB2, cum ar fi replicarea, depozitele de date şi extensiile DB2.

Centrul de informare DB2 are următoarele caracteristici atunci când este vizualizat cu Mozilla 1.0 sau o versiune ulterioară sau cu Microsoft Internet Explorer 5.5 sau o versiune ulterioară. Pentru unele caracteristici este necesar să activaţi suportul pentru JavaScript:

#### **Opţiuni de instalare flexibilă**

Puteţi de asemenea vizualiza documentaţia DB2 utilizînd opţiunea care îndeplineşte cel mai bine necesităţile dumneavostră.:

- v Pentru a vă asigura fără efort că documentaţia este întotdeauna actualizată, puteţi accesa întreaga documentaţie direct de la Centrul de informare DB2 de pe site-ul web IBM de la adresa <http://publib.boulder.ibm.com/infocenter/db2help/>
- v Pentru a minimiza eforturile de actualizare şi pentru a păstra traficul de reţea în reţeaua dumneavoastră internă, puteţi instala documentaţia DB2 pe un singur server din reteaua internă.
- Pentru a maximiza flexibilitatea și a vă reduce dependența de conexiunile de rețea, puteţi instala documentaţia DB2 pe calculatorul dumneavoastră.

### **Căutare**

| | | |

| | | | | | | | | | | | | | | | Puteţi căuta toate subiectele din Centrul de informare DB2 prin introducerea unui termen de căutare din câmpul text **Search**. Puteti obtine potriviri exacte prin încadrarea de termeni între ghilimele și vă puteți rafina căutarea cu operatori caractere de înlocuire (\*, ?) şi operatori booleeni (AND, NOT, OR).

#### **Tabele orientate pe task ale conţinuturilor**

Puteți localiza subiecte din documentația DB2 dintr-un singur cuprins. Cuprinsul este organizat în primul rând după felul operaţiilor pe care esteposibil să doriţi să le realizați, dar de asemenea include intrări pentru priviri generale asupra produsului, informaţii de referinţă, un index şi un glosar.

- v În prezentările generale de produs puteţi găsi relaţiile dintre produsele disponibile în familia DB2, caracteristicile oferite de fiecare dintre aceste produse şi informaţii actualizate privind ediţia fiecăruia dintre aceste produse.
- v Categoriile de obiective, cum ar fi instalarea, administrarea şi dezvoltarea, conţin subiecte care vă permit să efectuaţi rapid task-uri şi să înţelegeţi în profunzime modul în care puteţi lucra cu ele.
- Subiectele de referință furnizează informații detaliate despre un subiect, incluzînd instrucţiune şi sintaxă comandă, sitaxă, mesaj de ajutor şi parametri de configurare.

#### **Arată subiectul curent din cuprins**

Puteţi arăta unde se potriveşte subiectul curent în cuprins prin apăsarea pe butonul **Reîmprospătare / Arată subiectul curent** din cadrul în care se află cuprinsul.

<span id="page-76-0"></span>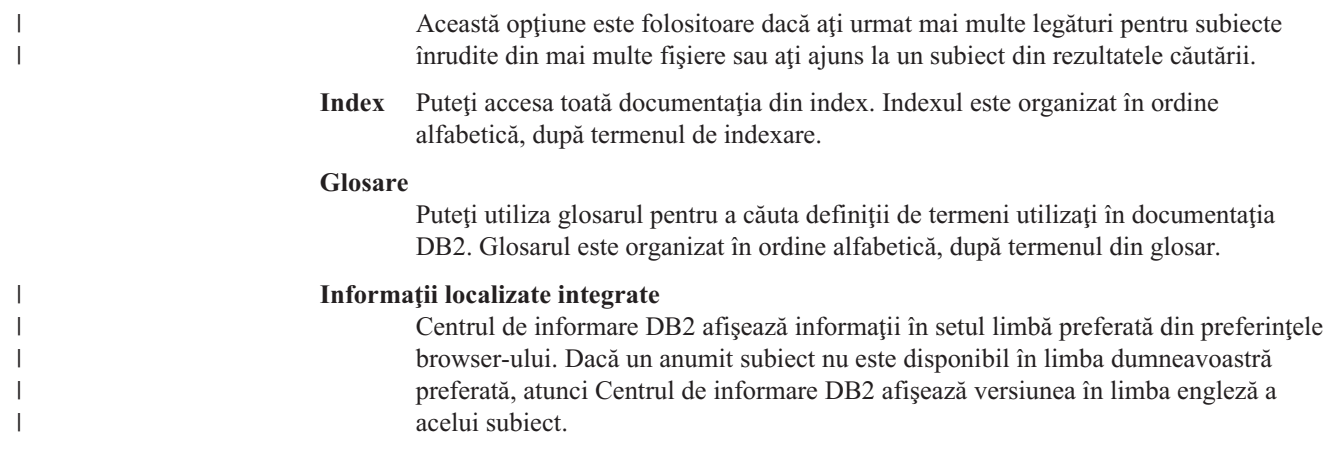

### **Noţiuni înrudite:**

v "Scenariu de instalare Centrul de informare DB2" la pagina 71

### **Operaţii înrudite:**

- v ["Actualizarea](#page-84-0) Centrului de informare DB2 instalat local" la pagina 79
- v "Afişarea de subiecte în limba [dumneavoastră](#page-84-0) preferată din Centrul de informare DB2" la [pagina](#page-84-0) 79
- v ["Apelarea](#page-83-0) Centrului de informare DB2" la pagina 78
- v ["Instalarea](#page-79-0) Centrului de informare DB2 utilizînd vrăjitorul setare DB2 (UNIX)" la pagina [74](#page-79-0)
- v "Instalarea Centrului de informare DB2 utilizînd vrăjitorul DB2 Setup [\(Windows\)"](#page-81-0) la [pagina](#page-81-0) 76

## **Scenariu de instalare Centrul de informare DB2**

Oameni în diferite medii de lucru trebuie să acceseze documentația produsului DB2 în moduri corespunzătoare mediului lor. Puteţi astfel accesa documentaţia produsului DB2 în următoarele trei moduri: de pe site-ul Web IBM, de pe un server de reţea internă (intranet) sau de pe o versiune instalată pe calculatorul dumneavoastră. În toate aceste cazuri, documentaţia este conținută în Centrul de informare DB2, care este un web arhitecturat al informațiilor bazate pe subiecte pe care le vizualizaţi cu un browser. Implicit, produsele DB2 accesează Centrul de informare DB2 de pe site-ul Web IBM. Totuși, dacă doriți să accesați Centrul de informare DB2 de pe un server de reţea internă (intranet) sau de pe calculatorul dumneavoastră personal, trebuie să instalaţi Centrul de informare DB2 utilizînd CD-ul Centru de informare DB2 găsit în produsul Media Pack. Folosiţi următoarele trei scenarii pentru a vă ajuta să determinaţi care metodă de accesare a Centrului de informare DB2 funcţionează mai bine pentru dumneavoastră şi pentru mediul dumneavoastră de lucru şi ce probleme de instalare esteposibil să luaţi în considerare.

#### **Scenariu: Accesarea Centrului de informare DB2 pe site-ul Web IBM:**

Colin este un consultant în tehnologia informaţiei la o firmă de instruire. El specializează în tehnologie de baze de date și SQL și susține seminarii despre aceste subiecte în afaceri peste tot în America de Nord utilizînd DB2 Universal Database. O parte din seminariile lui Colin includ utilizarea de documentaţie DB2 ca instrument de predare. De exemplu, în timp ce predă cursurile despre SQL, Colin utilizeză documentaţia DB2 la SQL ca o modalitate de a preda sintaxa elementară şi avansată pentru interogările de baze de date.

Cei mai mulţi din oamenii de afaceri la care predă Colin au acces la Internet. Această situaţie influenţează decizia lui Colin de a configura calculatorul său mobil să acceseze Centrul de informare DB2 pe un site Web IBM când a instalat cea mai recentă versiune a DB2 Universal Database. Această configuraţie îi permite lui Colin să aibă acces online la cea mai recentă documentaţie DB2 în timpul seminariilor sale.

Totuşi, uneori, în timp ce călătoreşte, Colin nu are acces la Internet. Aceasta îi ridică o problemă, în special cînd are nevoie să acceseze documentaţia DB2 pentru a-şi pregăti seminarile. Pentur a evita situaţiile ca aceasta, Colin instalează o copie a Centrului de informare DB2 pe calculator său mobil.

Colin beneficiază de flexibilitatea de a avea întotdeauna la dispoziție o copie a documentației DB2. Utilizînd comanda **db2set**, el poate configura cu uşurinţă variabila de registru pe calculatorul său mobil pentru a accesa Centrul de informare DB2 pe oricare site Web IBM sau pe calculatorul său mobil, depinde de situaţie.

## **Scenariu: Accesarea Centrului de informare DB2 pe un server de reţea internă (intranet):**

Eva lucrează ca un senior administrator baze de date pentru o companie de asigurări pe viaţă. Responsibilitățile sale de administrare includ instalarea și configurarea celei mai recente versiuni a DB2 Universal Database Enterprise Server Edition pe serverele de baze de date UNIX ale companiei. Compania ei şi-a informat recent angajaţii că, din motive de securitate, nu le va furniza acces la Internet la lucru. Deoarece compania ei are un mediu de reţea, Eva decide să instaleze o copie a Centrului de informare DB2 pe un server de reţea internă (intranet) astfel încât toţi angajaţii companiei să utilizeze data warehouse-ul companiei în mod obişnuit (reprezentanţi de vânzări, manageri de vânzări şi analişti în afaceri) să aibă acces la documentația DB2.

În timpul instalării Centrul de informare DB2 pe serverul din intranet, vrăjitorul DB2 Setup cere Evei să specifice portul pe care Centrul de informare DB2 îl va folosi pentru a primi comunicaţiile ce sosesc de la alte calculatoare din reţea. Face acest lucru specificând numele serviciului şi numărul portului pentru serverului intranet pe care instalează Centrul de informare DB2.

Eva apoi îşi instruieşte de la baze de date să instaleze cea mai recentă versiune a DB2 Universal Database pe toate calculatoarele angajaţilor utilizînd un fişier de răspunsuri pentru a se asigura că fiecare calculator este configurat să acceseze Centrul de informare DB2 utilizînd numele gazdă și numărul de port al serverului de rețea internă (intranet).

Totuşi, datorită neînţelegerii lui Migual, un tânăr administrator baze de date din echipa Evei instalează o copie a Centrului de informare DB2 pe mai multe din calculatoarele angajaţilor, în loc să configureze DB2 Universal Database să acceseze Centrul de informare DB2 de pe serverul retelei interne (intranet). Pentru a corecta această situație, Eva îi spune lui Migual să utilizeze comanda **db2set** pentru a modifica variabilele de registru Centru de informare DB2 (DB2\_DOCHOST pentru numele gazdă şi DB2\_DOCPORT pentru numărul portului) pe fiecare din aceste calculatoare. Acum toate calculatoarele corespunzătoare din reţea au acces la Centrul de informare DB2 şi angajaţii pot găsi răspunsuri la întrebările lor DB2 din documentaţia DB2.

#### **Scenariu: Accesarea Centrului de informare DB2 pe calculatorul dumneavoastră:**

Tsu-Chen deţine o fabrică într-un mic oraş care nu are un ISP local pentru a-i furniza acces la Internet. El cumpără DB2 Universal Database Personal Edition pentru a-şi gestiona

inventarul, comenzile de produse, informaţiile cont din bancă şi cheltuielile în afacere. Fiind prima dată foloseşte un produs DB2, Tsu-Chen are nevoie să înveţe cum se face aceasta din documentaţia de produs DB2.

După instalarea DB2 Universal Database Personal Edition pe calculatorul său utilizînd opţiunea tipică de instalare, Tsu-Chen încearcă să acceseze documentaţia DB2. Totuşi, browser-ul său îi dă un mesaj de eroare cum că pagina pe care încearcă să o deschidă nu poate fi găsită. Tsu-Chen verifică ghidul *Iniţiere rapidă pentru DB2 Universal Database Personal Edition* şi descoperă că trebuie să instaleze Centrul de informare DB2 dacă vrea să acceseze documentaţia DB2 pe calculatorul său. El găseşte *CD-ul Centru de informare DB2* în pachetul său media şi îl instalează.

De pe programul de lansare aplicaţie pentru sistemul său de operare, Tsu-Chen are acum acces la Centrul de informare DB2 și poate învăța cum să-și utilizeze produsul DB2 pentru creșterea succesului afacerii sale.

### **Rezumatul de opţiuni pentru accesarea documentaţiei DB2:**

Următoarea tabelă furnizează recomandări despre opțiunea care ar trebui să vă facă să lucrați mai bine în mediul dumneavoastră de lucru pentru accesarea documentaţiei produs DB2 din Centrul de informare DB2.

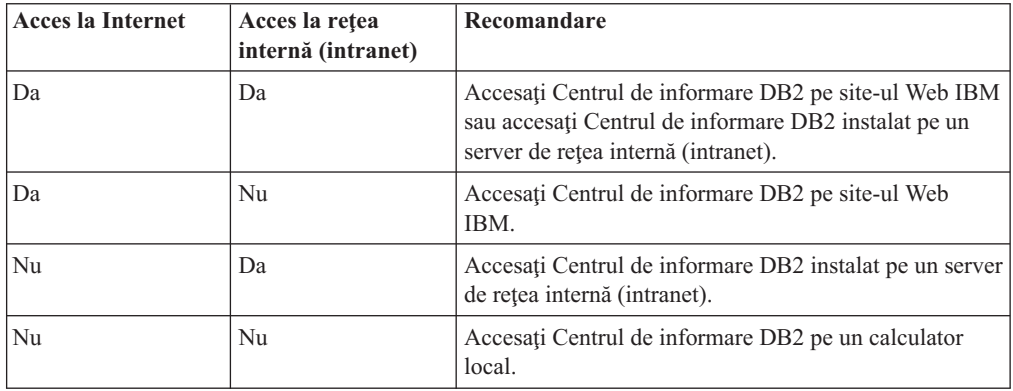

### **Noţiuni înrudite:**

v "Centrul de [informare](#page-75-0) DB2" la pagina 70

### **Operaţii înrudite:**

- v ["Actualizarea](#page-84-0) Centrului de informare DB2 instalat local" la pagina 79
- v ["Instalarea](#page-79-0) Centrului de informare DB2 utilizînd vrăjitorul setare DB2 (UNIX)" la pagina [74](#page-79-0)
- v "Instalarea Centrului de informare DB2 utilizînd vrăjitorul DB2 Setup [\(Windows\)"](#page-81-0) la [pagina](#page-81-0) 76

#### **Referinţe înrudite:**

v "db2set - DB2 Profile Registry Command" din *Command Reference*

# <span id="page-79-0"></span>**Instalarea Centrului de informare DB2 utilizînd vrăjitorul setare DB2 (UNIX)**

Documentaţia produs DB2 poate fi accesată în trei moduri: de pe site-ul Web IBM, de pe un server de reţea internă (intranet) sau de pe o versiune instalată pe calculatorul dumneavoastră. Implicit, produsele DB2 accesează documentația DB2 de pe site-ul Web IBM. Dacă doriți să accesaţi documentaţia DB2 de pe un server de reţea internă (intranet) sau de pe calculatorul dumneavoastră personal, trebuie să instalaţi documentaţia de pe *CD-ul Centrul de informare DB2*. Utilizînd vrăjitorul DB2 Setup, peteţi defini preferinţele dumneavoastră de instalare şi să instalaţi Centrul de informare DB2 pe un calculator care utilizează un sistem de operare UNIX.

### **Cerinţe preliminare:**

Această secţiube listează hardware-ul, sistemul de operare, software-ul şi cerinţele de comunicaţie pentru instalarea Centrului de informare DB2 pe calculatoare UNIX.

### v **Cerinţe hardware**

Aveţi nevoie de unul din următoarele procesoare:

- PowerPC (AIX)
- $-$  HP 9000 (HP-UX)
- $-$  Intel 32-biti (Linux)
- Calculatoare Solaris UltraSPARC (Solaris Operating Environment)

### v **Cerinţe sistem de operare**

Aveți nevoie de unul din următoarele sisteme de operare:

- IBM AIX 5.1 (pe PowerPC)
- $-$  HP-UX 11i (pe HP 9000)
- Red Hat Linux 8.0 (pe Intel 32–biţi)
- SuSE Linux 8.1 (pe Intel 32–biţi)
- Sun Solaris Version 8 (pe calculatoare Solaris Operating Environment UltraSPARC)
- **Notă:** Centrul de informare DB2 nu este oficial suportat pe toate sistemele de operare UNIX pe care un client DB2 este suportat. De aceea este recomandat să accesaţi Centrul de informare DB2 fie de pe site-ul Web IBM, fie să instalaţi şi să accesaţi Centrul de informare DB2 pe un server de reţea internă.
- v **Cerinţe de software**
	- Următorul browser este suportat:
		- Mozilla Version 1.0 sau mai nouă
- v Vrăjitorul DB2 Setup este un program de instalare grafic. Trebuie să aveţi o implementare a software-ului X Window System capabil de reprezentarea unei interfeţe grafice cu utilizatorul pentru ca vrăjitorul DB2 Setup să ruleze pe calculatorul dumneavoastră. Înainte de a putea rula vrăjitorul DB2 Setup trebuie să vă asigurați ați exportat corect variabila DISPLAY. De exemplu, introduceţi următoarea comandă la promptul de comandă: export DISPLAY=9.26.163.144:0.
- v **Cerinţe de comunicaţie**
	- $-$  TCP/IP

### **Procedura:**

Pentru a instala Centrul de informare DB2 utilizînd vrăjitorul DB2 Setup:

1. Logaţi-vă la sistem.

- 2. Inseraţi şi montaţi CD-ul produs Centru de informare pe sistemul dumneavoastră.
- 3. Modificaţi la directorul unde CD-ul este montat prin introducerea următoarei comenzi:

cd */cd*

unde */cd* reprezintă punctul de montare al CD-ului.

- 4. Introduceţi comanda **./db2setup** pentru a porni vrăjitorul DB2 Setup.
- 5. Se deschide IBM DB2 Setup Launchpad. Pentru a continua direct la instalarea Centrului de informare DB2, faceţi clic pe **Instalare produs**. Pentru a vă ghida prin paşii rămaşi este disponibil ajutorul online. Pentru a invoca ajutorul online, faceţi clic pe **Ajutor**. Puteti opri oricând instalarea făcând clic pe **Anulare**.
- 6. Pe pagina **Selectaţi produsul pe care doriţi să-l instalaţi**, daţi clic pe **Următorul**.
- 7. Daţi clic pe **Următorul** pe pagina **Bine aţi venit pe vrăjitorul DB2 Setup**. Vrăjitorul DB2 Setup vă va ghida prin procesul de setare a programului.
- 8. Pentru a continua cu instalarea, trebuie să acceptaţi acordul de licenţă. Pe pagina **Acord de licenţă**, selectaţi **Accept termenii din acordul de licenţă** şi faceţi clic pe **Următorul**.
- 9. Selectaţi **Instalare Centru de informare DB2 pe acest calculator** de pe pagina **Selectare acţiune instalare**. Dacă doriţi să utilizaţi un fişier de răspunsuri pentru a instala Centrul de informare DB2 pe acest calculator sau pe altul mai târziu, selectaţi **Salvare setări într-un fişier de răspunsuri**. Apăsaţi **Următor**.
- 10. Selectaţi limba în care va fi instalat Centrul de informare DB2 pe pagina **Selectare limbă pentru instalare**. Faceţi clic pe **Următor**.
- 11. Configuraţi Centrul de informare DB2 pentru comunicaţie de intrare pe pagina **Specificare port Centru de informare DB2**. Faceţi clic pe **Următorul** pentru a continua instalarea.
- 12. Revedeţi alegerile de instalare pe care le-aţi făcut în pagina **Pornire copiere fişiere**. Pentru a modifica orice setare, faceţi clic pe **Înapoi**. Faceţi clic pe **Instalare** pentru a copia fişierele Centru de informare DB2 pe calculatorul dumneavoastră.

Puteţi de asemenea instala Centrul de informare DB2 prin utilizarea unui fişier de răspunsuri.

Istoricele de instalare db2setup.his, db2setup.log şi db2setup.err sunt localizate, implicit, în directorul /tmp. Puteţi specifica locaţia fişierului istoric.

Fisierul db2setup.log retine toate informatiile de instalare produse DB2, inclusiv erori. Fişierul db2setup.his înregistrează toate instalările de produse DB2 pe calculatorul dumneavoastră DB2 ataşează fişierul db2setup.log la fişierul db2setup.his. Fişierul db2setup.err retine orice eroare de iesire care este returnată de Java, de exemplu, excepții și informaţii capcană.

Când instalare este completă, Centrul de informare DB2 va fi instalat într-unul din următoarele directoare, depinzînd de sistemul de operare UNIX:

- AIX: /usr/opt/db2  $08$  01
- HP-UX: /opt/IBM/db2/V8.1
- Linux: /opt/IBM/db2/V8.1
- Solaris Operating Environment: /opt/IBM/db2/V8.1

### **Noţiuni înrudite:**

- v "Centrul de [informare](#page-75-0) DB2" la pagina 70
- v ["Scenariu](#page-76-0) de instalare Centrul de informare DB2" la pagina 71

### <span id="page-81-0"></span>**Operaţii înrudite:**

- v "Installing DB2 using a response file (UNIX)" din *Anexă despre instalare şi configurare*
- v ["Actualizarea](#page-84-0) Centrului de informare DB2 instalat local" la pagina 79
- v "Afişarea de subiecte în limba [dumneavoastră](#page-84-0) preferată din Centrul de informare DB2" la [pagina](#page-84-0) 79
- v ["Apelarea](#page-83-0) Centrului de informare DB2" la pagina 78
- v "Instalarea Centrului de informare DB2 utilizînd vrăjitorul DB2 Setup (Windows)" la pagina 76

# **Instalarea Centrului de informare DB2 utilizînd vrăjitorul DB2 Setup (Windows)**

Documentaţia produs DB2 poate fi accesată în trei moduri: de pe site-ul Web IBM, de pe un server de reţea internă (intranet) sau de pe o versiune instalată pe calculatorul dumneavoastră. Implicit, produsele DB2 accesează documentația DB2 de pe site-ul Web IBM. Dacă doriți să accesaţi documentaţia DB2 de pe un server de reţea internă (intranet) sau de pe calculatorul dumneavoastră personal, trebuie să instalaţi documentaţia de pe *CD-ul Centrul de informare DB2*. Utilizînd vrăjitorul DB2 Setup, peteți defini preferințele dumneavoastră de instalare și să instalaţi Centrul de informare DB2 pe un calculator care utilizează un sistem de operare Windows.

#### **Cerinţe preliminare:**

Această secțiune listează hardware-ul, sistemul de operare, software-ul și cerințele de comunicaţie pentru instalarea Centrului de informare DB2 pe calculatoare Windows.

v **Cerinţe hardware**

Aveţi nevoie de unul din următoarele procesoare:

- calculator pe 32 biţi: un Pentium sau Pentium compatibil CPU
- v **Cerinţe sistem de operare**
	- Aveţi nevoie de unul din următoarele sisteme de operare:
	- Windows 2000
	- Windows XP
	- **Notă:** Centrul de informare DB2 nu este oficial suportat pe toate sistemele de operare Windows pe care un client DB2 este suportat. De aceea este recomandat să accesați Centrul de informare DB2 fie de pe site-ul Web IBM, fie să instalaţi şi să accesaţi Centrul de informare DB2 pe un server de reţea internă.
- v **Cerinţe de software**
	- Următoarele browser-e sunt suportate:
		- Mozilla 1.0 sau mai nou
		- Internet Explorer Version 5.5 sau 6.0 (Versiunea 6.0 pentru Windows XP)
- v **Cerinţe de comunicaţie**

 $-$  TCP/IP

#### **Procedura:**

Pentru a instala Centrul de informare DB2 utilizînd vrăjitorul DB2 Setup:

1. Înregistrati-vă pe sistem cu contul pe care l-ati definit pentru instalarea Centrului de informare DB2.

- 2. Inseraţi CD-ul în unitate. Dacă este activat, opţiunea auto-rulare porneşte IBM DB2 Setup Launchpad.
- 3. Vrăjitorul DB2 Setup determină limba sistemului şi lansează programul de setare pentru acea limbă. Dacă doriţi să rulaţi programul de setare într-o limbă diferită de engleză, sau programul de setare eşuează la pornirea automată, puteţi porni manual vrăjitorul DB2 Setup.

Pentu a porni vrăjitorul DB2 Setup manual:

- a. Faceţi clic pe **Start** şi selectaţi **Run**.
- b. În câmpul **Open**, tastaţi următoarea comandă: x:\setup *limbă*

unde *x:* reprezintă unitatea de CD şi *limbă* reprezintă limba în care va fi rulat programul de setare.

- c. Apăsaţi **OK**.
- 4. Se deschide IBM DB2 Setup Launchpad. Pentru a continua direct la instalarea Centrului de informare DB2, faceţi clic pe **Instalare produs**. Pentru a vă ghida prin paşii rămaşi este disponibil ajutorul online. Pentru a invoca ajutorul online, faceti clic pe **Ajutor**. Puteţi opri oricând instalarea făcând clic pe **Anulare**.
- 5. Pe pagina **Selectaţi produsul pe care doriţi să-l instalaţi**, faceţi clic pe **Următorul**.
- 6. Faceţi clic pe **Următorul** pe pagina **Bine aţi venit pe vrăjitorul DB2 Setup**. Vrăjitorul DB2 Setup vă va ghida prin procesul de setare program.
- 7. Pentru a continua cu instalarea, trebuie să acceptaţi acordul de licenţă. Pe pagina **Acord de licenţă**, selectaţi **Accept termenii din acordul de licenţă** şi faceţi clic pe **Următorul**.
- 8. Selectaţi **Instalare Centru de informare DB2 pe acest calculator** de pe pagina **Selectare acţiune instalare** page. Dacă doriţi să utilizaţi un fişier de răspunsuri pentru a instala Centrul de informare DB2 pe acest calculator sau pe altul mai târziu, selectaţi **Salvare setări într-un fişier de răspunsuri**. Apăsaţi **Următor**.
- 9. Selectaţi limba în care va fi instalat Centrul de informare DB2 pe pagina **Selectare limbă pentru instalare**. Faceţi clic pe **Următor**.
- 10. Configuraţi Centrul de informare DB2 pentru comunicaţie de intrare pe pagina **Specificare port Centru de informare DB2**. Faceţi clic pe **Următorul** pentru a continua instalarea.
- 11. Revedeţi alegerile de instalare pe care le-aţi făcut în pagina **Pornire copiere fişierealegere**. Pentru a modifica orice setare, faceţi clic pe **Înapoi**. Faceţi clic pe **Instalare** pentru a copia fişierele Centru de informare DB2 pe calculatorul dumneavoastră.

Puteţi instala Centrul de informare DB2 prin utilizarea unui fişier de răspunsuri. Puteţi de asemenea utiliza comanda **db2rspgn** pentru a genera un fişier de răspunsuri bazat pe o instalare existentă.

Pentru informații despre erori întâlnite în timpul instalării, vedeți fișierele db2.log și db2wi.log localizate în directorul 'My Documents'\DB2LOG\. Locaţia directorului 'My Documents' va depinde de setările de pe calculatorul dumneavoastră.

Fişierul db2wi.log înregistrează cele mai recente informaţii despre instalarea DB2. db2.log înregistrează istoria instalărilor de produse DB2.

#### **Noţiuni înrudite:**

- v "Centrul de [informare](#page-75-0) DB2" la pagina 70
- v ["Scenariu](#page-76-0) de instalare Centrul de informare DB2" la pagina 71

### <span id="page-83-0"></span>**Operaţii înrudite:**

- v "Installing a DB2 product using a response file (Windows)" din *Anexă despre instalare şi configurare*
- v ["Actualizarea](#page-84-0) Centrului de informare DB2 instalat local" la pagina 79
- v "Afişarea de subiecte în limba [dumneavoastră](#page-84-0) preferată din Centrul de informare DB2" la [pagina](#page-84-0) 79
- v "Apelarea Centrului de informare DB2" la pagina 78
- v ["Instalarea](#page-79-0) Centrului de informare DB2 utilizînd vrăjitorul setare DB2 (UNIX)" la pagina [74](#page-79-0)

### **Referinţe înrudite:**

v "db2rspgn - Response File Generator Command (Windows)" din *Command Reference*

## **Apelarea Centrului de informare DB2**

Centrul de informare DB2 vă oferă acces la toate informațiile de care aveți nevoie pentru utilizarea de produse DB2 pentru Linux, UNIX şi sisteme de operare Windows cum sunt DB2 Universal Database, DB2 Connect, DB2 Information Integrator şi DB2 Query Patroller. **Cerinţe preliminare:** Pentru a putea invoca Centrul de informare DB2, trebuie să: v Configuraţi browser-ul pentru a afişa subiectele în limba preferată v *Opţional*: Configuraţi clientul dumneavoastră DB2 să folosească un Centru de informare DB2 instalat local | | | | | |

## **Procedura:**

Pentru a apela Centrul de informare DB2 de pe desktop:

v Pentru sistemul de operare Windows: Apăsaţi **Start — Programs — IBM DB2 — Information — Information Center**

Pentru a apela Centrul de informare DB2 din linia de comandă :

- v Pentru sistemele de operare Linux şi UNIX: Lansaţi comanda **db2icdocs**.
- v Pentru sistemul de operare Windows: Lansaţi comanda **db2icdocs.exe**.

#### **Noţiuni înrudite:**

v "Centrul de [informare](#page-75-0) DB2" la pagina 70

#### **Operaţii înrudite:**

- v "Afişarea de subiecte în limba [dumneavoastră](#page-84-0) preferată din Centrul de informare DB2" la [pagina](#page-84-0) 79
- v "Invocarea de ajutor contextual prin [instrumente](#page-92-0) DB2" la pagina 87
- v ["Actualizarea](#page-84-0) Centrului de informare DB2 instalat local" la pagina 79
- v "Invocare de mesaj de ajutor de la [procesorul](#page-93-0) linie de comandă" la pagina 88
- v "Invocare de mesaj de ajutor de la [procesorul](#page-93-0) linie de comandă" la pagina 88
- v "Invocare de stare de ajutor de la [procesorul](#page-93-0) linie de comandă" la pagina 88

## <span id="page-84-0"></span>**Actualizarea Centrului de informare DB2 instalat local**

Centrul de informare DB2 disponibil la <http://publib.boulder.ibm.com/infocenter/db2help/> va fi actualizat periodic cu documentația nouă sau modificată. Este posibil ca IBM să ofere o versiune actualizată de *CD cu Centrul de informare DB2*, pentru a vă permite să actualizaţi versiunea instalată local a Centrului de informare DB2.

**Notă:** Aceasta NU va actualiza produsele client sau server DB2; aceasta va actualiza doar Centrul de informare DB2.

## **Procedura:**

Pentru a descărca şi aplica ultima imagine a documentaţiei revizuite:

- 1. Asiguraţi-vă că aveţi calculatorul conectat la Internet.
- 2. Deschideţi Centrul de informare DB2 găzduit pe site-ul Web IBM la: <http://publib.boulder.ibm.com/infocenter/db2help/>
- 3. Urmaţi legătura **Descărcări — Documentaţie DB2** din pagina de întâmpinare a Centrului de informare DB2.
- 4. Vedeţi dacă versiunea Centrului de informare DB2 instalat local este depăşită comparând nivelul ultimei imagini de documentaţie revizuită cu nivelul documentaţiei pe care o aveţi instalată. Nivelul documentaţiei pe care o aveţi instalată este prezentat în pagina de întâmpinare din Centrul de informare DB2.
- 5. Dacă este disponibilă o versiune mai recentă a Centrului de informare DB2, descărcaţi ultima imagine de *CD cu Centrul de informare DB2* aplicabilă pe sistemul dumneavoastră de operare.
- 6. Urmaţi instrucţiunile oferite în pagina web pentru a instala imaginea reîmprospătată a *CD-lui DB2 Information Center*.

### **Noţiuni înrudite:**

v ["Scenariu](#page-76-0) de instalare Centrul de informare DB2" la pagina 71

## **Operaţii înrudite:**

- v ["Apelarea](#page-83-0) Centrului de informare DB2" la pagina 78
- v ["Instalarea](#page-79-0) Centrului de informare DB2 utilizînd vrăjitorul setare DB2 (UNIX)" la pagina [74](#page-79-0)
- v "Instalarea Centrului de informare DB2 utilizînd vrăjitorul DB2 Setup [\(Windows\)"](#page-81-0) la [pagina](#page-81-0) 76

#### **Afişarea de subiecte în limba dumneavoastră preferată din Centrul de** | **informare DB2** |

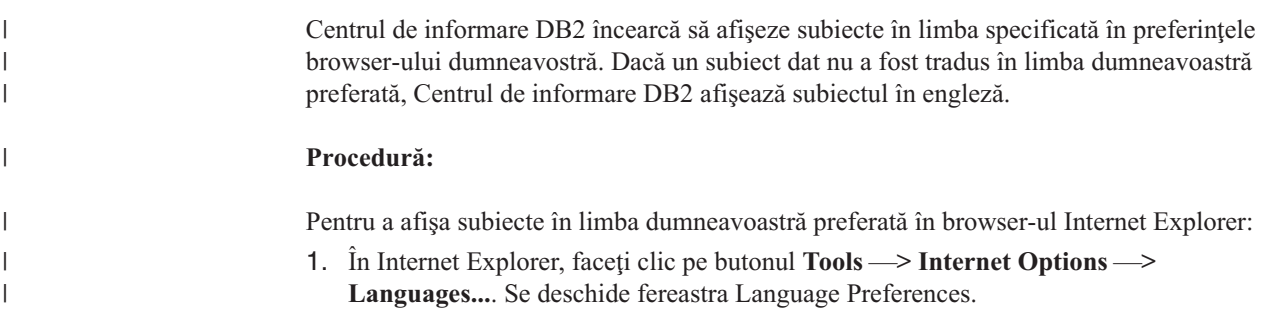

<span id="page-85-0"></span>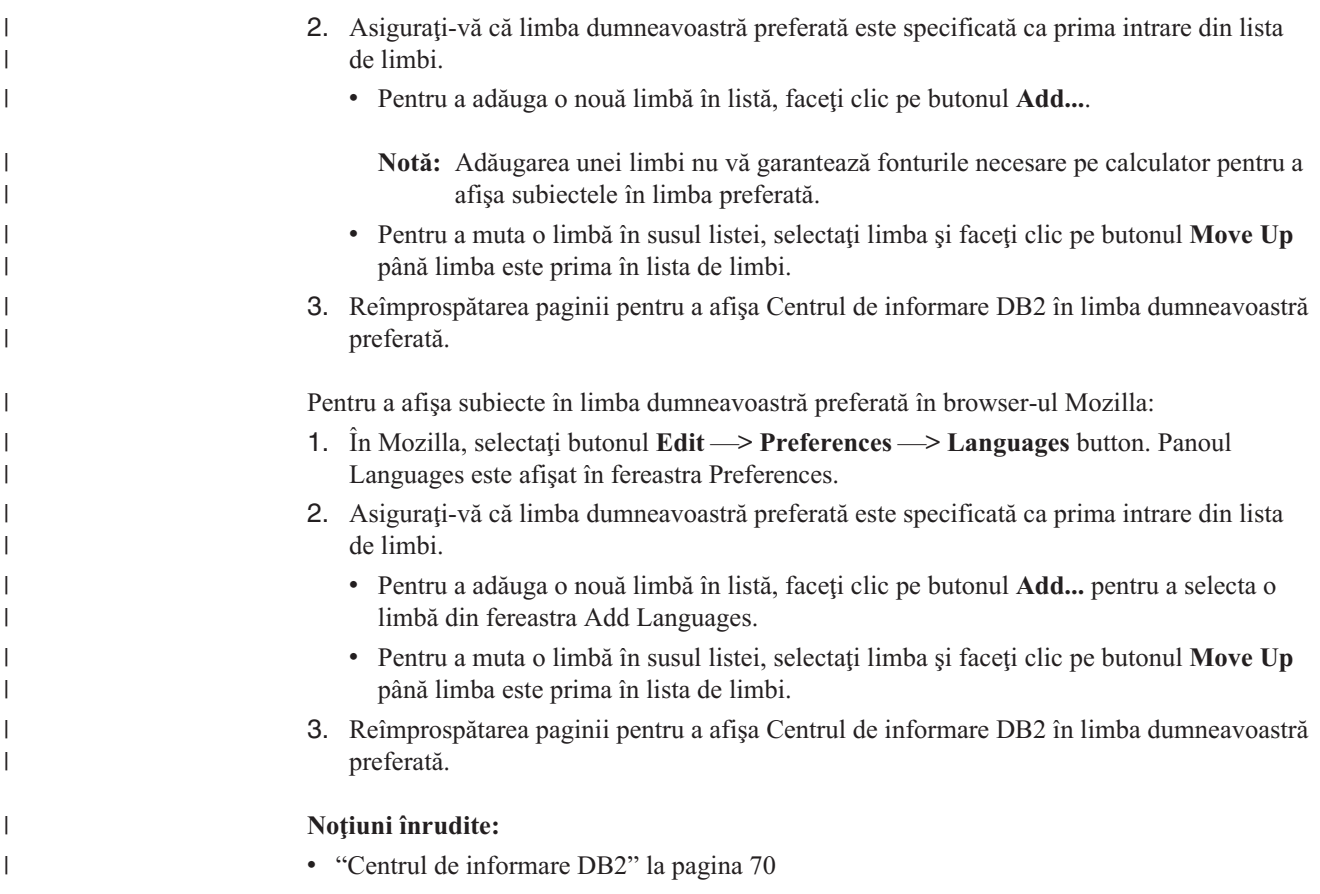

# **DB2 PDF şi documentaţie tipărită**

Următoarele tabele furnizează nume oficiale de cărți, numere de formulare și nume de fișiere PDF. Pentru a comanda cărţi tipărite, trebuie să ştiţi numele oficial al cărţii şi numărul formularului. Pentru a tipări un fişier PDF, trebuie să ştiţi numele fişierului PDF. O descriere completă a fiecărei cărți DB2 este disponibilă la Centrul de Publicații IBM de pe site-ul web www.ibm.com/shop/publications/order.

Documentaţia DB2 este categorizată prin următoarele antete:

- Informații despre esența DB2
- Informații de [administrare](#page-86-0)
- v Informaţii despre [dezvoltarea](#page-87-0) aplicaţiilor
- v Informaţii despre sistemul [informaţional](#page-87-0) de afaceri
- Informații despre DB2 Connect
- Informații de inițiere
- v Informaţii de [îndrumare](#page-88-0)
- Informații despre [componentele](#page-89-0) opționale
- Note [privind](#page-89-0) ediția

Tabelele următoare prezintă, pentru fiecare carte din biblioteca DB2, informaţiile necesare pentru a comanda o copie tipărită sau pentru a tipări sau vizualiza PDF-ul cărţii respective. O descriere completă a fiecărei cărţi din biblioteca DB2 este disponibilă la Centrul de Publicaţii IBM la [www.ibm.com/shop/publications/order](http://www.ibm.com/shop/publications/order)

## <span id="page-86-0"></span>**Informaţii despre esenţa DB2**

Informaţiile din aceste cărţi sunt fundamentale pentru toţi utilizatorii DB2; veţi vedea că aceste informaţii vă sunt utile indiferent dacă sunteţi programator, dacă sunteţi administrator de bază de date sau dacă lucraţi cu DB2 Connect, DB2 Warehouse Manager sau alte produse DB2.

*Tabela 6. Informaţii DB2 de bază*

| <b>Nume</b>                                                      | Numărul format                                         | <b>Nume fisier PDF</b> |
|------------------------------------------------------------------|--------------------------------------------------------|------------------------|
| <b>IBM DB2 Universal Database</b><br>Command Reference           | SC09-4828                                              | dh2n0x81               |
| <b>IBM DB2 Universal Database</b><br>Glossary                    | Fără număr format                                      | db2t0x81               |
| <b>IBM DB2 Universal Database</b><br>Message Reference, Volume 1 | GC09-4840, nu este disponibilă<br>ca și copie tipărită | db2m1x81               |
| <b>IBM DB2 Universal Database</b><br>Message Reference, Volume 2 | GC09-4841, nu este disponibilă<br>ca și copie tipărită | dh2m2x81               |
| <b>IBM DB2 Universal Database</b><br>What's New                  | SC09-4848                                              | db2q0x81               |

# **Informaţii de administrare**

Informaţiile din aceste cărţi acoperă subiectele necesare pentru activitatea de proiectare, implementare şi întreţinere a bazelor de date, depozitelor de date şi sistemelor federalizate DB2.

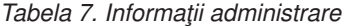

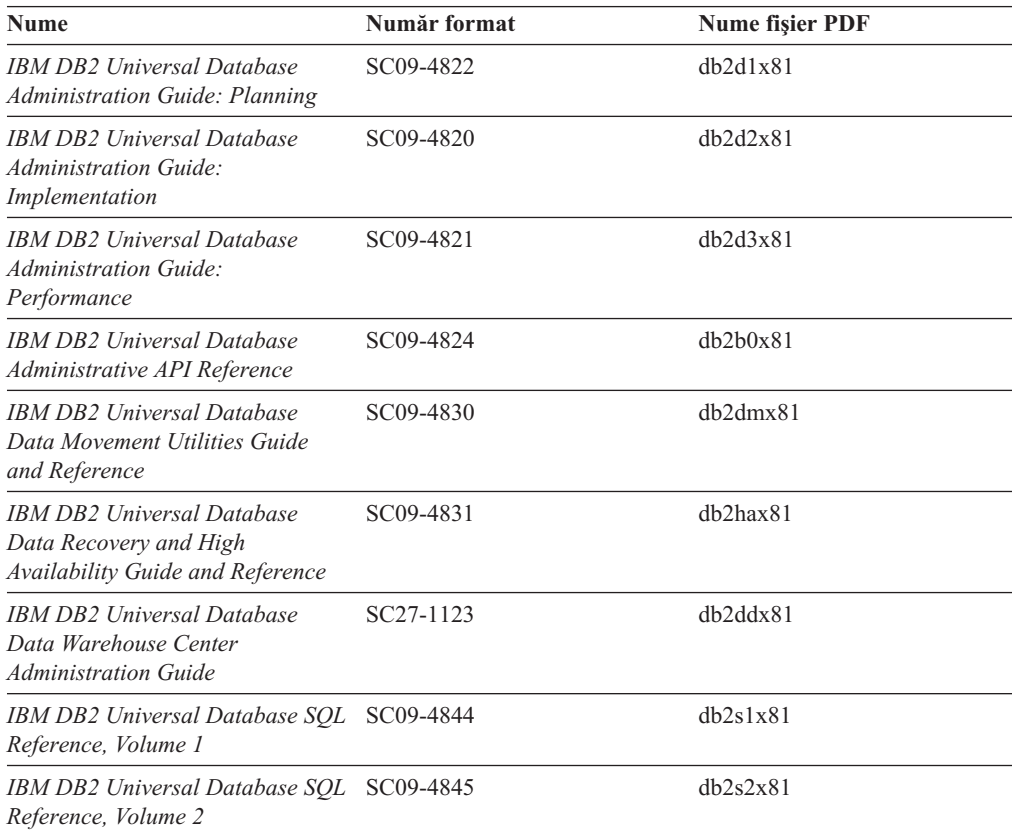

<span id="page-87-0"></span>*Tabela 7. Informaţii administrare (continuare)*

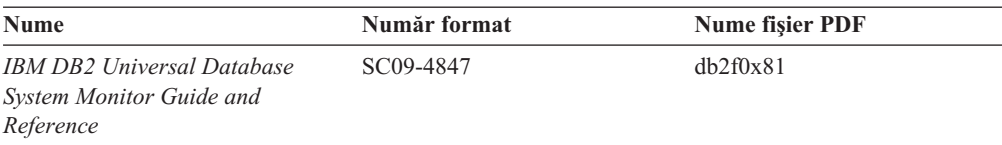

## **Informaţii despre dezvoltarea aplicaţiilor**

Informaţiile din aceste cărţi îi interesează în special pe dezvoltatorii de aplicaţii sau programatorii care lucrează cu DB2 Universal Database (DB2 UDB). Veţi găsi informaţii despre limbajele suportate şi compilatori, ca şi documentaţia necesară pentru a accesa DB2 UDB utilizînd diferite intefeţe de programare suportate, aşa cum sunt SQL încorporat, ODBC, JDBC, SQLJ şi CLI. Dacă utilizaţi Centrul de informare DB2, puteţi de asemenea accesa versiuni HTML ale codului sursă pentru programele exemplu.

*Tabela 8. Informaţii dezvoltare aplicaţii*

| <b>Nume</b>                                                                                                    | Număr format | <b>Nume fisier PDF</b> |
|----------------------------------------------------------------------------------------------------|--------------|------------------------|
| <b>IBM DB2 Universal Database</b><br><b>Application Development Guide:</b><br><b>Building and Running Applications</b> | SC09-4825    | dh2axx81               |
| <b>IBM DB2 Universal Database</b><br><b>Application Development Guide:</b><br><b>Programming Client Applications</b>   | SC09-4826    | dh2a1x81               |
| <b>IBM DB2 Universal Database</b><br><b>Application Development Guide:</b><br><b>Programming Server Applications</b>   | SC09-4827    | dh2a2x81               |
| IBM DB2 Universal Database Call SC09-4849<br>Level Interface Guide and<br>Reference, Volume 1                          |              | db211x81               |
| IBM DB2 Universal Database Call SC09-4850<br>Level Interface Guide and<br>Reference, Volume 2                          |              | db212x81               |
| <b>IBM DB2 Universal Database</b><br>Data Warehouse Center<br><b>Application Integration Guide</b>                     | SC27-1124    | db2adx81               |
| <b>IBM DB2 XML Extender</b><br>Administration and Programming                                                          | SC27-1234    | dh2sxx81               |

## **Informaţii despre sistemul informaţional de afaceri**

Informaţiile din aceste cărţi prezintă modul în care se folosesc componentele care îmbunătăţesc capabilităţile analitice şi de lucru cu depozitele de date DB2 Universal Database.

*Tabela 9. Informaţii sistem informaţional de afaceri*

| Nume                                                                                                | Număr format           | <b>Nume fisier PDF</b> |
|----------------------------------------------------------------------------------------------------|------------------------|------------------------|
| IBM DB2 Warehouse Manager<br>Standard Edition Information<br>Catalog Center Administration<br>Guide | SC <sub>27</sub> -1125 | db2dix81               |
| IBM DB2 Warehouse Manager<br><b>Standard Edition Installation</b><br>Guide                          | $GC27-1122$            | db2idx81               |

<span id="page-88-0"></span>*Tabela 9. Informaţii sistem informaţional de afaceri (continuare)*

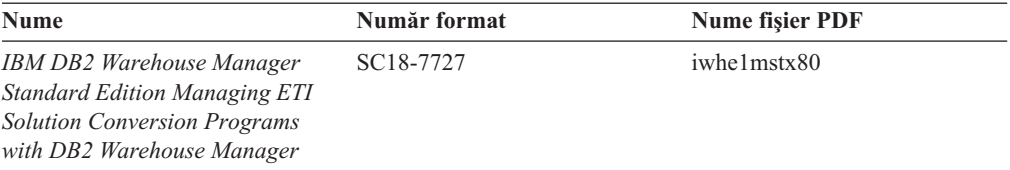

## **Informaţii despre DB2 Connect**

Informaţiile din această categorie prezintă modul în care se accesează datele de pe gazdă sau iSeries folosind DB2 Connect Enterprise Edition sau DB2 Connect Personal Edition.

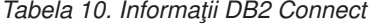

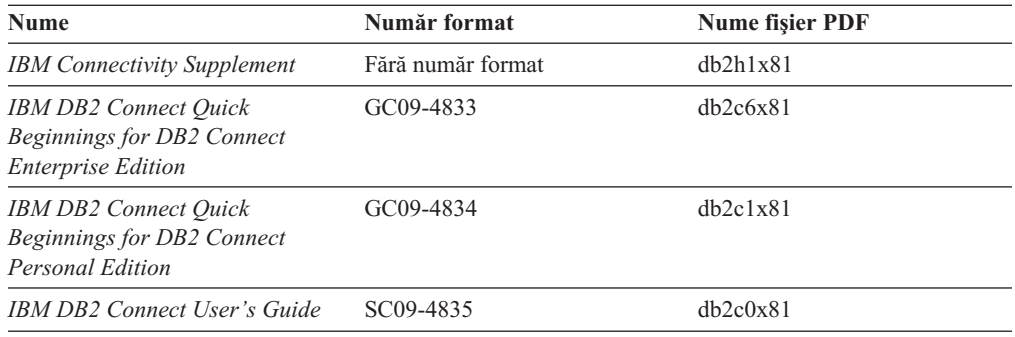

# **Informaţii de iniţiere**

Informaţiile din această categorie sunt utile atunci când instalaţi şi configuraţi servere, clienţi şi alte produse DB2.

| <b>Nume</b>                                                                                            | Număr format                                           | <b>Nume fisier PDF</b> |
|----------------------------------------------------------------------------------------------------|--------------------------------------------------------|------------------------|
| <b>IBM DB2 Universal Database</b><br><i><b>Ouick Beginnings for DB2 Clients</b></i>                    | GC09-4832, nu este disponibilă<br>ca și copie tipărită | dh2itx81               |
| <b>IBM DB2 Universal Database</b><br>Quick Beginnings for DB2 Servers                                  | GC09-4836                                              | $dh2$ isx $81$         |
| <b>IBM DB2 Universal Database</b><br><i><b>Quick Beginnings for DB2</b></i><br><b>Personal Edition</b> | GC09-4838                                              | db2i1x81               |
| <b>IBM DB2 Universal Database</b><br>Installation and Configuration<br>Supplement                      | GC09-4837, nu este disponibilă<br>ca și copie tipărită | $db2$ iyx $81$         |
| <b>IBM DB2 Universal Database</b><br>Quick Beginnings for DB2 Data<br>Links Manager                    | GC09-4829                                              | db2z6x81               |

*Tabela 11. Informaţii de iniţiere*

## **Informaţii de îndrumare**

Informaţiile de îndrumare prezintă caracteristicile DB2 şi vă învaţă cum să realizaţi diverse operaţii.

<span id="page-89-0"></span>*Tabela 12. Informaţii de îndrumare*

| <b>Nume</b>                                                                            | Număr format      | <b>Nume fisier PDF</b> |
|----------------------------------------------------------------------------------------|-------------------|------------------------|
| Business Intelligence Tutorial:<br>Introduction to the Data<br>Warehouse               | Fără număr format | db2tux81               |
| <i>Business Intelligence Tutorial:</i><br>Extended Lessons in Data<br>Warehousing      | Fără număr format | db2tax81               |
| Development Center Tutorial for<br>Video Online using Microsoft<br><i>Visual Basic</i> | Fără număr format | db2tdx81               |
| <b>Information Catalog Center</b><br>Tutorial                                          | Fără număr format | $db2a$ ix $81$         |
| Video Central for e-business<br>Tutorial                                               | Fără număr format | $db2$ twx $81$         |
| Visual Explain Tutorial                                                                | Fără număr format | $db2$ tvx $81$         |

## **Informaţii despre componentele opţionale**

Informaţiile din această categorie prezintă modul în care se lucrează cu componentele DB2 opţionale.

*Tabela 13. Informaţii componente opţionale*

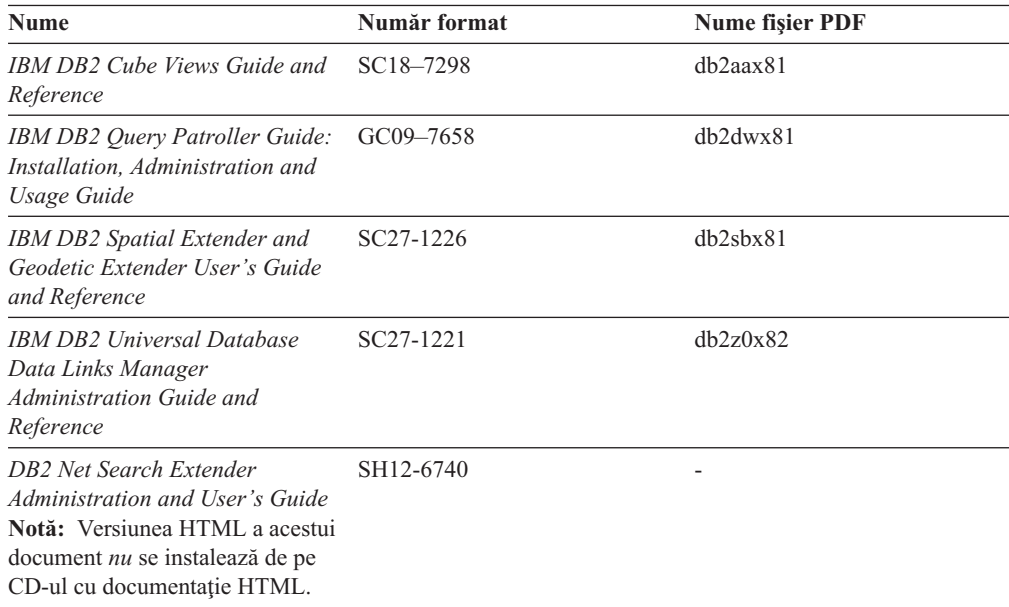

## **Note privind ediţia**

Notele referitoare la ediţie conţin informaţii suplimentare, specifice ediţiei dumneavoastră de produs şi nivelului de FixPak. Notele ediţie furnizează de asemenea rezumate ale actualizărilor de documentaţie încorporate în fiecare ediţie, actualizare şi FixPak.

*Tabela 14. Note privind ediţia*

| <b>Nume</b>             | Număr format | Nume fisier PDF |
|-------------------------|--------------|-----------------|
| Note privind ediția DB2 | Vedeți nota. | Vedeți nota.    |

<span id="page-90-0"></span>*Tabela 14. Note privind ediţia (continuare)*

| <b>Nume</b>                 | Număr format                                  | <b>Nume fisier PDF</b>   |
|-----------------------------|-----------------------------------------------|--------------------------|
| Note privind instalarea DB2 | Disponibile numai pe<br>CD-ROM-ul produsului. | $\overline{\phantom{0}}$ |

**Notă:** Notele ediţie sunt disponibile în:

- v Format XHTML şi Text, pe CD-urile cu produsul
- v Format PDF, pe CD-ul cu documentaţia PDF

În plus, porţiunile din Notele de la editare care discută *Probleme cunoscute şi soluţii* şi *Incompatibilităţi dintre ediţii* apar de asemenea în Centrul de informare DB2.

Pentru a vedea versiunea ASCII a notelor privind ediţia pe platformele bazate pe UNIX, folosiţi fişierul Release.Notes. Acest fişier se află în directorul DB2DIR/Readme/ *%L*, unde *%L* reprezintă numele de Locale, iar DB2DIR reprezintă:

- Pentru sistemele de operare AIX: /usr/opt/db2\_08\_01
- Pentru toate celelalte sisteme de operare bazate pe UNIX: /opt/IBM/db2/V8.1

#### **Noţiuni înrudite:**

• "Documentație DB2 și ajutor" la pagina 69

#### **Operaţii înrudite:**

- v "Tipărirea cărţilor DB2 din fişiere PDF" la pagina 85
- v ["Comandarea](#page-91-0) cărţilor DB2 tipărite" la pagina 86
- v "Invocarea de ajutor contextual prin [instrumente](#page-92-0) DB2" la pagina 87

## **Tipărirea cărţilor DB2 din fişiere PDF**

Puteţi tipări cărţi DB2 din fişierele PDF de pe CD-ul *DB2 PDF Documentation*. Folosind Adobe Acrobat Reader, puteţi tipări fie întreaga carte, fie un anumit interval de pagini.

#### **Cerinţe preliminare:**

Asiguraţi-vă că aveţi Adobe Acrobat Reader. Este disponibil pe site-ul Adobe Web la [www.adobe.com](http://www.adobe.com/)

#### **Procedura:**

Pentru a tipări o carte DB2 dintr-un fişier PDF:

- 1. Introduceţi CD-ul *DB2 PDF Documentation*. Pe sistemele de operare UNIX, montaţi CD-ul DB2 PDF Documentation. Referiţi-vă la cartea dumneavoastră *Quick Beginnings* pentru detalii despre cum se montează un CD pe sistemele de operare UNIX.
- 2. Deschideti index.htm. Fisierul se deschide într-o fereastră de browser.
- 3. Faceţi clic pe titlul PDF-ului pe care doriţi să-l vedeţi. PDF-ul se va deschide în Acrobat Reader.
- 4. Selectaţi **File** → **Print** petru a tipări orice porţiune a cărţii.

#### **Noţiuni înrudite:**

v "Centrul de [informare](#page-75-0) DB2" la pagina 70

### <span id="page-91-0"></span>**Operaţii înrudite:**

- v "Mounting the CD-ROM (AIX)" din *Quick Beginnings for DB2 Servers*
- v "Mounting the CD-ROM (HP-UX)" din *Quick Beginnings for DB2 Servers*
- v "Mounting the CD-ROM (Linux)" din *Quick Beginnings for DB2 Servers*
- "Comandarea cărților DB2 tipărite" la pagina 86
- v "Mounting the CD-ROM (Solaris Operating Environment)" din *Quick Beginnings for DB2 Servers*

#### **Referinţe înrudite:**

• "DB2 PDF și documentație tipărită" la pagina 80

## **Comandarea cărţilor DB2 tipărite**

Dacă preferați să folosiți cărți tipărite, le puteți comanda în trei feluri.

### **Procedura:**

Cărţi tipărite pot fi comandate în unele ţări sau regiuni. Verificaţi situl web IBM Publications pentru ţara sau regiunea dumneavoastră pentru a vedea dacă acest serviciu este disponibil. Când publicaţiile sunt disponibile pentru a fi comandate, puteţi:

- v Contacta dealerul IBM autorizat sau reprezentantul de marketing al dumneavoastră. Pentru a găsi un reprezentant local al IBM, verificaţi IBM Worldwide Directory of Contacts de la [www.ibm.com/planetwide](http://www.ibm.com/planetwide)
- v Telefona la 1-800-879-2755 în Statele Unite sau 1-800-IBM-4YOU în Canada.
- v Vizita Centrul de publicaţii IBM la [http://www.ibm.com/shop/publications/order.](http://www.ibm.com/shop/publications/order) Posibilitatea de a comanda cărti de la Centrul de publicatii IBM este posibil să nu fie disponibilă în toate țările.

La momentul în care produsul DB2 devine disponibil, cărţile tipărite sunt aceleaşi ca cele care sunt disponibile în format PDF pe *CD documentaţie PDF DB2*. Conţinutul acestor cărţi tipărite care apar în *CD Centru de Informare DB2* este de asemenea la fel. Totuşi, există un continut disponibil în CD-ul Centru de Informare DB2 care nu apare oriunde în cărțile PDF (de exemplu, rutine Administrare SQL şi exemple HTML). Nu toate cărţile disponibile pe CD-ul documentaţie PDF DB2 sunt disponibile pentru comandarea de copii tipărite.

**Notă:** Centrul de informare DB2 este actualizat mai frecvent decât oricare PDF sau carte tipărită; instalaţi actualizări la documentaţie din momentul în care devin disponibile sau referiţi-vă la Centrul de informare DB2 la <http://publib.boulder.ibm.com/infocenter/db2help/> pentru a primi cele mai recente informaţii.

### **Operaţii înrudite:**

v ["Tipărirea](#page-90-0) cărţilor DB2 din fişiere PDF" la pagina 85

### **Referinţe înrudite:**

• "DB2 PDF și documentație tipărită" la pagina 80

## <span id="page-92-0"></span>**Invocarea de ajutor contextual prin instrumente DB2**

Ajutorul contextual furnizează informații despre operațiile sau controalele care sunt asociate cu o fereastră particulară, carnet, vrăjitor sau consilier. Ajutorul contextual este disponibil de la instrumentele de administrare şi dezvoltare DB2 care au interfeţe de utilizator grafice. Există două tipuri de ajutor contextual:

- v Ajutor accesat prin butonul **Ajutor** care este localizat pe fiecare fereastră sau carnet
- v Infopop-uri, care sunt ferestre de informaţii pop-up afişate cănd cursorul mouse-ului este amplasat peste un câmp sau control sau când un câmp sau control este selectat într-o fereastră, carnet, vrăjitor sau consilier şi când este apăsat F1.

Butonul **Ajutor** vă oferă acces la informaţiile cu caracter general, informaţiile privind cerinţele preliminare şi informaţiile despre task-uri. Infopop-urile descriu câmpurile individuale şi controalele.

#### **Procedura:**

Pentru a invoca ajutor contextual:

v Pentru ajutor carnet sau fereastră, porniţi unul din instrumentele DB2, apoi deschideţi orice fereastră sau carnet. Faceţi clic pe butonul **Ajutor** la colţul din dreapta jos a ferestrei sau carnetului pentru a invoca ajutor contextual.

Puteţi de asemenea accesa ajutorul contextual din elementul meniu **Ajutor** din partea de sus a fiecărui centru a instrumentelor DB2.

În vrăjitori şi consilieri, faceţi clic pe legătura Privire generală asupra instrumentului pe prima pagină pentru a vizualiza ajutorul contextual.

- v Pentru ajutorul din casetele de informare privind elementele de control individuale dintr-o ferastră sau un carnet, faceţi clic pe elementul de control, apoi faceţi clic pe **F1**. Informatiile pop-up care contin detalii despre control sunt afisate într-o fereastră galbenă.
	- Notă: Pentru a afisa infopop-uri numai prin mentinerea cursorului mouse-ului peste un câmp sau control, selectaţi căsuţa de bifare **Afişare automată infopop-uri** pe pagina **Documentaţie** a carnetului de Setări instrumente.

Similar cu infopop-urile, informatiile pop-up de diagnoză sunt alte forme de ajutor sensibil la context; ele contin reguli de intrare date. Informațiile pop-up de diagnoză sunt afișate într-o fereastră roşie care apare când sunt introduse datele care nu sunt valide sau care sunt insuficiente. Informaţii pop-up de diagnoză pot apărea pentru:

- Câmpurile obligatorii
- Câmpurile ale căror date respectă un anumit format, cum ar fi un câmp de dată calendaristică.

### **Operaţii înrudite:**

- v ["Apelarea](#page-83-0) Centrului de informare DB2" la pagina 78
- v "Invocare de mesaj de ajutor de la [procesorul](#page-93-0) linie de comandă" la pagina 88
- v "Invocare de mesaj de ajutor de la [procesorul](#page-93-0) linie de comandă" la pagina 88
- v "Invocare de stare de ajutor de la [procesorul](#page-93-0) linie de comandă" la pagina 88
- v "How to use the DB2 UDB help: Common GUI help"
- v "Setting documentation properties: Common GUI help"

# <span id="page-93-0"></span>**Invocare de mesaj de ajutor de la procesorul linie de comandă**

Mesajul de ajutor descrie cauza unui mesaj și orice acțiune pe care ar trebui să o întreprindeți ca răspuns la eroare.

#### **Procedura:**

Pentur a invoca un mesaj de ajutor, deschideți procesorul linie de comandă și introduceți: ? *XXXnnnnn*

unde *XXXnnnnn* reprezintă un identificator valid de mesaj.

De exemplu, ? SQL30081 afişează ajutorul despre mesajul SQL30081.

#### **Noţiuni înrudite:**

v "Introduction to messages" din *Message Reference Volumul 1*

#### **Referinţe înrudite:**

v "db2 - Command Line Processor Invocation Command" din *Command Reference*

# **Invocare de mesaj de ajutor de la procesorul linie de comandă**

Ajutorul pentru comenzi explică sintaxa comenzilor din procesorul de linii de comandă.

#### **Procedura:**

Pentru a invoca o comandă de ajutor, deschideţi procesorul linie de comandă şi introduceţi: ? *comandă*

unde *comandă* reprezintă un cuvânt cheie sau întreaga comandă.

De exemplu, ? catalog afişează ajutor pentru toate comenzile CATALOG, în timp ce ? catalog database afişează ajutor doar pentru comanda CATALOG DATABASE.

#### **Operaţii înrudite:**

- v "Invocarea de ajutor contextual prin [instrumente](#page-92-0) DB2" la pagina 87
- v ["Apelarea](#page-83-0) Centrului de informare DB2" la pagina 78
- v "Invocare de mesaj de ajutor de la procesorul linie de comandă" la pagina 88
- v "Invocare de stare de ajutor de la procesorul linie de comandă" la pagina 88

#### **Referinţe înrudite:**

v "db2 - Command Line Processor Invocation Command" din *Command Reference*

## **Invocare de stare de ajutor de la procesorul linie de comandă**

DB2 UDB întoarce o valoare SOLSTATE pentru condiții care pot fi rezultatul unei declarații SQL. Ajutorul SQLSTATE explică semnificaţiile stărilor SQL şi ale codurilor clasă de stare SQL.

#### **Procedura:**

Pentur a invoca o stare de ajutor, deschideți procesorul linie de comandă și introduceți:

#### ? *sqlstate* sau ? *cod clasă*

<span id="page-94-0"></span>unde *sqlstate* reprezintă o stare SQL validă de 5 cifre şi *cod clasă* reprezintă primele două cifre ale stării SQL.

De exemplu, ? 08003 afişează ajutor pentru starea 08003 SQL, iar ? 08 afişează ajutorul pentru codul clasei 08.

### **Operaţii înrudite:**

- v ["Apelarea](#page-83-0) Centrului de informare DB2" la pagina 78
- v "Invocare de mesaj de ajutor de la [procesorul](#page-93-0) linie de comandă" la pagina 88
- v "Invocare de mesaj de ajutor de la [procesorul](#page-93-0) linie de comandă" la pagina 88

## **Îndrumare DB2**

Îndrumarele DB2<sup>®</sup> vă ajută să învățați despre diverse aspecte legate de baza de date DB2 UDB. Îndrumarele furnizează lecții cu instrucțiuni pas-cu-pas în zone ce țin de dezvoltarea de aplicaţii, reglarea performanţelor interogărilor SQL, lucrul cu depozite de date, gestionarea metadatelor şi dezvoltarea serviciilor Web folosind DB2.

#### **Înainte de a începe:**

Puteti vizualiza versiunile XHTML ale îndrumarelor de la Centrul de informare la [http://publib.boulder.ibm.com/infocenter/db2help/.](http://publib.boulder.ibm.com/infocenter/db2help/)

Unele lecţii din îndrumare folosesc exemple de date sau cod. Vedeţi fiecare îndrumar pentru descrierea eventualelor cerinţe preliminare pentru task-urile sale specifice.

#### **Îndrumarele DB2 Universal Database:**

Faceţi clic pe un titlu de îndrumar din următoarea listă pentru a vedea acel îndrumar.

- *Business Intelligence Tutorial: Introduction to the Data Warehouse Center* Realizează operaţii introductive despre depozitarea datelor folosind Data Warehouse Center.
- *Business Intelligence Tutorial: Extended Lessons in Data Warehousing* Realizează operaţii avansate de depozitare de date folosind Data Warehouse Center.
- *Information Catalog Center Tutorial*

Crează şi gestionează un catalog cu informaţii pentru a localiza şi folosi metadate, utilizând Information Catalog Center.

*Visual Explain Tutorial*

Analizează, optimizează şi ajustează instrucţiuni SQL pentru performanţe mai bune folosind Visual Explain.

## **Informaţii privind depanarea DB2**

Este disponibilă o paletă largă de informaţii privind depanarea şi determinarea problemei, pentru a vă ajuta la folosirea produselor DB2®.

#### **Documentaţia DB2**

Informaţiile despre depanare sunt distribuite prin Centrul de informare DB2, ca şi prin cărţile PDF care realizează biblioteca DB2. Puteţi să vă referiţi la ramura

″Suport şi informaţii despre depanare″ a arborelui de navigare Centru de informare DB2 (în panoul din stânga al ferestrei browser-ului) pentru a vedea o listare completă a documentaţiei de depanare DB2.

#### <span id="page-95-0"></span>**Site-ul Web DB2 Technical Support**

Consultați site-ul Web DB2 Technical Support Web dacă aveți probleme și doriți să fiţi ajutat la depistarea cauzelor şi soluţiilor posibile. Site-ul Suport tehnic are legături la cele mai recente publicaţii DB2, TechNotes, rapoarte de analize program autorizate (APAR-uri), FixPaks şi cea mai recentă listare de coduri de eroare DB2 interne şi alte resurse. Puteţi căuta prin această bază de date de cunoştinţe pentru a găsi solutiile posibile pentru problemele dumneavoastră.

Puteti accesa site-ul Web DB2 Technical Support Web la [http://www.ibm.com/software/data/db2/udb/winos2unix/support](http://www.ibm.com/software/data/db2/udb/support.html)

### **DB2 Problem Determination Tutorial Series**

Consultaţi site-ul Web DB2 Problem Determination Tutorial Series pentru a găsi informatii privind modul în care puteți identifica și rezolva rapid problemele care pot apărea atunci când lucraţi cu produsele DB2. Un îndrumar vă iniţiază în facilităţile şi uneltele disponibile pentru determinarea problemelor DB2 şi vă ajută să decideţi când le utilizaţi. Alte îndrumare se referă la subiecte înrudite, cum ar fi ″Determinarea problemelor legate de motorul bazei de date″, ″Determinarea problemelor legate de performanţă″ şi ″Determinarea problemelor legate de aplicație".

Puteţi vedea setul complet de îndrumare pentru determinarea problemelor DB2 pe site-ul DB2 Technical Support, la [http://www.ibm.com/cgi](http://www.ibm.com/cgi-bin/db2www/data/db2/udb/winos2unix/support/tutorial_main.d2w/toc)[bin/db2www/data/db2/udb/winos2unix/support/tutorial\\_main.d2w/toc](http://www.ibm.com/cgi-bin/db2www/data/db2/udb/winos2unix/support/tutorial_main.d2w/toc)

#### **Noţiuni înrudite:**

- v "Centrul de [informare](#page-75-0) DB2" la pagina 70
- v "Introduction to problem determination DB2 Technical Support tutorial" în *Ghid de depanare*

## **Accesibilitatea**

Caracteristicile de accesibilitate ajută utilizatorii cu deficienţe fizice, cum ar fi mobilitate redusă sau câmp vizual limitat, să folosească produsele software cu succes. Următoarea listă specifică cele mai importante facilități de accesibilitate din produsele  $DB2^{\circledR}$  Versiunea 8:

- v Toate funcţionalităţile DB2 sunt disponibile utilizînd tastatura pentru navigare, în loc de mouse. Pentru informaţii suplimentare, vedeţi "Introducerea datelor şi navigarea cu tastatura".
- v Puteţi personaliza mărimea şi culoarea fonturilor pe interfaţa cu utilizatorul DB2. Pentru informaţii suplimentare, vedeţi "Afişare [accesibilă"](#page-96-0) la pagina 91.
- v Produsele DB2 suportă aplicaţii de accesibilitate care utilizează Java™ Accessibility API. Pentru informații suplimentare, vedeți ["Compatibilitatea](#page-96-0) cu tehnologiile de asistență" la [pagina](#page-96-0) 91.
- Documentația DB2 este furnizată într-un format accesibil. Pentru informații suplimentare, vedeți "Documentație accesibilă" la pagina 91.

## **Introducerea datelor şi navigarea cu tastatura**

## **Introducerea datelor cu tastatura**

Puteţi opera cu instrumentele DB2 utilizînd numai tastatura. Puteţi utiliza taste sau combinaţii de taste pentru a realiza operaţii care pot fi făcute de asemenea utilizînd un mouse. Apăsările de taste standard pentru a opera în sistem sunt utilizate pentru operarea standard de operatii

<span id="page-96-0"></span>Pentru informaţii suplimentare despre utilizarea de taste sau combinaţii de taste pentru a realiza operaţii, vedeţi Keyboard shortcuts and accelerators: Common GUI help.

### **Navigarea din tastatură**

Puteţi naviga cu interfaţa utilizator a instrumentelor DB2 utilizînd taste sau combinaţii de taste.

## **Focalizarea tastaturii**

În sistemele de operare UNIX, este evidenţiată zona ferestrei active unde va avea efect apăsarea tastelor.

## **Afişare accesibilă**

Instrumentele DB2 au facilităţi care îmbunătăţesc accesibilitatea pentru utilizatorii cu vedere slabă sau alte probleme de vedere. Printre aceste îmbunătăţiri ale accesibilităţii se numără suportul pentru proprietăţi personalizabile ale fonturilor.

## **Setarea fonturilor**

Puteţi selecta culoarea, mărimea şi fontul pentru text din meniu şi ferestrele de dialog, utilizînd carnetul Setări instrumente.

Pentru informații suplimentare despre specificarea setărilor de font, vedeți Changing the fonts for menus and text: Common GUI help.

### **Independenţă de culoare**

Nu aveţi nevoie să distingeţi culorile pentru a putea folosi funcţiile acestui produs.

## **Compatibilitatea cu tehnologiile de asistenţă**

Interfaţa instrumente DB2 suportă Java Accessibility API, care vă permite să utilizaţi cititori de ecran şi alte tehnologii de asistare cu produse DB2.

## **Documentaţie accesibilă**

Documentaţia pentru DB2 este furnizată în format XHTML 1.0, care este vizibilă în cele mai multe browsere Web. XHTML vă permite să vedeţi documentaţia conform cu setările de preferinţele ale afişării din browser-ul dumneavoastră. Vă permite de asemenea să folosiţi cititori de ecran şi alte tehnologii de asistenţă.

Diagramele de sintaxă sunt furnizate în formatul zecimal cu puncte. Acest format este disponibil numai dacă accesaţi documentaţia online utilizînd un cititor de ecran.

### **Noţiuni înrudite:**

v "Diagramele de sintaxă zecimal cu puncte" la pagina 91

# **Diagramele de sintaxă zecimal cu puncte**

Sunt furnizate diagrame de sintaxă în format zecimal cu puncte pentru utilizatori care accesează Centrul de informare utilizînd un cititor de ecran.

În format zecimal cu puncte, fiecare element de sintaxă este scris pe o linie separată. Dacă două sau mai multe elemente de sintaxă sunt întotdeauna prezente împreună (sau sunt întotdeauna ambele absente), ele pot apărea pe aceeaşi linie, deoarece pot fi considerate un element de sintaxă compus.

Fiecare linie începe cu un număr zecimal cu puncte; de exemplu 3 sau 3.1 sau 3.1.1. Pentru a auzi aceste numere corect, asiguraţi-vă că cititorul de ecran este setat pentru a citi punctuaţia. Toate elementele de sintaxă care au acelaşi număr zecimal cu puncte (de exemplu toate elementele de sintaxă care au numărul 3.1) sunt soluţii alternative mutual exclusive. Dacă auziţi liniile 3.1 USERID şi 3.1 SYSTEMID, ştiţi că sintaxa poate conţine fie USERID, fie SYSTEMID, dar nu ambele.

Nivelul de numerotare zecimală cu puncte denotă nivelul de imbricare. De exemplu, dacă un element de sintaxă cu numărul zecimal cu puncte 3 este urmat de o serie de elemente de sintaxă cu numărul zecimal cu puncte 3.1, toate elementele de sintaxă numerotate 3.1 sunt subordonate elementului de sintaxă cu numărul 3.

Pentru a adăuga informații despre elementele de sintaxă, sunt folosite anumite cuvinte și simboluri lângă numerele zecimale cu puncte. Ocazional, aceste cuvinte şi simboluri pot apărea la începutul elementului. Pentru usurința identificării, dacă simbolul sau cuvântul face parte din elementul de sintaxă, acesta este precedat de un caracter backslash (\). Simbolul \* poate fi folosit alături de numărul zecimal cu puncte pentru a indica repetarea elementului de sintaxă. De exemplu, elementul de sintaxă \*FILE cu numărul zecimal cu puncte 3 are formatul 3 \\* FILE. Formatul 3\* FILE indică repetarea elementului de sintaxă FILE. Formatul 3\* \\* FILE indică repetarea elementului de sintaxă \* FILE.

Caracterele folosite pentru a separa un şir de elemente de sintaxă, cum ar fi virgulele, sunt prezentate în sintaxă chiar în faţa elementelor pe care le separă. Aceste caractere pot apărea pe aceeaşi linie cu fiecare element sau pe o linie separată având acelaşi număr zecimal cu puncte ca și elementele relevante. Linia poate conține de asemenea alt simbol, care oferă informații despre elementele de sintaxă. De exemplu, liniile 5.1\*, 5.1 LASTRUN şi 5.1 DELETE înseamnă că dacă folosiţi mai multe elemente de sintaxă LASTRUN şi DELETE, elementele trebuie să fie separate cu o virgulă. Dacă nu este furnizat nici un separator, se presupune că folosiţi un blanc pentru a separa fiecare element de sintaxă.

Dacă un element de sintaxă este precedat de simbolul %, acesta indică o referință care este definită în altă parte. Şirul care urmează după simbolul % este numele unui fragment de sintaxă, nu un literal. De exemplu, linia 2.1 %OP1 înseamnă că trebuie să referiţi fragmentul de sintaxă separat OP1.

Alături de numerele zecimale cu puncte se folosesc următoarele cuvinte şi simboluri:

- v ? înseamnă un element de sintaxă opţional. Un număr zecimal urmat de simbolul ? indică faptul că toate elementele de sintaxă cu un număr zecimal cu puncte corespondent, împreună cu elementele de sintaxă subordonate, sunt opţionale. Dacă există un singur element de sintaxă cu un număr zecimal de punct, simbolul ? este afişat pe aceeaşi linie cu elementul de sintaxă (de exemplu 5? NOTIFY). Dacă există mai multe elemente de sintaxă cu un număr zecimal cu puncte, simbolul ? este afişat pe propria sa linie şi apoi urmează elementele de sintaxă optionale. De exemplu, dacă auziți liniile 5 ?, 5 NOTIFY și 5 UPDATE, stiti că elementele de sintaxă NOTIFY și UPDATE sunt optionale; cu alte cuvinte, puteti alege unul sau nici unul dintre ele. Simbolul ? este echivalentul unei linii de derivatie din diagrama unei linii de cale ferată.
- v ! înseamnă un element de sintaxă implicit. Un număr zecimal urmat de simbolul ! şi un element de sintaxă indică faptul că elementul de sintaxă este opțiunea implicită pentru toate elementele de sintaxă care au acelaşi număr zecimal cu puncte. Numai unul dintre elementele de sintaxă care au acelaşi număr zecimal cu puncte poate specifica un simbol !. De exemplu, dacă auziţi liniile 2? FILE, 2.1! (KEEP) şi 2.1 (DELETE), ştiţi că (KEEP) este opţiunea implicită pentru cuvântul cheie FILE. În acest exemplu, dacă includeţi cuvântul cheie FILE fără să specificați o opțiune, va fi aplicată opțiunea implicită KEEP. Opţiunea implicită se aplică de asemenea numărului zecimal cu puncte de pe următorul nivel de deasupra. În acest exemplu, dacă este omis cuvântul cheie FILE, se foloseşte opţiunea implicită FILE(KEEP). Dacă însă auziţi liniile 2? FILE, 2.1, 2.1.1! (KEEP) şi 2.1.1 (DELETE), opţiunea implicită KEEP se aplică numai numărului zecimal cu puncte de

pe următorul nivel de deasupra, 2.1 (care nu are asociat un cuvânt cheie), fără să se aplice lui 2? FILE. Nu se foloseşte nimic dacă este omis cuvântul cheie FILE.

v \* înseamnă un element de sintaxă care poate fi repetat de 0 sau de mai multe ori. Un număr zecimal cu puncte urmat de simbolul \* indică faptul că elementul de sintaxă poate fi folosit de zero ori sau de mai multe ori; cu alte cuvinte, elementul este opţional şi poate fi repetat. De exemplu, dacă auziţi zona de date 5.1\* linie, ştiţi că puteţi include o zonă de date, mai mult decât o zonă de date sau niciuna. Dacă auziţi liniile 3\*, 3 HOST şi 3 STATE, ştiţi că puteţi include HOST, STATE, ambele sau nici una.

### **Note:**

- 1. Dacă un număr zecimal cu puncte are un asterisc (\*) lângă el şi există un singur element pentru acel număr zecimal, puteți repeta elementul de mai multe ori.
- 2. Dacă un număr zecimal cu puncte are un asterisc lângă el şi există mai multe elemente pentru acel număr zecimal, puteţi folosi mai multe elemente din listă, dar nu puteţi folosi de mai multe ori un element. În exemplul precedent, puteați scrie HOST STATE, dar nu şi HOST HOST.
- 3. Simbolul \* este echivalentul unei bucle înapoi din diagrama unei linii de cale ferată.
- v + înseamnă un element de sintaxă care trebuie să fie inclus o dată sau de mai multe ori. Un număr zecimal cu puncte urmat de simbolul + indică faptul că elementul de sintaxă trebuie să fie inclus o dată sau de mai multe ori; cu alte cuvinte, trebuie să fie inclus cel puțin o dată şi poate fi repetat. De exemplu, dacă auziţi zonă de date 6.1+ linie, trebuie să includeţi cel puțin o zonă de date. Dacă auziți liniile 2+, 2 HOST și 2 STATE, știți că trebuie să includeţi HOST, STATE sau ambele. Similar cu simbolul \*, simbolul + poate repeta numai un element particular dacă este singurul element cu acel număr zecimal cu puncte. Simbolul +, ca şi simbolul \*, este echivalentul unei bucle înapoi din diagrama unei linii de cale ferată.

## **Noţiuni înrudite:**

v ["Accesibilitatea"](#page-95-0) la pagina 90

## **Operaţii înrudite:**

v "Keyboard shortcuts and accelerators: Common GUI help"

### **Referinţe înrudite:**

v "How to read the syntax diagrams" din *SQL Reference, Volume 2*

## **Certificarea Common Criteria a produselor DB2 Universal Database**

Pentru versiunea 8.2, DB2 Universal Database (DB2 UDB) produsele sunt certificate conform cu Common Criteria EAL4 [\(http://niap.nist.gov/cc-scheme/\)](http://niap.nist.gov/cc-scheme/). Următoarele produse sunt certificate pe următoarele sisteme de operare:

#### *Tabela 15. Configuraţii DB2 Universal Database certificate*  $\overline{1}$

| | | |

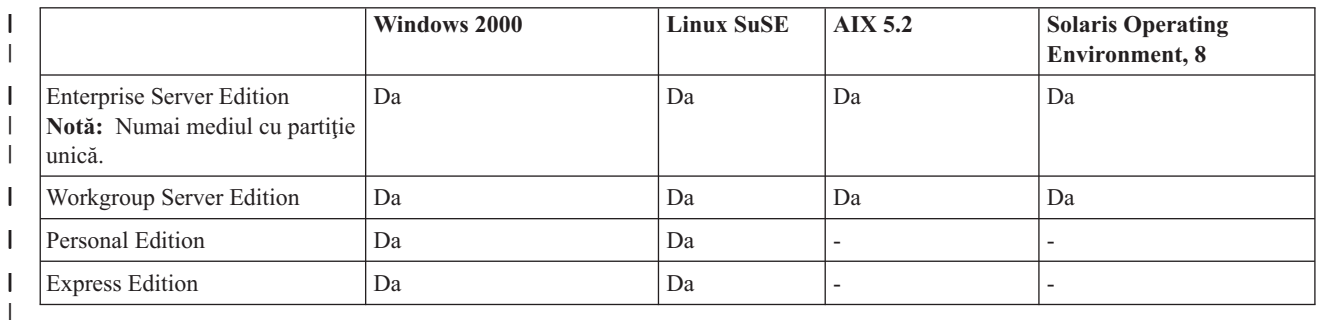

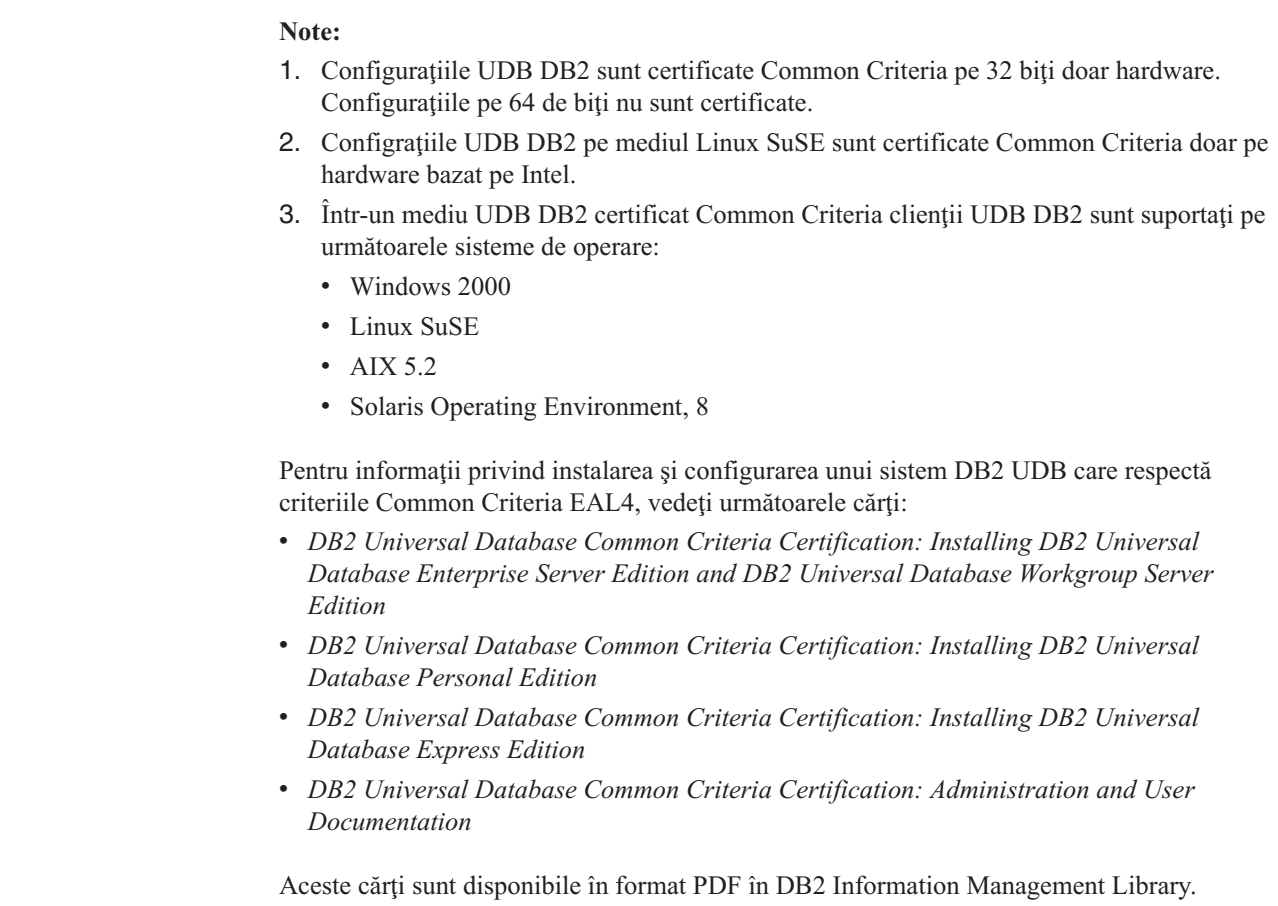

 $\mid$  $\begin{array}{c} \hline \end{array}$  $\vert$  $\vert$  $\vert$  $\vert$  $\|$  $\,$   $\,$ | |  $\begin{array}{c} \hline \end{array}$ 

| |  $\begin{array}{c} \hline \end{array}$  $\begin{array}{c} \hline \end{array}$ |  $\vert$ | |  $\vert$ |  $\vert$ 

 $\vert$ 

# **Anexa C. Anunţuri**

Se poate ca IBM să nu ofere produsele, serviciile sau opțiunile discutate în cadrul acestui document în toate ţările. Consultaţi reprezentantul IBM local pentru informaţii despre produsele şi serviciile disponibile în prezent în zona dumneavoastră. Orice referinţă către un produs IBM, program sau serviciu nu intenţionează să declare sau să sugereze faptul că doar acel produs IBM, program sau serviciu poate fi folosit. Orice produs, program sau serviciu echivalent din punct de vedere funcţional şi care nu lezează nici un drept de proprietate intelectuală al IBM poate fi folosit în schimb. Totuşi, este responsabilitatea utilizatorului să evalueze şi să verifice funcţionarea oricărui produs, program sau serviciu care nu aparţine IBM.

BM poate avea patente sau patente în asteptate pentru aplicații ce acoperă conținutul subiectului descris în acest document. Furnizarea acestui document nu vă dă nici o licență pentru aceste patente. Puteţi trimite solicitări de licenţă, în scris, la:

IBM Director of Licensing IBM Corporation North Castle Drive Armonk, NY 10504-1785 U.S.A.

Pentru solicitări de licență privind informații pe doi octeți (DBCS), contactați departamentul IBM pentru proprietate intelectuală (IBM Intellectual Property Department) din ţara/regiunea dumneavoastră sau trimiteţi solicitări, în scris, la:

IBM World Trade Asia Corporation Licensing 2-31 Roppongi 3-chome, Minato-ku Tokyo 106, Japan

**Paragraful următor nu se aplică în Regatul Unit al Marii Britanii sau orice altă ţară/regiune în care aceste clauze sunt discordante faţă de legile locale:** CORPORAŢIA INTERNATIONAL BUSINESS MACHINES FURNIZEAZĂ ACEASTĂ PUBLICAŢIE " AŞA CUM ESTE," FĂRĂ NICI UN FEL DE GARANŢIE, NICI EXPLICITĂ, NICI IMPLICITĂ, INCLUZÂND, DAR NU LIMITÂND, GARANŢIILE IMPLICITE CE ŢIN DE VANDABILITATE SAU POTRIVIRE PENTRU UN ANUMIT SCOP. Unele state nu permit declinarea răspunderii pentru garanțiile explicite sau implicite în anumite tranzacții; de aceea, se poate ca această declarație să nu vi se aplice dumneavoastră.

Aceste informaţii pot include inexactităţi tehnice sau erori de tipărire. În mod periodic se aduc schimbări informaţiei de aici; aceste schimbări vor fi încorporate în ediţii noi ale publicaţiei. Se poate ca IBM să aducă îmbunătățiri și/sau schimbări în produsul(produsele) și/sau programul(programele) descrise în această publicaţie oricând fără aviz.

Orice referire în cadrul acestor informaţii la situri web altele decât IBM sunt furnizate doar pentru comoditate şi nu servesc în nici un caz drept sprijin pentru acele situri web. Materialele de pe acele situri web nu fac parte din materialele pentru acest produs IBM şi folosirea acelor situri web o veti face pe propriul dumneavoastră risc.

IBM poate folosi sau distribui orice informatie pe care o furnizati în orice mod crede de cuviinţă fără sa-şi asume nici o obligaţie către dumneavoastră.

Licentele acestui program care doresc să obțină informații despre el pentru a da posibilitatea: (i) schimbului de informaţii între programe create independent şi alte programe (inclusiv cel de faţă) şi (ii) folosirea mutuală a informaţiei care s-a schimbat, vor trebui să contacteze:

IBM Canada Limited Office of the Lab Director 8200 Warden Avenue Markham, Ontario L6G 1C7 CANADA

Astfel de informații pot fi disponibile, subiect al termenilor și condițiilor corespunzătoare, incluzând în unele cazuri plata unui onorariu.

Programul cu licenţă descris în acest document şi toate materialele cu licenţă disponibile pentru el sunt furnizate de către IBM în termenii stabiliţi de IBM Customer Agreement, IBM International Program License Agreement sau orice acord echivalent.

Orice date despre performanţă conţinute aici au fost determinate într-un mediu controlat. Prin urmare, rezultatele obţinute în alte medii de operare pot varia semnificativ. Unele măsurători se poate să fi fost făcute pe sisteme la nivel de dezvoltare și nu există nici o garanție că aceste măsurători vor fi aceleaşi pe sistemele disponibile în general. Mai mult, unele măsurători pot fi estimări obtinute prin extrapolare. Rezultatele reale pot varia. Utilizatorii acestui document ar trebui să verifice informațiile aplicabile mediului lor de lucru specific.

Informaţiile referitoare la produse non-IBM au fost obţinute de la furnizorii acelor produse, din anunturile lor publicate sau alte surse disponibile publicului. IBM nu a testat acele produse şi nu poate confirma cu acurateţe performanţa, compatibilitatea sau orice alte afirmaţii referitoare la produse non-IBM. Întrebările despre capacităţile produselor non-IBM ar trebui adresate furnizorilor acelor produse.

Toate declaraţiile privind direcţia viitoare sau intenţiile IBM sunt un subiect ce poate fi schimbat sau retractat fără aviz şi reprezintă doar scopuri şi obiective.

Aceste informaţii pot conţine exemple de date şi rapoarte folosite în operaţiile de afaceri zilnice. Pentru a le ilustra cât mai complet cu putinţă, exemplele includ nume de persoane, companii, mărci şi produse. Toate aceste nume sunt fictive şi orice asemănare cu numele şi adresele folosite de o întreprindere de afaceri reală este o simplă coincidenţă.

#### LICENŢĂ COPYRIGHT:

Aceste informaţii pot conţine exemple de programe de aplicaţii, în limbaj sursă, care ilustrează tehnici de programare pe diferite platforme de operare. Puteţi copia, modifica şi distribui aceste programe-exemplu în orice formă fără plată către IBM, în scopuri ce ţin de dezvoltare, utilizare, marketing sau distribuţie de programe de aplicaţii, în conformitate cu interfaţa de programare a aplicaţiilor pentru platforma de operare pentru care sunt scrise exemplele de programe. Aceste exemple nu au fost testate detaliat în toate condiţiile. Prin urmare, IBM nu poate garanta sau implica increderea în aceste programe, deservirea sau funcționarea lor.

Orice copie sau orice portiune din aceste programe-exemplu sau orice lucru derivat din ele trebuie să includă un anunţ de copyright după cum urmează:

© (*Numele companiei dumneavoastră*) (*year*). Părţi din acest cod sunt derivate de la IBM Corp. Programe exemplu. © Copyright IBM Corp. \_*introduceţi anul sau anii*\_. Toate drepturile sunt rezervate.

## **Mărci comerciale**

Următorii termeni sunt mărci ale International Business Machines Corporation în Statele Unite, în alte ţări, sau ambele şi au fost utilizate în cel puţin unul dintre documentele din biblioteca de documentaţie DB2 UDB.

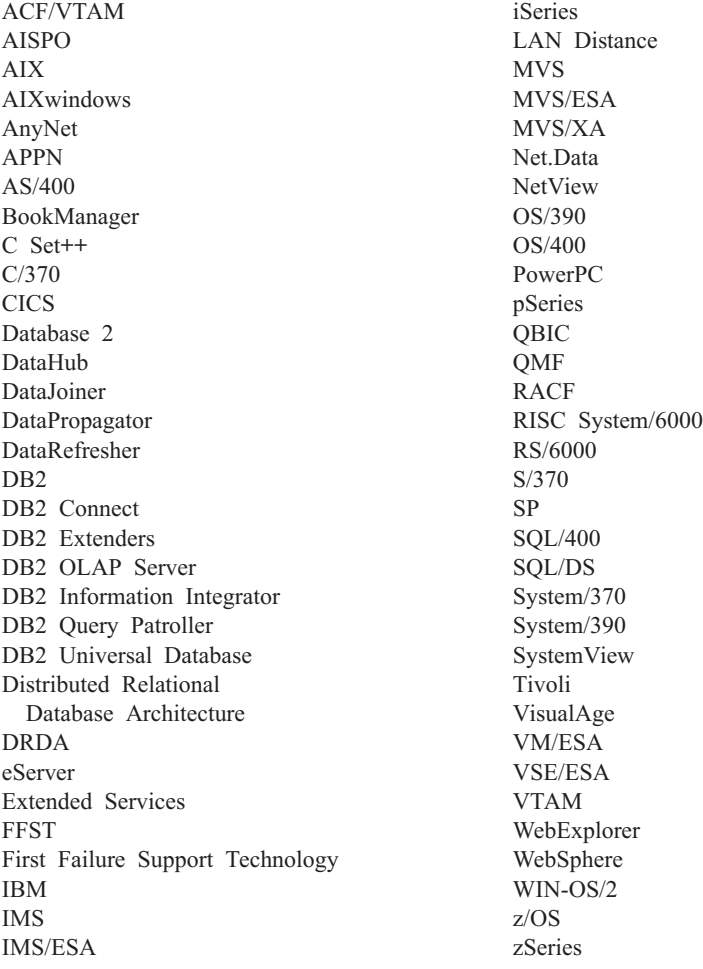

Următorii termeni sunt mărci sau mărci înregistrate ale altor companii şi au fost utilizaţi în cel putin unul dintre documentele din biblioteca de documentatie DB2 UDB:

Microsoft, Windows, Windows NT şi Windows logo sunt mărci comerciale ale Microsoft Corporation în Statele Unite, alte ţări sau ambele.

Intel şi Pentium sunt mărci ale Intel Corporation în Statele Unite, alte ţări sau ambele.

Java şi toate mărcile comerciale ce au la bază Java sunt mărci comerciale ale Sun Microsystems, Inc. în Statele Unite, alte ţări sau ambele.

UNIX este o marcă comercială înregistrată a The Open Group în Statele Unite şi în alte state

Alte nume de companii, produse sau servicii pot fi mărci comerciale sau mărci de servicii ale altora.

# **Index**

# **A**

accesibilitate [diagrame](#page-96-0) de sintaxă zecimal cu puncte 91 [opţiuni](#page-95-0) 90 Actualizare documentație HMTL 79 adăugare baze de date [manual](#page-50-0) 45, [54](#page-59-0) adăugarea manuală a bazelor de date Asistentul de [configurare](#page-50-0) (CA) 45, [54](#page-59-0) ajutor [afişare](#page-83-0) 78, [79](#page-84-0) pentru comenzi [invocare](#page-93-0) 88 pentru instrucţiuni SQL [invocare](#page-93-0) 88 pentru mesaj [invocare](#page-93-0) 88 ajutor instrucţiune SQL [invocare](#page-93-0) 88 Asistentul de configurare [Caracteristică](#page-52-0) de descoperire 47, [56](#page-61-0) Asistentul de configurare (CA) configurare [conexiune](#page-50-0) bază de date, în [general](#page-50-0) 45, [54](#page-59-0) [conexiune](#page-50-0) la serverul gazdă bază de [date](#page-50-0) 45 [conexiune](#page-50-0) la serverul iSeries bază de [date](#page-50-0) 45 [profiluri](#page-64-0) client 59 crearea [profilurilor](#page-63-0) client 58 testare [conexiuni](#page-54-0) cu baza de date 49, [57](#page-62-0)

# **B**

baze de date [configurare](#page-54-0) 49, [57](#page-62-0)

# **C**

Caracteristică de descoperire [configurarea](#page-52-0) unei conexiuni cu baza de [date](#page-52-0) 47, [56](#page-61-0) cărţi DB2 [tipărire](#page-90-0) fişiere PDF 85 cărţi tipărite, [comandare](#page-91-0) 86 CCSID (identificator set de caractere codate) limbi [bidirecţionale](#page-70-0) 65 Centru de informare [instalare](#page-76-0) 71, [74,](#page-79-0) [76](#page-81-0) Centrul de [informare](#page-75-0) DB2 70 [invocare](#page-83-0) 78 Clientul dezvoltare de aplicaţie DB2 [prezentare](#page-13-0) generală 8 clienți DB2 [prezentare](#page-13-0) generală 8

coduri de teritoriu suport pentru [pagină](#page-70-0) 65 [comandarea](#page-91-0) cărţilor DB2 86 comandă ajutor [invocare](#page-93-0) 88 conectare la o bază de date [utilizând](#page-52-0) un profil 4[7,](#page-60-0) [55](#page-60-0) conexiuni Asistentul de [configurare](#page-13-0) 8 direct la baza de date gazdă sau [iSeries](#page-10-0) 5 gazde DRDA prin [serverul](#page-36-0) de [comunicaţii](#page-36-0) 31 [prezentare](#page-13-0) generală 8 conexiuni cu baza de date configurare utilizând Asistentul de [configurare](#page-50-0) [\(CA\)](#page-50-0) 45, [54](#page-59-0) utilizând [Descoperirea](#page-52-0) 47, [56](#page-61-0) [utilizând](#page-52-0) un profil 47, [55](#page-60-0) [testare](#page-54-0) 49, [57](#page-62-0) configurare conectivitate folosind Asistentul de [configurare](#page-50-0) 45 DB2 Connect [Personal](#page-14-0) Edition 9 conturi utilizator [necesare](#page-20-0) pentru instalare 15

## **D** date

conversii [caracter](#page-70-0) 65 D<sub>B2</sub> limbi de [interfaţă](#page-69-0) 64 [locuri](#page-69-0) 64 [pagini](#page-69-0) de cod 64 DB2 Connect instalare [non-Administrator](#page-25-0) 20 [pregătirea](#page-46-0) DB2 pentru VSE & VM pentru [conexiuni](#page-46-0) 41 DB2 Connect Enterprise Edition [descriere](#page-8-0) produs 3 DB2 Connect Personal Edition cerinte de instalare [Windows](#page-18-0) 13 [configurare](#page-14-0) 9 [descriere](#page-8-0) produs 3 instalare [Linux](#page-27-0) 22 [prezentare](#page-14-0) generală 9 [Windows](#page-23-0) 18 DB2 Universal Database pentru OS/390 şi z/OS [actualizarea](#page-39-0) tabelelor sistem 34 depanare informații online 89 [tutoriale](#page-94-0) 89 determinare problemă [informaţii](#page-94-0) online 89 [tutoriale](#page-94-0) 89

dezvoltare de aplicaţii prin [Net.Data](#page-54-0) sau JDBC 49 utilizarea Clientului [dezvoltare](#page-13-0) de aplicaţii [DB2](#page-13-0) 8 [utilizând](#page-54-0) ODBC 49 [diagrame](#page-96-0) de sintaxă zecimal cu puncte 91 documentaţie [afişare](#page-83-0) 78 documentatie HTML [actualizare](#page-84-0) 79

# **E**

exportate [profiluri](#page-65-0) 60

# **F**

funcţia de export crearea [profilurilor](#page-63-0) client 58 funcţia de import [configurarea](#page-64-0) profilurilor client 59

# **G**

Grupuri utilizator [Securitate](#page-32-0) 27

# **I**

identificatori de limbă [Vrăjitorul](#page-70-0) de setare DB2 65 importare [profiluri](#page-65-0) 60 [incapacitate](#page-95-0) 90 instalare Centru de [informare](#page-76-0) 71, [74,](#page-79-0) [76](#page-81-0) DB2 Connect [Personal](#page-14-0) Edition 9 invocare ajutor instructiune SQL 88 [comandă](#page-93-0) ajutor 88 [mesaj](#page-93-0) de ajutor 88 iSeries [configurarea](#page-44-0) DB2 Connect 39 [configurarea](#page-44-0) DB2 pentru DB2 [Connect](#page-44-0) 39 [DSPNETA](#page-44-0) 39 [DSPRDBDIRE](#page-44-0) 39 [WRKLIND](#page-44-0) 39

# **Î**

[împachetare](#page-8-0) produs 3

# **L**

limbi suport [bidirectional](#page-70-0) 65 limbi de [interfaţă](#page-69-0) 64 modificare [UNIX](#page-68-0) 63 [Windows](#page-68-0) 63 Linux instalare DB2 Connect [Personal](#page-27-0) Edition 22 locuri [suportate](#page-69-0) 64

# **M**

mesaj de ajutor [invocare](#page-93-0) 88

# **N**

NLS (suport limbă naţională) [conversia](#page-70-0) datelor caracter 65

# **O**

online ajutor, [accesare](#page-92-0) 87 OS/390 [configurarea](#page-39-0) DB2 Universal Database 34

# **P**

pagini de cod conversie excepții 65 [suportate](#page-69-0) 64 profil [exportare](#page-65-0) 60 [importare](#page-65-0) 60 profiluri configurare [conexiuni](#page-52-0) cu baza de date 47, [55](#page-60-0) profiluri client [configurare](#page-64-0) utilizând funcția de import 59 creare [utilizând](#page-63-0) funcția de export 58 funcția de export 57 funcția de import 57 [prezentare](#page-62-0) generală 57 protocoale de comunicaţii [configurarea](#page-36-0) accesului la gazdă [DRDA](#page-36-0) 31

# **S**

schema director extindere pe [Windows](#page-20-0) 2000 şi Windows [.NET](#page-20-0) 15 scurtături tastatură suport [pentru](#page-95-0) 90 Securitate Grupuri [utilizator](#page-32-0) 27 suport CCSID bidirecţional suport [pentru](#page-70-0) limbă 65 suport limbă naţională (NLS) [conversia](#page-70-0) datelor caracter 65

## **T**

TCP/IP configurare [conexiuni](#page-10-0) cu gazda 5, [31](#page-36-0) [configurarea](#page-36-0) UDB DB2 pentru OS/390 şi [z/OS](#page-36-0) 31 testare [conexiuni](#page-54-0) cu baza de date 49, [57](#page-62-0) tipărire [fişiere](#page-90-0) PDF 85 [tutoriale](#page-94-0) 89 depanare şi [determinare](#page-94-0) problemă 89 [tutoriale](#page-94-0) DB2 89

# **U**

UNIX [modificarea](#page-68-0) limbii de interfaţă DB2 63

## **V**

Vrăjitorul de setare DB2 [identificatori](#page-70-0) de limbă 65 VSE şi VM pentru conexiuni [pregătirea](#page-46-0) DB2 din DB2 Connect 41 VTAM eşantin [definiţii](#page-40-0) PU şi LU 35 [eşantion](#page-40-0) definiţii 35 [eşantion](#page-40-0) intrare în tabela mod de [logare](#page-40-0) 35 [pregătirea](#page-36-0) OS/390 sau z/OS pentru DB2 [Connect](#page-36-0) 31

## **W**

Windows cerinţe de instalare DB2 Connect [Personal](#page-18-0) Edition 13 extinderea schemei director [Windows](#page-20-0) 2000 şi Windows Server [2003](#page-20-0) 15 [Windows](#page-20-0) Server 2003 15 instalare DB2 Connect [Personal](#page-23-0) Edition 18 DB2 Connect, [non-Administrator](#page-25-0) 20 instalare DB2 conturi [utilizator](#page-20-0) 15 [modificarea](#page-68-0) limbii de interfaţă DB2 63

# **Z**

z/OS

[configurarea](#page-39-0) DB2 Universal Database 34

# **Contactarea IBM**

În Statele Unite, apelaţi unul din numerele următoare pentru a contacta IBM:

- v 1-800-IBM-SERV (1-800-426-7378) pentru servicii oferite clienţilor
- v 1-888-426-4343 pentru a afla mai multe despre opţiunile de servicii disponibile
- v 1-800-IBM-4YOU (426-4968) pentru departamentul DB2 de marketing şi vânzări

În Canada, apelaţi unul din numerele următoare pentru a contacta IBM:

- v 1-800-IBM-SERV (1-800-426-7378) pentru servicii oferite clienţilor
- v 1-800-465-9600 pentru a afla mai multe despre opţiunile de servicii disponibile
- v 1-800-IBM-4YOU (1-800-426-4968) pentru departamentul DB2 de marketing şi vânzări

Pentru a localiza o locație IBM din țara sau regiunea dumneavoastră, căutați pe web în directorul IBM cu persoane de contact din lumea întreagă la <http://www.ibm.com/planetwide>

## **Informaţii despre produs**

Informaţii referitoare la produsele DB2 Universal Database sunt disponibile prin telefon sau prin Internet la http://www.ibm.com/software/data/db2/udb

Acest site conține cele mai recente informații despre biblioteca tehnică, comandarea cărților, descărcarea de produse, grupuri de ştiri, FixPak-uri, noutăţi şi legături la resurse web.

Dacă locuiţi în U.S.A., atunci puteţi suna la unul din următoarele numere:

- v 1-800-IBM-CALL (1-800-426-2255) pentru a comanda produse sau pentru a obţine informaţii generale.
- 1-800-879-2755 pentru a comanda publicații.

Pentru informaţii despre cum puteţi contacta IBM în afara Statelor Unite, vizitaţi pagina IBM Worldwide la [www.ibm.com/planetwide](http://www.ibm.com/planetwide)
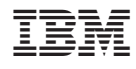

Tipărit în Irlanda.

GA12-6487-01

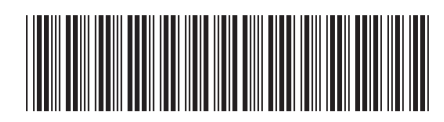

Spine information: Spine information:

 IBM® DB2 Connect™ Începuturi rapide pentru DB2 Connect Personal Edition *Versiunea 8.2* $\hat{\text{Inception}}$ rapide pentru $\text{DB2}$  Connect Personal Edition

 $Versiunea 8.2$ 

||:||||<br>||····|| البرراا<br>ا<sup>اااا</sup>اا

 $\mathrm{IBM}^{\circ}$ DB2 Connect